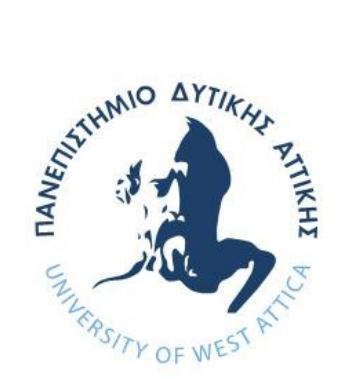

# ΠΑΝΕΠΙΣΤΗΜΙΟ ΔΥΤΙΚΗΣ ΑΤΤΙΚΗΣ ΣΧΟΛΗ ΜΗΧΑΝΙΚΩΝ ΤΜΗΜΑ ΜΗΧΑΝΙΚΩΝ ΠΛΗΡΟΦΟΡΙΚΗΣ ΚΑΙ ΥΠΟΛΟΓΙΣΤΩΝ

ΔΙΠΛΩΜΑΤΙΚΗ ΕΡΓΑΣΙΑ

# **ΔΗΜΙΟΥΡΓΙΑ ΕΙΚΟΝΙΚΟΥ ΚΑΙ ΨΗΦΙΑΚΟΥ ΜΟΥΣΕΙΟΥ**

ΙΩΑΝΝΗΣ ΛΑΓΟΥΡΟΣ Α.Μ. 18390084

Εισηγητής: Χρήστος Τρούσσας, Επίκουρος Καθηγητής

#### ΔΙΠΛΩΜΑΤΙΚΗ ΕΡΓΑΣΙΑ

#### **ΔΗΜΙΟΥΡΓΙΑ ΕΙΚΟΝΙΚΟΥ ΚΑΙ ΨΗΦΙΑΚΟΥ ΜΟΥΣΕΙΟΥ**

Ιωάννης Λαγουρός Α.Μ. 18390084

Εισηγητής: Χρήστος Τρούσσας, Επίκουρος Καθηγητής

Εξεταστική Επιτροπή:

#### **Χρήστος Τρούσσας, Επ. Καθηγητής**

Christos Troussas

Digitally signed by Christos Troussas Date: 2023.10.06 14:47:52 +03'00'

#### **Ακριβή Κρούσκα, Μέλος ΕΔΙΠ**

Akrivi Krouska by Akrivi Krouska Digitally signed Date: 2023.10.14 14:26:30 +03'00'

#### **Παναγιώτα Τσελέντη, Μέλος ΕΔΙΠ**

Panagiota Tselenti

Digitally signed by Panagiota Tselenti Date: 2023.10.16 11:03:45 +03'00'

Ημερομηνία εξέτασης:

#### ΔΗΛΩΣΗ ΣΥΓΓΡΑΦΕΑ ΔΙΠΛΩΜΑΤΙΚΗΣ ΕΡΓΑΣΙΑΣ

«Βεβαιώνω ότι είμαι συγγραφέας αυτής της Διπλωματικής εργασίας και κάθε βοήθεια την οποία είχα για την προετοιμασία της, είναι πλήρως αναγνωρισμένη και αναφέρεται στην εργασία. Επίσης, οι όποιες πηγές από τις οποίες έκανα χρήση δεδομένων, ιδεών ή λέξεων, είτε ακριβώς είτε παραφρασμένες, αναφέρονται στο σύνολό τους, με πλήρη αναφορά στους συγγραφείς, τον εκδοτικό οίκο ή το περιοδικό, συμπεριλαμβανομένων και των πηγών που ενδεχομένως χρησιμοποιήθηκαν από το διαδίκτυο. Επίσης, βεβαιώνω ότι αυτή η εργασία έχει συγγραφεί από μένα αποκλειστικά και αποτελεί προϊόν πνευματικής ιδιοκτησίας τόσο δικής μου, όσο και του Ιδρύματος.

Παράβαση της ανωτέρω ακαδημαϊκής μου ευθύνης αποτελεί ουσιώδη λόγο για την ανάκληση του πτυχίου μου».

Ο Δηλών

#### ΕΥΧΑΡΙΣΤΙΕΣ

Θα ήθελα να εκφράσω τις ειλικρινείς μου ευχαριστίες για την ολοκλήρωση αυτής της διπλωματικής εργασίας. Έπειτα από αρκετούς μήνες αφιερωμένους σε ένα πολύ ενδιαφέρον και ξεχωριστό γνωστικό αντικείμενο, όπως είναι ανάπτυξη κάποιας εφαρμογής σε Unity, είμαι χαρούμενος που μπορώ να ανακοινώσω την ολοκλήρωση αυτής της πρόκλησης.

Καταρχάς, θέλω να εκφράσω την ευγνωμοσύνη μου προς τον επιβλέποντα καθηγητή μου, ο οποίος με υποστήριξε και καθοδήγησε καθ' όλη τη διάρκεια αυτής της διπλωματικής εργασίας.

Ακόμα, θα ήθελα να απευθύνω έναν θερμό ευχαριστήριο λόγο στην οικογένειά μου. Η συμπαράστασή τους κατά τη διάρκεια των σπουδών μου ήταν ανεκτίμητη. Η υποστήριξη, η ενθάρρυνση και η κατανόησή τους με έκαναν να νιώθω ότι δεν είμαι μόνος σε αυτήν την προσπάθεια. Η ανιδιοτελής αγάπη και η πίστη τους σε μένα με έκαναν να πιέσω τα όριά μου και να πετύχω τους στόχους μου.

Τέλος ευχαριστώ, όλα τα άτομα που συνέβαλαν άμεσα ή έμμεσα στην ολοκλήρωση αυτής της διπλωματικής εργασίας, την ενθάρρυνση και την αγάπη τους κατά τη διάρκεια αυτής της περιόδου. Σας είμαι ευγνώμων και σας εκτιμώ βαθύτατα.

# **ΠΕΡΙΛΗΨΗ**

<span id="page-8-0"></span>παρούσα διπλωματική εργασία με τίτλο «Δημιουργία Εικονικού και Ψηφιακού Μουσείου» επικεντρώνεται στη δημιουργία ενός εικονικού μουσείου δεινοσαύρων με τη χρήση της τεχνολογίας Unity. Το εικονικό μουσείο συνδυάζει στοιχεία ηλεκτρονικών παιχνιδιών με την εμπειρία επίσκεψης σε ένα πραγματικό μουσείο, προσφέροντας μια ευχάριστη και διαδραστική ξενάγηση στον κόσμο των δεινοσαύρων. Οι επισκέπτες έχουν τη δυνατότητα να περιηγηθούν στις αίθουσες του μουσείου, να ανακαλύψουν εκθέματα και να αποκτήσουν πληροφορίες για αυτά. Η εμπειρία περιλαμβάνει ρεαλιστικά γραφικά, αναπαραστάσεις των δεινοσαύρων με υψηλή πιστότητα και δραστηριότητες που εμπλουτίζουν την εκπαιδευτική και ψυχαγωγική εμπειρία των επισκεπτών. Μέσω αυτής της εμπειρίας, οι επισκέπτες μπορούν να εξερευνήσουν τα εκθέματα, να μάθουν για την ιστορία των δεινοσαύρων και να απολαύσουν την πλοήγηση στον εικονικό χώρο του μουσείου. Η εφαρμογή αυτή θα μπορούσε να χρησιμοποιηθεί σε διαδικτυακούς τόπους πραγματικών μουσείων, επιτρέποντας στους ενδιαφερόμενους να απολαύσουν μια εικονική επίσκεψη στο μουσείο από τον υπολογιστή τους, χωρίς την ανάγκη να ταξιδέψουν. Αν και παρόμοιες εφαρμογές έχουν ήδη δημιουργηθεί για άλλα μουσεία, η παρούσα διπλωματική εργασία στοχεύει στην ανάπτυξη μιας ενιαίας και ενδιαφέρουσας εμπειρίας με τη χρήση της τεχνολογίας Unity. Η παρούσα εργασία αναδεικνύει τη σημασία των ψηφιακών και εικονικών μουσείων στη σύγχρονη κοινωνία, καθώς παρέχουν μια ευέλικτη και προσβάσιμη λύση για την προβολή και την εκπαίδευση σχετικά με τον πολιτισμό και την ιστορία. Συνολικά, η παρούσα διπλωματική εργασία προσφέρει μια πρωτότυπη και ενδιαφέρουσα προσέγγιση στη δημιουργία ενός ψηφιακού και εικονικού μουσείου. Αποτελεί ένα σημαντικό βήμα προς την αξιοποίηση της τεχνολογίας για την προώθηση της πολιτιστικής κληρονομιάς και την προσφορά προσβάσιμων εκπαιδευτικών εμπειριών στο ευρύ κοινό. Η

ΕΠΙΣΤΗΜΟΝΙΚΗ ΠΕΡΙΟΧΗ: Τρισδιάστατα εικονικά περιβάλλοντα, Αλληλεπίδραση Ανθρώπου - Υπολογιστή

ΛΕΞΕΙΣ ΚΛΕΙΔΙΑ: εικονικό περιβάλλον, ψηφιακή τέχνη, Unity, εκπαιδευτική εμπειρία, προσβασιμότητα, μουσεία, πολιτιστική κληρονομιά

Δημιουργία Εικονικού και Ψηφιακού Μουσείου

## **ABSTRACT**

<span id="page-10-0"></span>he present thesis, titled "Creating a Virtual and Digital Museum," focuses on the development of a virtual museum dedicated to dinosaurs using Unity technology. The virtual museum combines elements of electronic games with the experience of visiting a physical museum, providing an enjoyable and interactive tour in the world of dinosaurs. Visitors have the opportunity to navigate through museum halls, discover exhibits, and gain information about them. The whole experience features realistic graphics, high-fidelity dinosaur representations, and various activities that enhance the educational experience for visitors. Through this application, users can explore exhibits, learn about the history of dinosaurs, and enjoy navigation within the virtual museum space. This application could be utilized on the websites of real museums, allowing interested individuals to enjoy a virtual museum visit from their own computers, without the need to travel long distances. While similar applications have already been created for other museums, this thesis aims to develop a cohesive and engaging experience using Unity technology. The present work highlights the significance of digital and virtual museums in contemporary society, offering a flexible and accessible solution for promoting cultural heritage and education about art and history. Overall, this thesis provides an original and compelling approach to the creation of a digital and virtual museum. It represents a significant step towards utilizing technology for the promotion of cultural heritage and the provision of accessible educational experiences to a wide audience. T

SCIENTIFIC AREA: 3D Virtual Environments, Human - Computer Interaction

KEYWORDS: virtual environment, digital art, Unity, educational experience, accessibility, museums, cultural heritage

# Περιεχόμενα

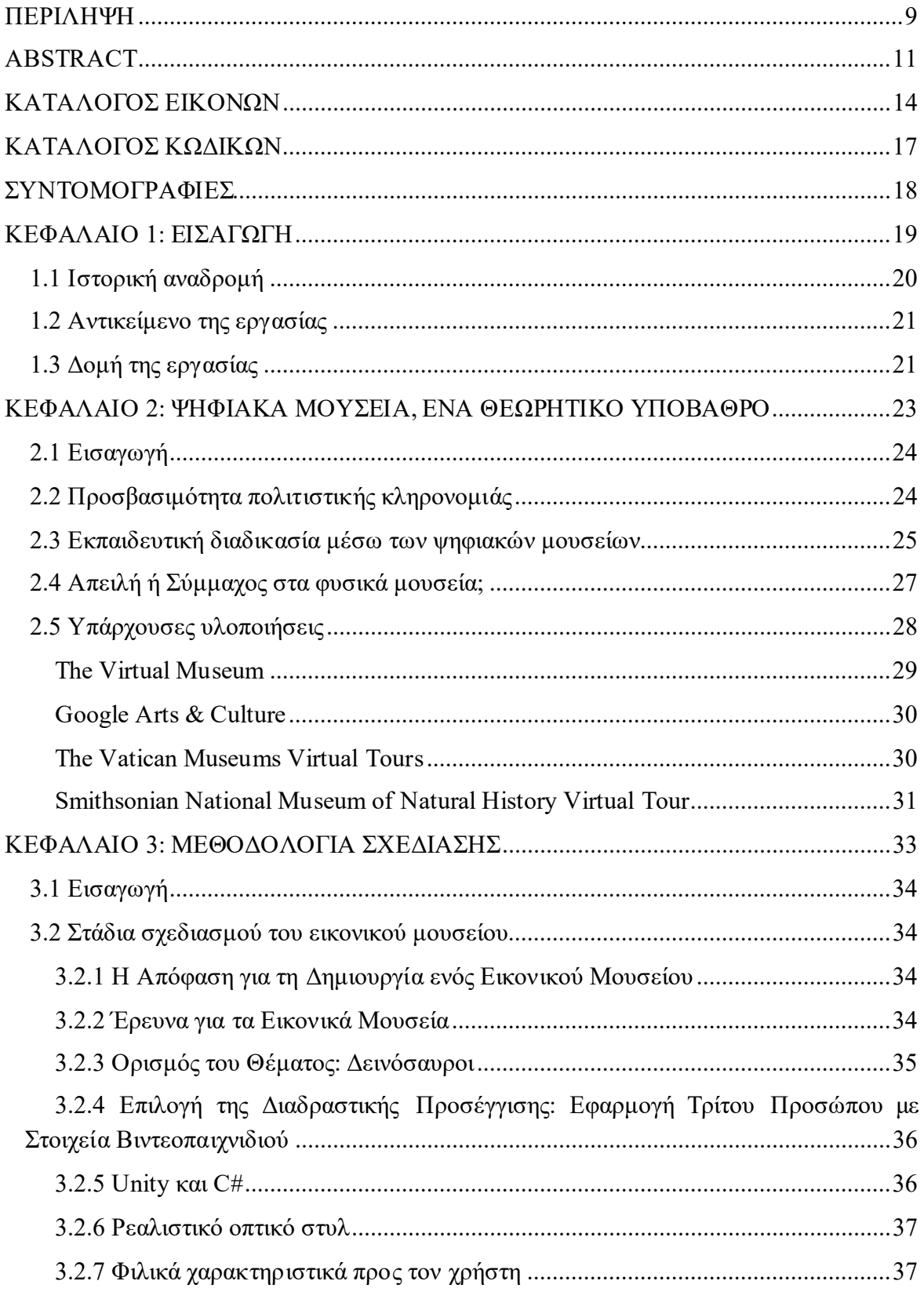

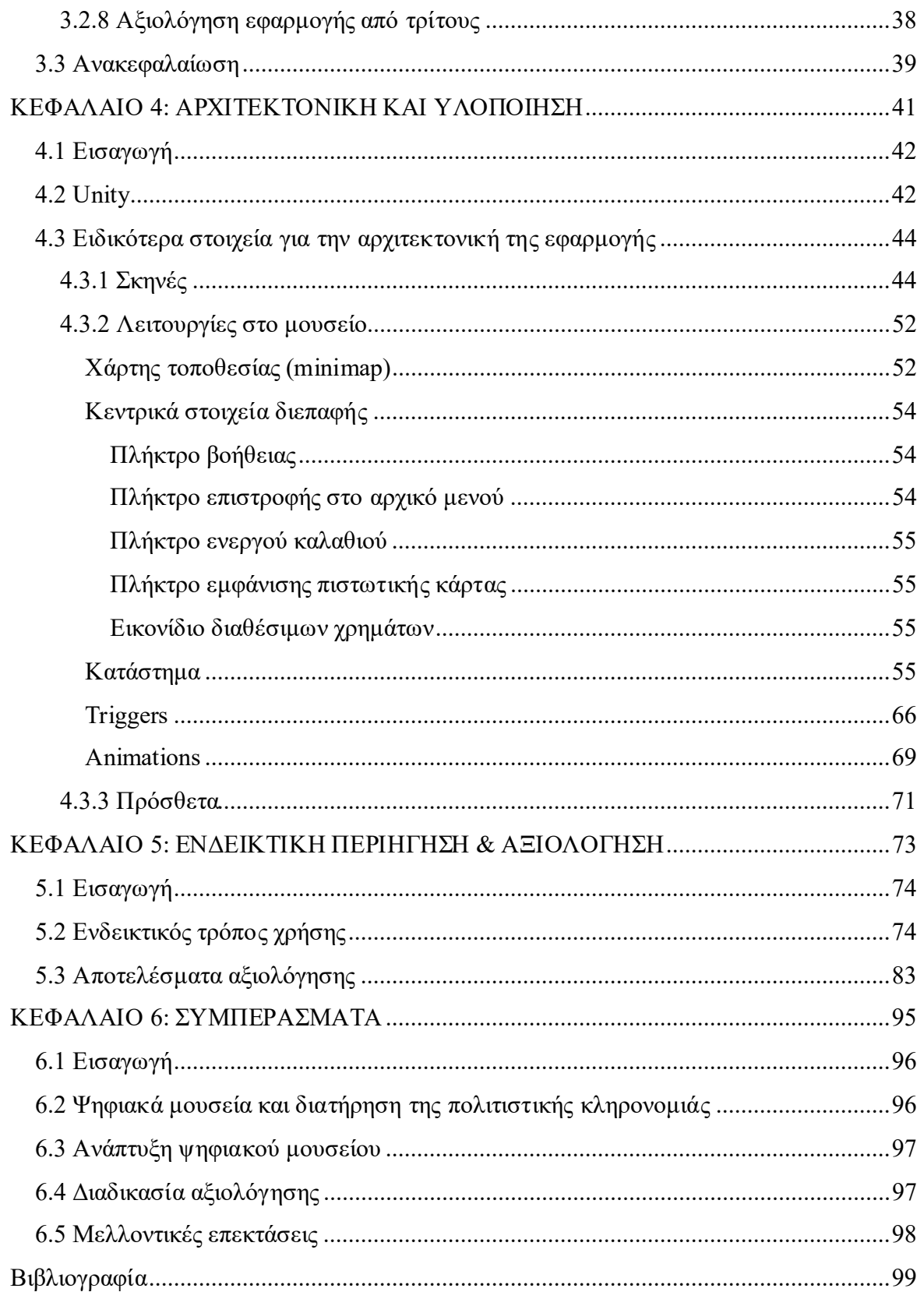

# **ΚΑΤΑΛΟΓΟΣ ΕΙΚΟΝΩΝ**

<span id="page-13-0"></span>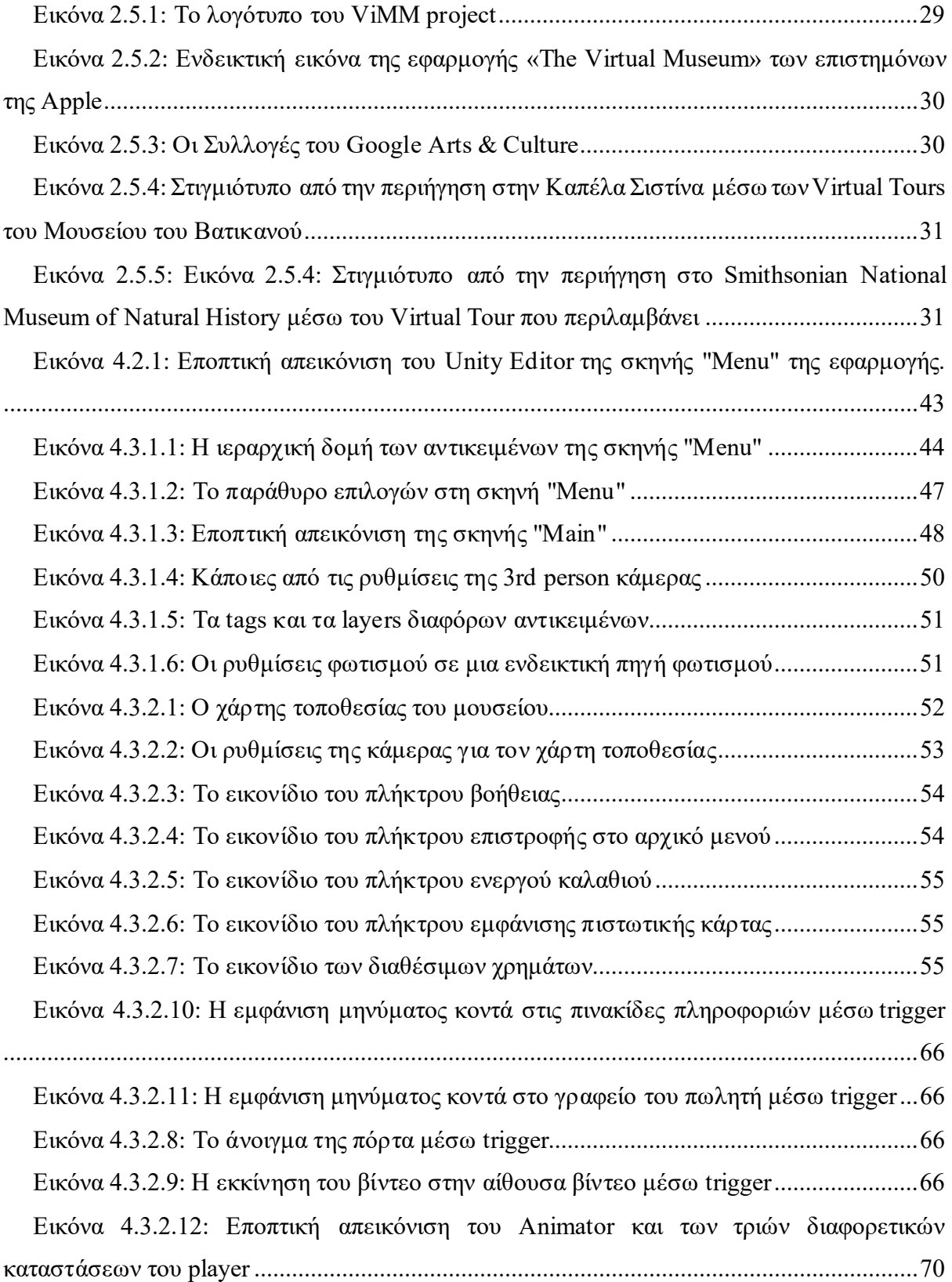

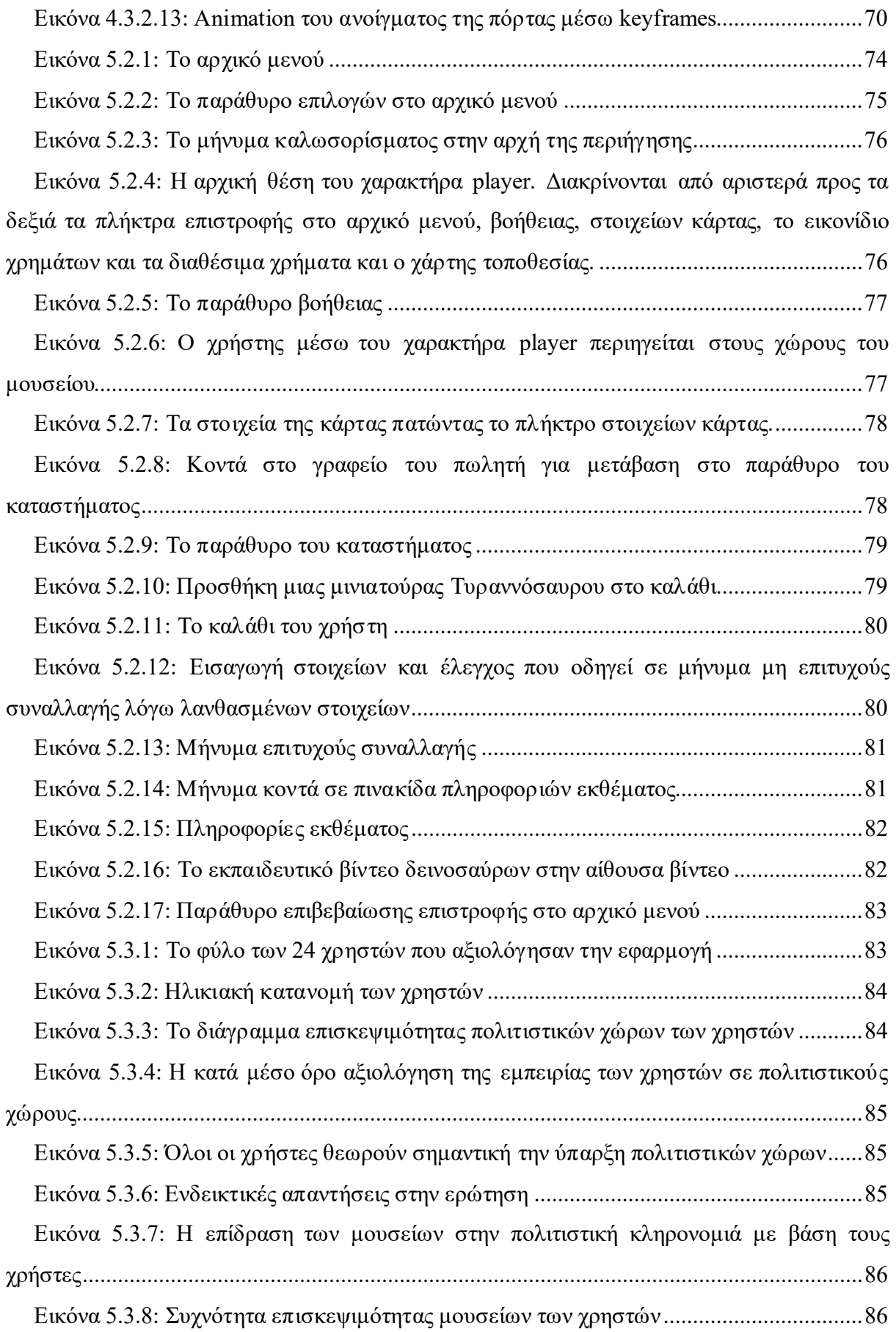

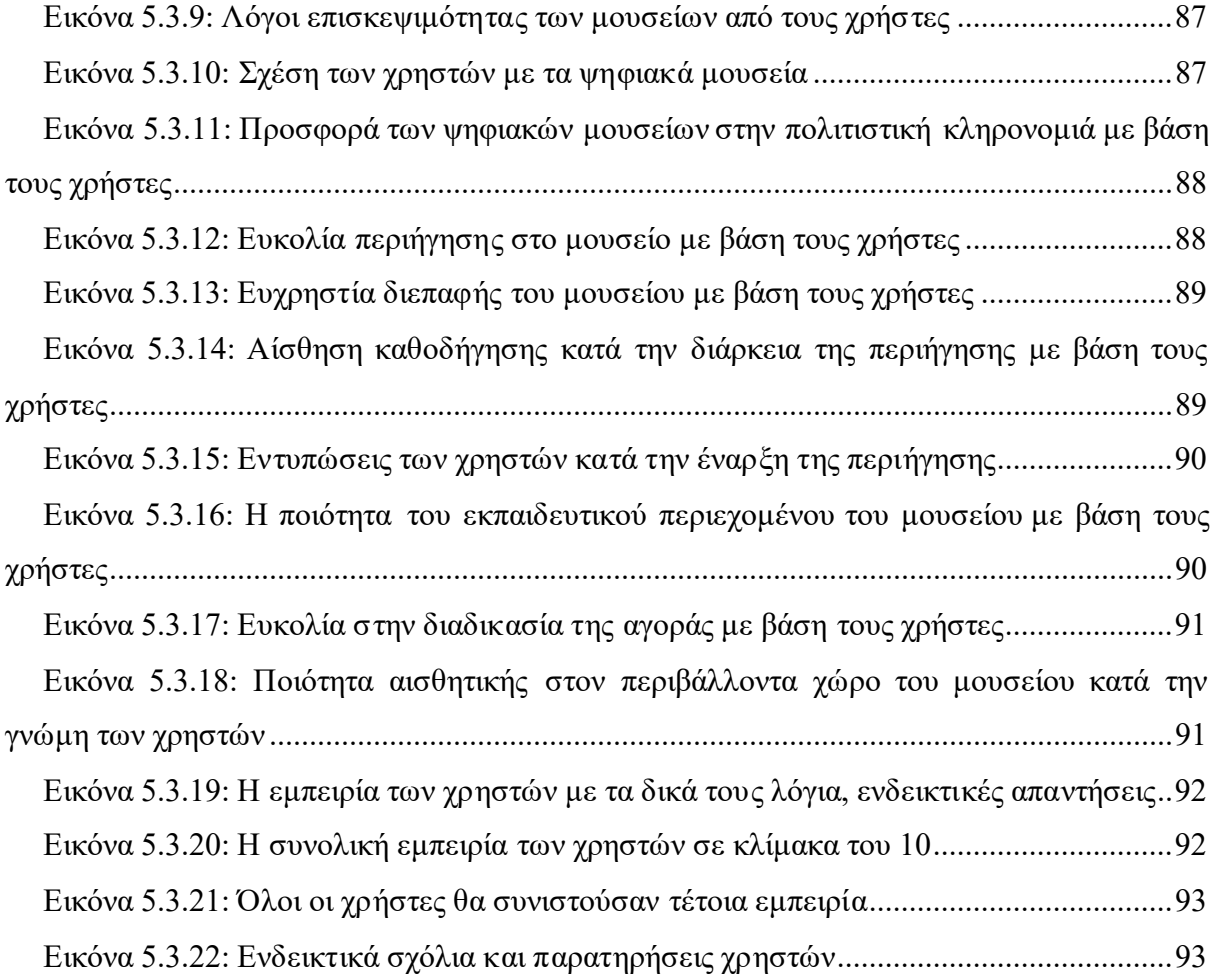

# ΚΑΤΑΛΟΓΟΣ ΚΩΔΙΚΩΝ

<span id="page-16-0"></span>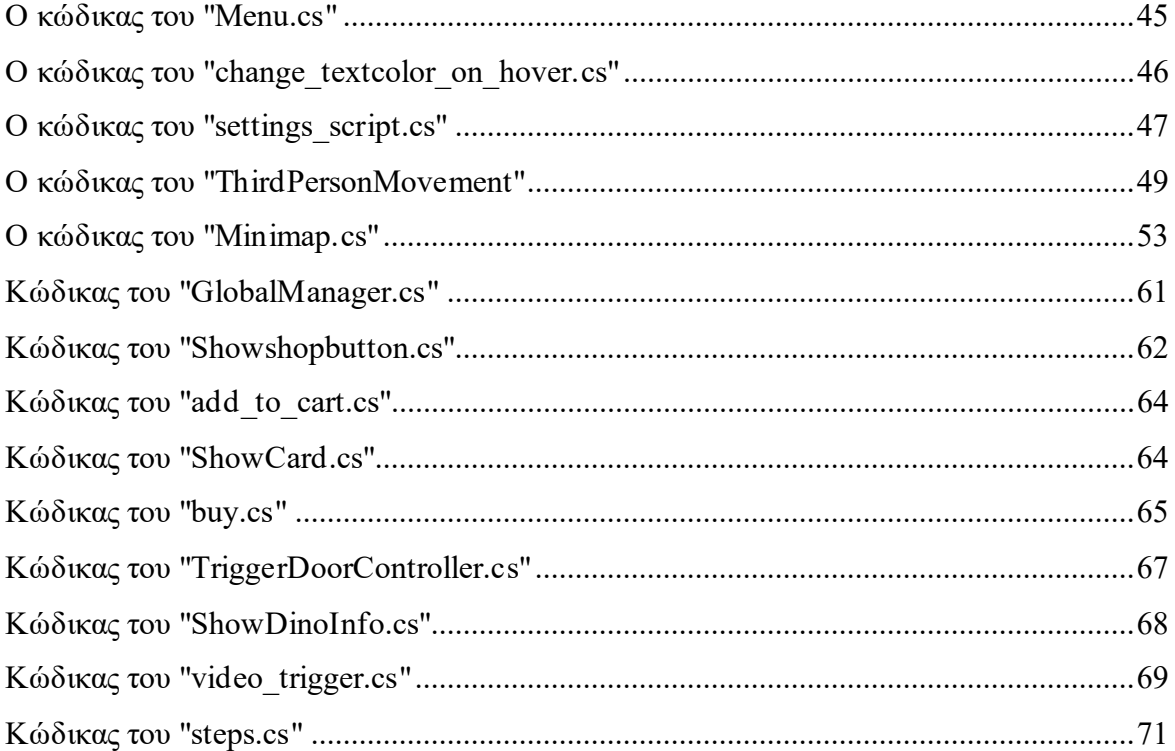

# **ΣΥΝΤΟΜΟΓΡΑΦΙΕΣ**

<span id="page-17-0"></span>**VR** Virtual Reality **3D** Three Dimensions **GUI** Graphical User Interface **UI** User Interface

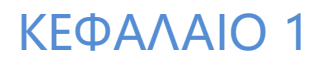

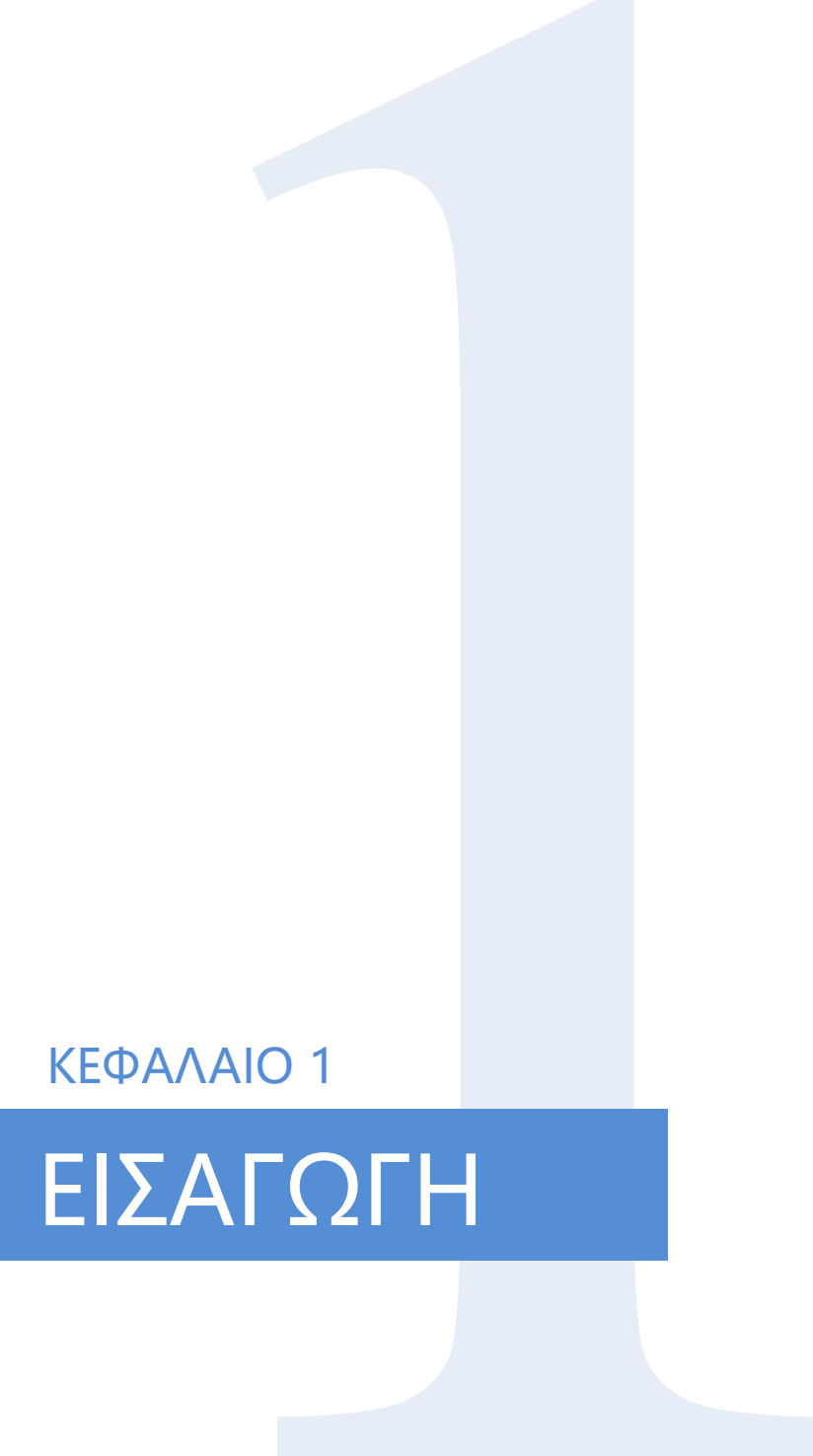

#### **20** ΚΕΦΑΛΑΙΟ 1: ΕΙΣΑΓΩΓΗ

## <span id="page-19-0"></span>**1.1 Ιστορική αναδρομή**

Έτος 1951. Ο Martin Bromley αγοράζει τη μοναδική μορφή «ηλεκτρονικής» ψυχαγωγίας της εποχής, τις μηχανές φλίπερ, και τις διαθέτει σε αμερικανικά στρατόπεδα στην Χαβάη, ιδρύοντας παράλληλα την εταιρία SEGA (SErvice GAmes) (Αναγνώστου, 2009). Αυτή η μορφή ψυχαγωγίας ήταν η απαρχή για την εξέλιξη των μετέπειτα Arcade Games στις παιχνιδομηχανές και έπειτα στην δημιουργία μιας ολόκληρης βιομηχανίας παιχνιδιών η οποία εξελίσσεται μέχρι και σήμερα με ραγδαίους ρυθμούς. Τα βιντεοπαιχνίδια ήδη από τα πρώιμα στάδιά τους άρχισαν να διαφοροποιούνται ως προς τον σκοπό τους. Πλέον πολλά από αυτά άρχισαν να χρησιμοποιούνται για εκπαιδευτικούς λόγους. Για παράδειγμα το 1964 το γνωστό «The Sumerian Game», που αναγνωρίζεται ως το πρώτο εκπαιδευτικό βιντεοπαιχνίδι, άνοιξε τον δρόμο για τα πιο σύνθετα εκπαιδευτικά βιντεοπαιχνίδια που απολαμβάνουν πολλοί μαθητές σήμερα. Σχεδιασμένο από τη Mabel Addis, συγγραφέα, δάσκαλο και η πρώτη γυναίκα σχεδιάστρια βιντεοπαιχνιδιών, το «The Sumerian Game» δημιουργήθηκε ως μέρος μιας μελέτης που παρουσιάστηκε στο περιοδικό Computerworld. Το παιχνίδι χρησίμευε ως άσκηση στρατηγικών αποφάσεων για τους μαθητές ενώ ταυτόχρονα κάλυπτε την ιστορία του αρχαίου λαού των Σουμέριων (Paper, 2023).

Η ανάπτυξη των βιντεοπαιχνιδιών έφερε ως αποτέλεσμα την εδραίωση του ψηφιακού κόσμου στην καθημερινή ζωή των ανθρώπων και αυτό δεν άργησε να επηρεάσει πολλούς επιστημονικούς τομείς. Η πλοήγηση σε μια εικονική, ψηφιακή πραγματικότητα από ένα μακρινό, απρόσιτο μέλλον, μέσα σε λίγα χρόνια έγινε καθημερινότητα. Πλέον ένας απλός άνθρωπος θα μπορούσε να μεταφερθεί εικονικά και να εξερευνήσει πραγματικούς ή φανταστικούς τρισδιάστατους χώρους, χωρίς να μετακινηθεί από το σπίτι του. Σαν συνέπεια όλων αυτών, το 1992 μια ομάδα επιστημόνων της Apple inc, αποφάσισε να εκμεταλλευτεί αυτή την τεχνολογία για να παρουσιάσει την εφαρμογή «The Virtual Museum». Έναν ψηφιακό διαδραστικό χώρο μουσείου στον οποίο ήταν δυνατή η πλοήγηση σε πέντε εικονικά δωμάτια. Τα εκθέματα του μουσείου είχαν εκπαιδευτικό χαρακτήρα και περιελάμβαναν επιστημονικά πεδία όπως η ιατρική, η ανάπτυξη φυτών, το περιβάλλον και το διάστημα (Applin, 1992). Έκτοτε έχουν δημιουργηθεί κατά καιρούς πολλές άλλες εφαρμογές εικονικής πλοήγησης σε τρισδιάστατους χώρους και συγκεκριμένα σε μουσεία. Ήταν φανερό πλέον πως η ανάγκη για να γίνουν οι πολιτιστικές συλλογές των μουσείων πιο προσιτές σε όλους χάρη στις νέες δυνατότητες ψηφιοποίησης, ήταν πραγματοποιήσημη. Έτσι ιδέα για επέκταση των μουσείων σε «μουσεία χωρίς τοίχους» όπως και η δημιουργία ενός παγκόσμιου εικονικού μουσείου που θα μπορούσε να συγκεντρώνει ψηφιακά αντικείμενα από συλλογές μουσείων σε όλο τον

κόσμο έγιναν με τον καιρό ολοένα και πιο διάσημες και εν μέρει υλοποιήσιμες (Schweibenz, The Development of Virtual Museums, 2004). Σήμερα πολλά φυσικά μουσεία έχουν μια εικονική αναπαράσταση αυτών ή ενός μέρους τους, είτε διαδικτυακά είτε σε μεμονωμένες εφαρμογές.

# <span id="page-20-0"></span>**1.2 Αντικείμενο της εργασίας**

Το κύριο αντικείμενο της εργασίας είναι η δημιουργία ενός ψηφιακού και εικονικού μουσείου και η ανάπτυξη μιας ενιαίας, διαδραστικής, και εκπαιδευτικής εμπειρίας για τους επισκέπτες, ενώ παράλληλα εξετάζει τη χρήση της τεχνολογίας Unity για τον σκοπό αυτό. Το ψηφιακό μουσείο αυτό στοχεύει ακόμα στον συνδυασμό των χαρακτηριστικών των ηλεκτρονικών παιχνιδιών με την εμπειρία επίσκεψης σε ένα πραγματικό μουσείο. Για τον σχεδιασμό του μουσείου μελετήθηκε η αξία της προσβασιμότητας στην πολιτιστική κληρονομιά και εκπαίδευση μέσω σύγχρονων τεχνολογικών μέσων. Ακόμα μελετήθηκαν ιστορικές πηγές για την διασφάλιση της εγκυρότητας των ιστορικών στοιχείων που παρουσιάζονται μέσα από την πλοήγηση στο μουσείο, όπως επίσης και τεχνικές για την ευκολότερη, φιλικότερη και ευχάριστη αλληλεπίδραση του χρήστη με τις λειτουργίες που προσφέρει το μουσείο.Συνολικά, το αντικείμενο της εργασίας αποτελεί μια προσέγγιση που συνδυάζει την τεχνολογία, τον πολιτισμό, την εκπαίδευση και την ψυχαγωγία με σκοπό τη δημιουργία ενός ψηφιακού χώρου που προσφέρει μια πλούσια εμπειρία για το ευρύ κοινό.

# <span id="page-20-1"></span>**1.3 Δομή της εργασίας**

Η παρούσα διπλωματική εργασία αποτελείται από έξι (6) κεφάλαια, τα οποία αναλύονται στη συνέχεια για να παρέχουν μια πιο λεπτομερή εικόνα του περιεχομένου της εργασίας.

Στο πρώτο κεφάλαιο, πραγματοποιείται μια συνοπτική ιστορική αναδρομή της εξέλιξης των ψηφιακών χώρων και ειδικότερα των εικονικών μουσείων. Στο πλαίσιο αυτό, ανακεφαλαιώνεται ο κύριος στόχος της εργασίας.

Στο δεύτερο κεφάλαιο, γίνεται μια εκτενέστερη ανάλυση των ψηφιακών μουσείων. Εξετάζεται η σημασία της προσβασιμότητας στην πολιτιστική κληρονομιά, αναλύονται αποτελέσματα από έρευνες και μελέτες πάνω στο θέμα, και αναδεικνύεται η σημασία της εκπαιδευτικής διαδικασίας με την χρήση νέων τεχνολογιών.

Στο τρίτο κεφάλαιο, περιγράφεται αναλυτικά η μεθοδολογία που χρησιμοποιήθηκε για την υλοποίηση και τον σχεδιασμό του μουσείου. Αναφέρονται τα βήματα που ακολουθήθηκαν και η διαδικασία ανάπτυξης της εφαρμογής.

#### **22** ΚΕΦΑΛΑΙΟ 1: ΕΙΣΑΓΩΓΗ

Στο τέταρτο κεφάλαιο, γίνεται λεπτομερής ανάλυση της αρχιτεκτονικής της εφαρμογής του μουσείου μέσω των δυνατοτήτων του Unity. Εξετάζονται τα τεχνικά χαρακτηριστικά και η διαδικασία δημιουργίας του εικονικού μουσείου.

Στο πέμπτο κεφάλαιο, επιδεικνύεται ο τρόπος χρήσης της εφαρμογής και αναφέρονται αξιολογήσεις αυτής, από τρίτους ενώ αναλύονται τα αποτελέσματα αυτών των αξιολογήσεων, προσφέροντας μια εποπτική αξιολόγηση της απόδοσης της εφαρμογής.

Στο έκτο και τελευταίο κεφάλαιο, πραγματοποιείται η σύνοψη των διαφόρων συμπερασμάτων που προκύπτουν από την εκπόνηση της εργασίας. Επιπλέον, διερευνώνται μελλοντικές επεκτάσεις και χρήσεις της εφαρμογής, προσδίδοντας προοπτική για την εξέλιξή της.

ΚΕΦΑΛΑΙΟ 2

# 2 ΨΗΦΙΑΚΑ ΜΟΥΣΕΙΑ

ΕΝΑ ΘΕΩΡΗΤΙΚΟ ΥΠΟΒΑΘΡΟ

## <span id="page-23-0"></span>**2.1 Εισαγωγή**

Αυτό το κεφάλαιο αποτελεί μια σημαντική ανασκόπηση της σημασίας των ψηφιακών μουσείων στον σύγχρονο πολιτισμό. Μέσα από μελέτες πάνω στο θέμα, θα αποτυπωθεί η σημαντικότητα της προσβασιμότητας στην πολιτιστική κληρονομιά και θα εξεταστεί διεξοδικά ο ρόλος που διαδραματίζουν τα ψηφιακά μουσεία στη διατήρηση της. Επιπλέον, θα φανεί η επίδραση των ψηφιακών μουσείων στην εκπαιδευτική διαδικασία, καθώς και ο τρόπος με τον οποίο μεταμορφώνουν την αλληλεπίδραση με την πολιτιστική κληρονομιά ενώ θα εξεταστούν οι διαφορές με την κλασική επίσκεψη σε φυσικά μουσεία. Τέλος θα αναφερθούν διάφορες υπάρχουσες υλοποιήσεις ψηφιακών μουσείων οι οποίες είναι διαθέσιμες στο διαδίκτυο σήμερα. Το κεφάλαιο θα εμβαθύνει στον κόσμο των ψηφιακών μουσείων, αναδεικνύοντας τη σημασία τους στη σύγχρονη κοινωνία και τον τρόπο με τον οποίο συμβάλλουν στη διατήρηση και προώθηση του πολιτισμικού πλούτου.

## <span id="page-23-1"></span>**2.2 Προσβασιμότητα πολιτιστικής κληρονομιάς**

Η πολιτιστική κληρονομιά αποτελεί έναν ανεκτίμητο θησαυρό για την ανθρωπότητα. Αντιπροσωπεύει την εξέλιξη της ανθρώπινης κοινωνίας και την ποικιλομορφία των πολιτισμών που έχουν διαμορφωθεί μέσα στους αιώνες. Από την αρχιτεκτονική και την τέχνη μέχρι τη λογοτεχνία και τη μουσική, η πολιτιστική κληρονομιά αντιπροσωπεύει τη δημιουργικότητα και την πνευματική εξέλιξη της ανθρώπινης φύσης.

Εντούτοις, αυτή η πλούσια κληρονομιά συχνά παραμένει προσβάσιμη μόνο σε εκείνους που έχουν τη δυνατότητα να επισκεφθούν με φυσικό τρόπο, μουσεία, αρχαιολογικούς χώρους ή άλλα πολιτιστικά σημεία ενδιαφέροντος. Αυτό περιορίζει σημαντικά την ευκαιρία πολλών ανθρώπων να απολαύσουν αυτόν τον πλούτο πολιτισμού και να εμπλουτίσουν την κατανόησή τους για τον κόσμο.

Ταυτόχρονα, η γρήγορη άνοδος των νέων ψηφιακών τεχνολογιών έχει αλλάξει πλέον αρκετά την πρακτική καταγραφής των μνημείων κληρονομιάς. Τα ψηφιακά εργαλεία και μέσα προσφέρουν αμέτρητες νέες ευκαιρίες για τη συλλογή, ανάλυση και διάδοση πληροφοριών (Remondino & Campana, 2014). Έτσι αναπτύχθηκε η ιδέα να δημιουργηθούν ψηφιακές επεκτάσεις του μουσείου ή του εκάστοτε χώρου πολιτιστικής κληρονομιάς σε ψηφιακή μορφή, είτε στο διαδίκτυο είτε χωρίς σύνδεση σε αυτό. Κάποιοι προωθούν ακόμα και τη δημιουργία ενός παγκόσμιου εικονικού μουσείου που θα μπορούσε να φέρει μαζί ψηφιακά αντικείμενα από συλλογές μουσείων όλου του κόσμου. Τί είναι όμως στην πράξη ένα ψηφιακό μουσείο; Ο όρος ψηφιακό μουσείο θα μπορούσε να οριστεί ως «μια λογικά συσχετισμένη συλλογή

#### ΚΕΦΑΛΑΙΟ 2: ΨΗΦΙΑΚΑ ΜΟΥΣΕΙΑ, ΕΝΑ ΘΕΩΡΗΤΙΚΟ ΥΠΟΒΑΘΡΟ **25**

ψηφιακών αντικειμένων που αποτελείται από διάφορα ψηφιακά μέσα και λόγω της δυνατότητάς της να παρέχει σύνδεση και διάφορα σημεία πρόσβασης, δίνει τη δυνατότητα να υπερβεί τους παραδοσιακούς τρόπους επικοινωνίας και αλληλεπίδρασης με τους επισκέπτες». Δεν έχει πραγματικό, ή φυσικό τόπο και χώρο ενώ τα αντικείμενά της και οι σχετικές πληροφορίες μπορούν να διανεμηθούν σε όλο τον κόσμο. (Schweibenz, The Development of Virtual Museums, 2004).

Αντιλαμβανόμαστε λοιπόν γιατί τα ψηφιακά μέσα, και ειδικά τα ψηφιακά μουσεία, είναι τόσο σημαντικά. Χρησιμοποιώντας καινοτόμες τεχνολογίες αναπαράστασης εικονικών χώρων, τα ψηφιακά μουσεία επιτρέπουν σε ανθρώπους από όλο τον κόσμο να έχουν πρόσβαση σε πολιτιστικά αριστουργήματα και ιστορικά σημεία, χωρίς την ανάγκη να ταξιδέψουν ακόμα και μακριά από τον τρόπο διαμονής τους. Αυτή η ευκολία πρόσβασης σε αυτά στα πολιτιστικά κέντρα είναι σημαντική όχι μόνο για την ατομική εμπειρία, αλλά και για τη διατήρηση και τη διάδοση της πολιτιστικής κληρονομιάς.

Ένα πολύ γνωστό παράδειγμα ψηφιακού μουσείου που αναδεικνύει τη σημασία της προσβασιμότητας είναι το Google Arts & Culture. Αυτή η πλατφόρμα παρέχει πρόσβαση σε χιλιάδες έργα τέχνης, μουσεία και πολιτιστικά σημεία ενδιαφέροντος από όλον τον κόσμο. Οι χρήστες μπορούν να περιηγηθούν σε εκθέσεις, να εξερευνήσουν συλλογές και να μάθουν για τον πολιτισμό διάφορων κοινοτήτων. Ένα άλλο παράδειγμα είναι το Virtual Museum του Βρετανικού Μουσείου, που παρέχει πρόσβαση σε εκατοντάδες χιλιάδες αντικείμενα και εκθέματα.

Αυτά τα ψηφιακά μέσα δεν διευκολύνουν απλώς την πρόσβαση στον μεγάλο αυτό πλούτο, αλλά εμπλουτίζουν αυτή την εμπειρία με πολλά εκπαιδευτικά περιεχόμενα. Μέσω εικονικών περιηγήσεων, εκπαιδευτικών παιχνιδιών και πλούσιου περιεχομένου, τα ψηφιακά μουσεία προσφέρουν ευκαιρίες για μάθηση και παιδεία που είναι εύκολα προσβάσιμες σε όλους.

Η προσβασιμότητα στην πολιτιστική κληρονομιά μέσω των ψηφιακών μέσων, όπως τα ψηφιακά μουσεία, εμπλουτίζει τις ζωές των ανθρώπων, επιτρέποντας τους να συνδεθούν με το παρελθόν, το παρόν και το μέλλον.

## <span id="page-24-0"></span>**2.3 Εκπαιδευτική διαδικασία μέσω των ψηφιακών μουσείων**

Ζούμε σε μια εποχή που η εκπαίδευση από απόσταση μέσα σε πολύ λίγα χρόνια αναπτύχθηκε σε σημείο που κανείς δεν θα μπορούσε να προβλέψει. Σε ένα σημείο που πλέον πολλοί έχουν φτάσει στο σημείο να επιχειρηματολογούν για το ποιος τρόπος μάθησης είναι ιδανικότερος.

Κάτι τέτοιο μας επιτρέπει να ασχοληθούμε με την αξία των ψηφιακών μουσείων στην σύγχρονη εκπαιδευτική διαδικασία.

Ποιος μπορεί να αμφιβάλλει αρχικά για την προσφορά ενός φυσικού μουσείου στην εκπαίδευση. Τα μουσεία εν γένει μπορούν να εμπνεύσουν τους μαθητές και να εμβαθύνουν στην κατανόηση του πώς λειτουργεί ο κόσμος. Μπορούν να προκαλέσουν το ενδιαφέρον των νέων για διάφορες επιστημονικές κατευθύνσεις. Επιπλέον, παρέχουν γνώσεις σε μαθητές όλων των επιπέδων και ικανοτήτων, καθώς παρέχουν διάφορους πόρους για άτομα όλων των ηλικιών. Ανεξαρτήτως του τύπου του εκπαιδευτικού ιδρύματος που κανείς παρακολουθεί, μπορεί πάντα να αποκομίσει ενδιαφέρουσες εντυπώσεις από την επίσκεψη σε ένα μουσείο. Είναι ένας εξαιρετικός τρόπος για να διευρυνθεί η αντίληψη πέρα από την περιορισμένη εστίαση στην ακαδημαϊκή εργασία ικανοποιώντας έτσι περισσότερες εκπαιδευτικές ανάγκες.

Ένα εικονικό μουσείο πέρα των πλεονεκτημάτων στην εκπαίδευση που προσφέρει λόγω της φύσης του, σχεδιάζεται από τα αρχικά του στάδια να είναι προσβάσιμο σε όλους, τεχνικά και παιδαγωγικά να είναι φιλικό προς τον χρήστη, εύχρηστο και καλά δομημένο. Είναι ένα τρισδιάστατο ψηφιακό δημιούργημα που δανείζεται την αρχιτεκτονική του από βιντεοπαιχνίδια ή ακόμα και εφαρμογές εικονικής πραγματικότητας. Τα εικονικά μουσεία επιτρέπουν στους χρήστες να επισκεφτούν και να εξερευνήσουν το μουσείο με τον δικό τους ρυθμό έχοντας έτσι τη δυνατότητα να αναζητήσουν επιπρόσθετες πληροφορίες, χωρίς χρονικούς περιορισμούς που συνήθως έχει μια εκπαιδευτική εκδρομή λόγω του χρονοδιαγράμματος το οποίο πρέπει να τηρηθεί. Αυτό είναι ένα σημαντικό πλεονέκτημα για όλους τους φιλομαθείς μαθητές αλλά περισσότερο και για αυτούς με συγκεκριμένες διαταραχές μάθησης που συχνά έχουν ανάγκη για περισσότερο χρόνο από τους συμμαθητές τους σε τέτοιες δραστηριότητες. Με αυτόν τον τρόπο οι μαθητές έχουν περισσότερο έλεγχο στη διαδικασία της μάθησης και στο πώς εξερευνούν το υλικό που τους προσφέρεται, έχοντας τη δυνατότητα να αλληλεπιδρούν για μεγαλύτερο χρονικό διάστημα με μέρη του μουσείου που τους ενδιαφέρουν περισσότερο (Logopsycom, 2023).

Τέτοια εικονικά περιβάλλοντα προσφέρουν μια ευχάριστη εκπαιδευτική εμπειρία που λειτουργεί ως εργαλείο μάθησης μέσω της ψυχαγωγίας και όπως μπορούμε να αντιληφθούμε από την δομή της σύγχρονης κοινωνίας πλέον είναι ζωτικής σημασίας η ανάπτυξή τους, η οποία ακόμα βρίσκεται σε πολύ πρώιμο στάδιο.

# <span id="page-26-0"></span>**2.4 Απειλή ή Σύμμαχος στα φυσικά μουσεία;**

Εύλογα μπορεί να δημιουργηθεί το ερώτημα, αν η ανάπτυξη των ψηφιακών μουσείων αποτελεί κίνδυνο για τα συμβατικά, φυσικά μουσεία. Η εμφάνιση των ψηφιακών μουσείων δεν πρέπει να λαμβάνεται ως απειλή για τα παραδοσιακά φυσικά μουσεία, αλλά ως μια ευκαιρία για συνύπαρξη με αμοιβαίο ωφέλιμο συνδυασμό. Είναι σημαντικό να θυμόμαστε ότι τα ψηφιακά μουσεία δεν μπορούν να αντικαταστήσουν τη μοναδική εμπειρία που προσφέρουν τα φυσικά μουσεία.

Τα συμβατικά, φυσικά μουσεία προσφέρουν τη δυνατότητα στους επισκέπτες να αλληλεπιδρούν άμεσα με αντικείμενα και έργα τέχνης με φυσικό τρόπο, να αισθανθούν την παρουσία της ιστορίας και του πολιτισμού μέσω των πέντε αισθήσεων τους. Οι επισκέπτες μπορούν να ανακαλύψουν την αρχαιολογία, την τέχνη, την επιστήμη και την ιστορία με τρόπο που δεν μπορεί να αντικατασταθεί εξ ολοκλήρου, σε καμία περίπτωση από τον ψηφιακό κόσμο.

Από την άλλη πλευρά, τα ψηφιακά μουσεία επεκτείνουν την πρόσβαση σε πολιτιστικά και εκπαιδευτικά περιεχόμενα για ανθρώπους που δεν μπορούν να επισκεφτούν φυσικά μουσεία λόγω αποστάσεων ή φυσικών περιορισμών. Η εικονική πραγματικότητα, σε τέτοιες εφαρμογές, δεν θα πρέπει να χρησιμοποιείται για να αντικαταστήσει την φυσική εμπειρία, αλλά για να επιτρέψει στον επισκέπτη να βιώσει κάτι που δεν θα μπορούσε να έχει πρόσβαση με κανέναν άλλο τρόπο ενσωματώνοντάς το με νόημα στη συνολική εμπειρία του μουσείου (Stylianou-Lambert & Shehade, 2020). Τα ψηφιακά μουσεία μπορούν να συμπληρώνουνιδέες και πολιτιστικές συλλογές στον ψηφιακό χώρο και με αυτόν τον τρόπο να αποκαλύψουν την ουσιώδη φύση των μουσείων (Schweibenz, The Development of Virtual Museums, 2004). Τα ψηφιακά μουσεία αποτελούν ένα σημαντικό συμπλήρωμα στις φυσικές συλλογές. Προσδίδουν νέα μέσα ανεξάντλητης πρόσβασης, και διασυλλογικές εκθέσεις. Συμβάλλουν στην ανασύσταση και διατήρηση των αρχαιολογικών χώρων πολιτιστικής κληρονομιάς και παρέχουν ευκαιρίες για τον εμπλουτισμό των επισκέψεων επί τόπου ή την κατάλληλη προετοιμασία των επισκεπτών στις φυσικές επισκέψεις στα μουσεία (Baloian, Biella, Luther, Sacher, & Pino, 2021). Επιπλέον, τα ψηφιακά μουσεία μπορούν να προσφέρουν διαδραστικές εκπαιδευτικές εμπειρίες που ενισχύουν τη μάθηση και την κατανόηση σε διάφορα επίπεδα.

Κατά συνέπεια, αντί να εκλαμβάνονται ως απειλή, τα φυσικά και τα ψηφιακά μουσεία μπορούν και πρέπει να συνεργαστούν για να προσφέρουν μια πιο ολοκληρωμένη εμπειρία στο κοινό. Αυτή η αμοιβαία υποστήριξη μπορεί να ενισχύσει την πρόσβαση στην πολιτιστική

κληρονομιά και να εμπνεύσει νέες γενιές να εξερευνήσουν τον πολύτιμο κόσμο της γνώσης και της δημιουργικότητας.

# <span id="page-27-0"></span>**2.5 Υπάρχουσες υλοποιήσεις**

Από τις πρώτες ιδέες του Αυστραλού Jeffrey Shaw το 1991 ταυτόχρονα σχεδόν με τους επιστήμονες της Apple για το «The Virtual Museum» μέχρι και σήμερα η ανάπτυξη των ψηφιακών και εικονικών μουσείων είναι ραγδαία. Εκτός από υλοποιήσεις μουσείων έρευνες και μελέτες εξακολουθούν να γίνονται πάνω στο αντικείμενο αναδεικνύοντας έτσι την μεγάλη αξία του. Χαρακτηριστικές είναι κάποιες από αυτές όπως:

• **3D Recording and Modelling in Archaeology and Cultural Heritage - Theory and Best Practices** το 2014 από τους Fabio Remontino και Stefano Campana.

[https://www.researchgate.net/publication/265383181\\_3D\\_Recording\\_and\\_Modelli](https://www.researchgate.net/publication/265383181_3D_Recording_and_Modelling_in_Archaeology_and_Cultural_Heritage_-_Theory_and_Best_Practices) ng in Archaeology and Cultural Heritage - Theory and Best Practices

- **Virtual Reality in Museums: Exploring the Experiences of Museum Professionals**  το 2020 από την Theopisti Stylianou-Lambert. <https://doi.org/10.3390/app10114031>
- **Virtual Museums As A Means For Promotion And Enhancement Of Cultural Heritage** το 2019 από τους Damiano Aiello, Stephen Fai και Cettina Santagati. [https://doi.org/10.5194/isprs](https://doi.org/10.5194/isprs-archives-XLII-2-W15-33-2019)-archives-XLII-2-W15-33-2019
- **Exploring and Interacting with Virtual Museums** το 2005 από τους Panagiotis Petridis, Martin White, N Mourkousis, Christos Gatzidis, Fotis Liarokapis, Maria Sifniotis και Anirban Basu.

https://www.researchgate.net/publication/232416400 Exploring and Interacting with Virtual Museums

Ένα πολύ σημαντικό έργο αναφορικά με τα ψηφιακά μουσεία είναι το ViMM (Virtual Multimodal Museums). Το ViMM ξεκίνησε την δράση του, το 2017 υπό το πρόγραμμα Horizon 2020 της Ευρωπαϊκής Ένωσης και διαδραματίζει κεντρικό ρόλο στην επανάσταση του τομέα της πολιτισμικής κληρονομιάς. Η κύρια αποστολή του είναι η προαγωγή της ενσωμάτωσης των ψηφιακών τεχνολογιών σε μουσεία και πολιτιστικά ιδρύματα. Το ViMM επικεντρώνεται σε τεχνικές εικονικοποίησης, όπως η εικονική πραγματικότητα, η επαυξημένη πραγματικότητα και η τρισδιάστατη μοντελοποίηση, με στόχο την διατήρηση, αναπαράσταση και διάδοση της πολιτιστικής κληρονομιάς. Το ViMM στοχεύει στη δημιουργία ενός Δικτύου για την Ψηφιακή Κληρονομιά, που θα ενώνει ειδικούς, ερευνητές και ιδρύματα στην προαγωγή

# ΚΕΦΑΛΑΙΟ 2: ΨΗΦΙΑΚΑ ΜΟΥΣΕΙΑ, ΕΝΑ ΘΕΩΡΗΤΙΚΟ ΥΠΟΒΑΘΡΟ **29**

καινοτόμων ψηφιακών λύσεων για την διατήρηση και την προαγωγή της πολιτιστικής κληρονομιάς. Μέσα από αυτές και πολλές άλλες προσπάθειες, το ViMM συμβάλλει στη διεύρυνση της πρόσβασης σε συλλογές πολιτιστικής κληρονομιάς, εμπλουτίζοντας έτσι την εμπειρία των επισκεπτών και επηρεάζοντας τον τρόπο που αντιλαμβανόμαστε και αλληλεπιδρούμε με αυτήν. Αν και το έργο ξεκίνησε το 2017, οι συνεχείς δραστηριότητές του συνεχίζουν να διαμορφώνουν το μέλλον της ψηφιακής κληρονομιάς.

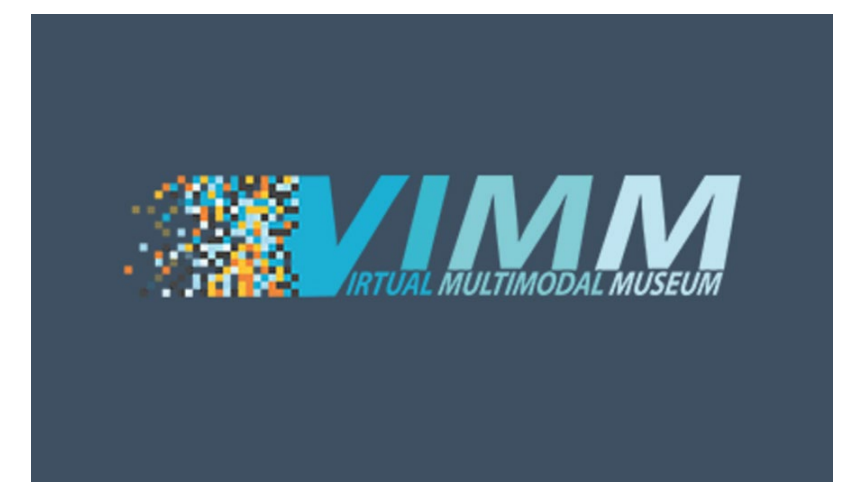

*Εικόνα 2.5.1: Το λογότυπο του ViMM project*

<span id="page-28-1"></span>Από τις πολλές προσπάθειες υλοποιήσεων ψηφιακών μουσείων παρακάτω παρουσιάζονται κάποιες ενδεικτικά.

#### <span id="page-28-0"></span>**The Virtual Museum**

Το «The Virtual Museum» των επιστημόνων της Apple κατασκευάστηκε το 1992 και μέσω αυτού ήταν δυνατή η πλοήγηση σε έναν τρισδιάστατο εικονικό χώρο στον οποίο ήταν τοποθετημένα εκθέματα διαφόρων επιστημονικών πεδίων και με τα οποία ο χρήστης μπορούσε να αλληλεπιδράσει και να λάβει πληροφορίες για αυτά. Η εφαρμογή χρησιμοποιούσε το πρόγραμμα QuickTime για να λειτουργήσει και δεν ήταν συνδεδεμένη στο διαδίκτυο αλλά κυκλοφόρησε σε CD-ROM.

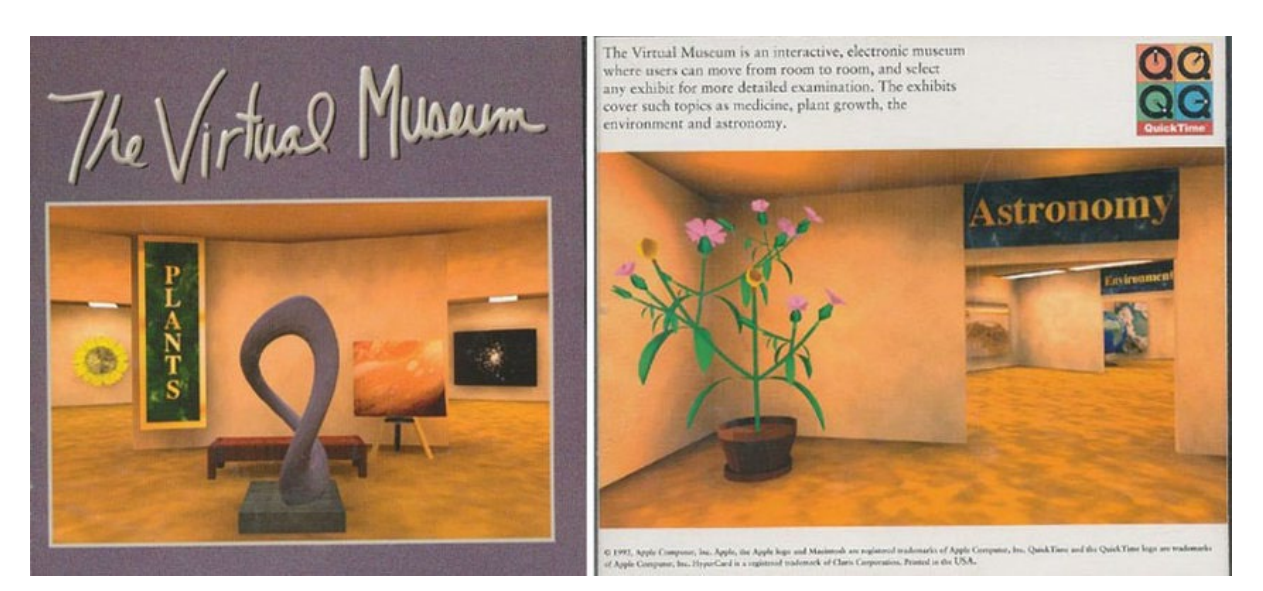

*Εικόνα 2.5.2: Ενδεικτική εικόνα της εφαρμογής «The Virtual Museum» των επιστημόνων της Apple*

#### <span id="page-29-2"></span><span id="page-29-0"></span>**Google Arts & Culture**

Το Google Arts & Culture είναι μια διαδικτυακή πλατφόρμα η οποία ξεκίνησε από τη Google το 2011 και αποτελεί πολύτιμο πόρο για την ανάπτυξη της προσβασιμότητας της πολιτιστικής κληρονομιάς στο ευρύ κοινό. Η πλατφόρμα περιλαμβάνει εικόνες υψηλής ανάλυσης από έργα τέχνης, αντικείμενα και ιστορικά έγγραφα από χιλιάδες μουσεία και πολιτιστικά ιδρύματα σε όλο τον κόσμο. Οι χρήστες μπορούν να εξερευνήσουν εικονικές εκθέσεις, να δουν διάσημα έργα ζωγραφικής από κοντά με εξαιρετική λεπτομέρεια και ακόμη να κάνουν εικονικές

περιηγήσεις σε εμβληματικά μουσεία. Το Google Arts & Culture έχει καταστήσει δυνατή την πρόσβαση και την εκτίμηση πολιτιστικών θησαυρών που ποτέ δεν θα είχαν την ευκαιρία να δουν από κοντά. Επιπλέον, προσφέρει εκπαιδευτικούς πόρους, συμπεριλαμβανομένων άρθρων, βίντεο και διαδραστικών εμπειριών, καθιστώντας το ένα αξιόλογο εργαλείο για εκπαιδευτικούς και μαθητές.

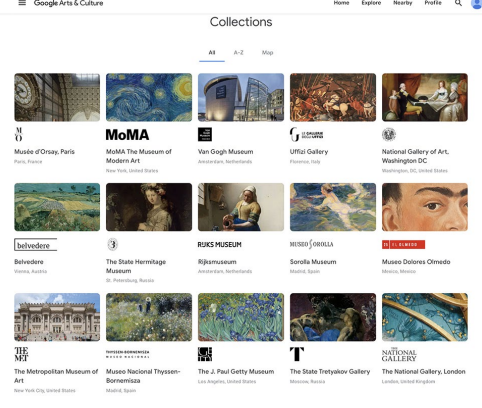

*Εικόνα 2.5.3: Οι Συλλογές του Google Arts & Culture*

#### <span id="page-29-1"></span>**The Vatican Museums Virtual Tours**

Το Μουσείο του Βατικανού έχει δημιουργήσει έναν ηλεκτρονικό χώρο στην ιστοσελίδα του όπου ο κάθε επισκέπτης μπορεί να εξερευνήσει τους χώρους του μουσείου μέσα από εικόνες 360° ή ακόμα και με δυνατότητα χρήσης συσκευών VR. Aυτές οι εικονικές περιηγήσεις καθιστούν δυνατή τη εμβύθιση των ανθρώπων (immersion) ανά τον κόσμο στην πλούσια πολιτιστική και καλλιτεχνική κληρονομιά του Βατικανού.

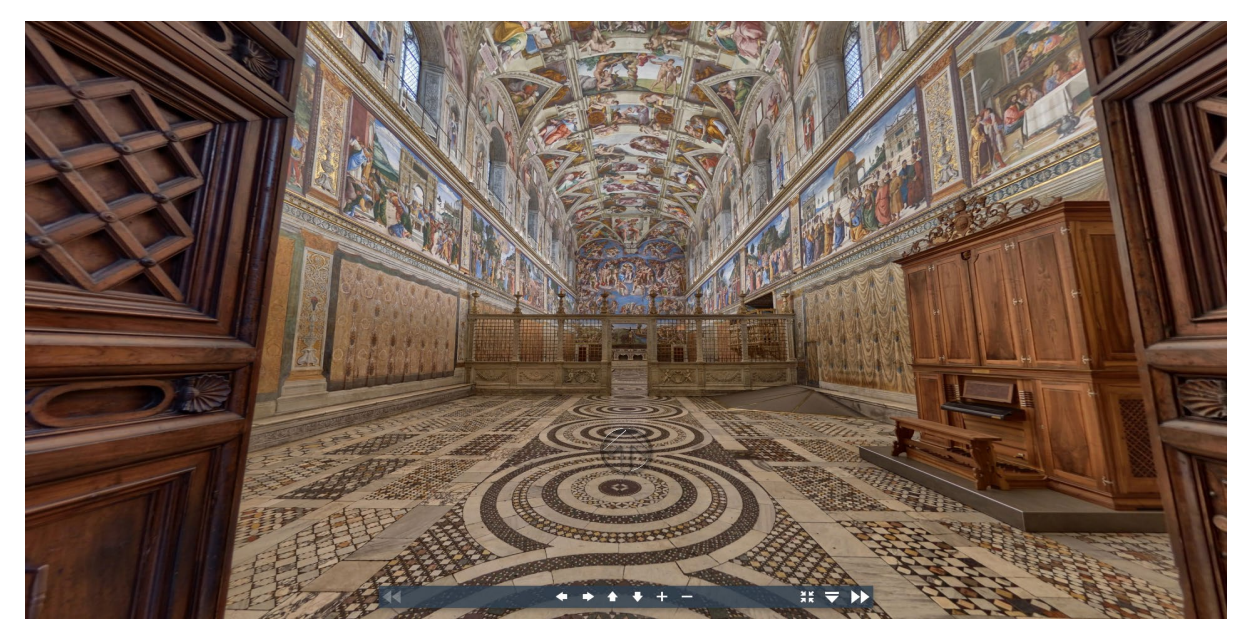

*Εικόνα 2.5.4: Στιγμιότυπο από την περιήγηση στην Καπέλα Σιστίνα μέσω των Virtual Tours του Μουσείου του Βατικανού*

## <span id="page-30-1"></span><span id="page-30-0"></span>**Smithsonian National Museum of Natural History Virtual Tour**

Το Smithsonian National Museum of Natural History αποτέλεσε έμπνευση του θέματος του ψηφιακού και εικονικού μουσείου που παρουσιάζεται σε αυτή την εργασία. Το μουσείο παρέχει όπως και το μουσείο του Βατικανού, διαδικτυακή εικονική περιήγηση στους χώρους του παρέχοντας πάλι και δυνατότητα χρήσης VR συσκευής. Επιπρόσθετα στην εικονική περιήγηση κάθε επισκέπτης μπορεί να αλληλεπιδράσει με εκθέματα παίρνοντας πληροφορίες για κάθε τι ξεχωριστά. Η περιήγηση όπως φαίνεται και στην εικόνα 2.5.5 περιέχει πολλές ακόμα δυνατότητες και λειτουργίες μια εξ αυτών να είναι ο χάρτης του μουσείου και η παρούσα θέση του επισκέπτη μέσα σε αυτό.

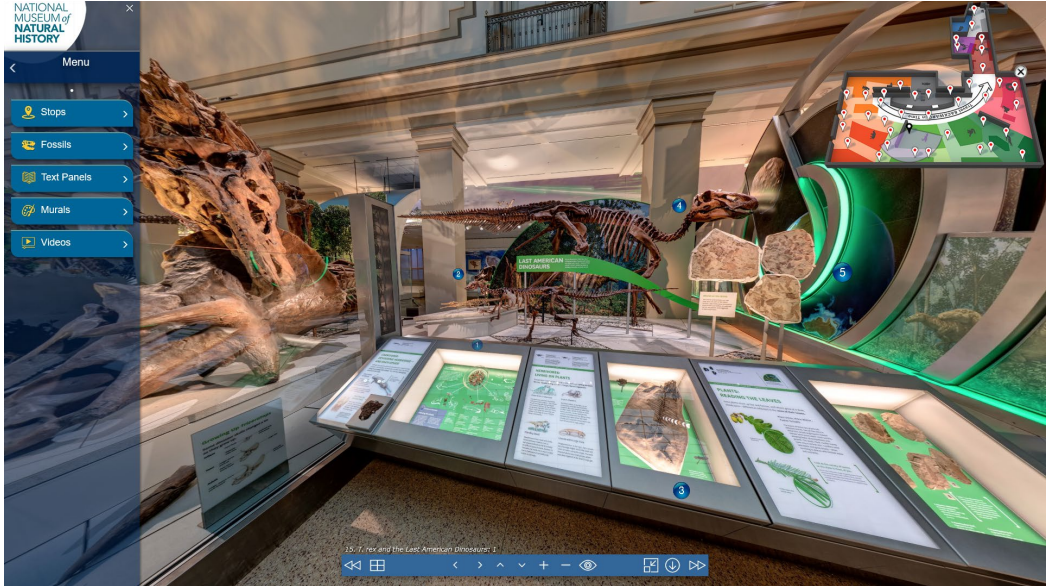

*Εικόνα 2.5.5: Εικόνα 2.5.4: Στιγμιότυπο από την περιήγηση στο Smithsonian National Museum of Natural History μέσω του Virtual Tour που περιλαμβάνει*

ΚΕΦΑΛΑΙΟ 3

# KEΦΑΛΑΙΟ 3<br>MEΘΟΔΟΛΟΓΙΑ ΣΧΕΔ ΜΕΘΟΔΟΛΟΓΙΑ ΣΧΕΔΙΑΣΗΣ

# <span id="page-33-0"></span>**3.1 Εισαγωγή**

Αυτό το κεφάλαιο, αναφέρεται στη μεθοδολογία σχεδίασης που ακολουθήθηκε για τον σχεδιασμό και την υλοποίηση της εργασίας. Αναλύονται οι βασικές αρχές και τα βήματα που ακολουθήθηκαν κατά τη διαδικασία σχεδιασμού του εικονικού μουσείου. Από τον καθορισμό των στόχων και της δομής του μουσείου μέχρι την επιλογή των τεχνολογικών εργαλείων που θα χρησιμοποιηθούν, παρέχεται μια ολοκληρωμένη εικόνα της διαδικασίας προκειμένου να δημιουργηθεί η εφαρμογή.

#### <span id="page-33-1"></span>**3.2 Στάδια σχεδιασμού του εικονικού μουσείου**

Η δημιουργία ενός εικονικού μουσείου αποτελεί μια πολύπλοκη διαδικασία από την αρχή μέχρι και το τέλος. Σε αυτή την ενότητα αναφέρονται αναλυτικά στην μεθοδολογία που ακολουθήθηκε χωρισμένη γενικά σε οκτώ στάδια προσφέροντας προσφέροντας μια αναλυτική παρουσίαση των αποφάσεων, της έρευνας, των εμπνεύσεων και των τρόπων για την ανάπτυξη ενός μη πραγματικού ψηφιακού μουσείου δεινοσαύρων.

#### <span id="page-33-2"></span>**3.2.1 Η Απόφαση για τη Δημιουργία ενός Εικονικού Μουσείου**

Η αρχική απόφαση για την δημιουργία του εικονικού μουσείου πάρθηκε από αντίστοιχη εργασία στο μάθημα της Αλληλεπίδρασης Ανθρώπου Υπολογιστή. Πάνω στις βάσεις που έθεσε εκείνη η εργασία αναπτύχθηκε και βελτιώθηκε η υπάρχουσα ιδέα. Η ιδέα στην αρχική της μορφή αφορούσε ένα ψηφιακό μουσείο που θα προσέφερε μια συνδυασμένη εμπειρία εκπαίδευσης και ψυχαγωγίας.

Χρειάστηκε αρχικά ή εξέταση των πλεονεκτημάτων και των δυνατοτήτων που προσφέρουν τα εικονικά μουσεία. Αρχικά δεν υφίστανται τους χρονικούς και χωρικούς περιορισμούς των φυσικών μουσείων που αναφέρονται στο κεφάλαιο 2 με αποτέλεσμα να χρησιμοποιούνται εκτενώς στην εποχή μας για την προαγωγή της πολιτιστικής κληρονομιάς. Επιπλέον, η ευελιξία του ψηφιακού κόσμου επιτρέπει συνεχείς ενημερώσεις και βελτιώσεις, εξασφαλίζοντας ότι ένα τέτοιο μουσείο θα μπορούσε να παραμένει δυναμικό, σαν μια διαρκώς εξελισσόμενη πλατφόρμα παρουσίασης και διατήρησης πολιτιστικού πλούτου, εκπαίδευσης και ψυχαγωγίας.

#### <span id="page-33-3"></span>**3.2.2 Έρευνα για τα Εικονικά Μουσεία**

Αφότου πάρθηκε η απόφαση για την δημιουργία ενός ψηφιακού και εικονικού μουσείου ήταν απαραίτητο να κατανοηθεί πλήρως το ευρύτερο «τοπίο» των εικονικών μουσείων. Ακολούθησε μια σχολαστική φάση έρευνας, προκειμένου να αποκτηθούν βασική κατανόηση της ιστορικής τους εξέλιξης, της λειτουργικής τους μηχανικής, των στόχων τους και της βαθιάς επίδρασής τους στον χώρο της πολιτιστικής και ιστορικής διατήρησης.

Ξεκινώντας από τις πρώτες ιδέες και τις πρώτες υλοποιήσεις των εικονικών μουσείων που αναφέρθηκαν στην ενότητα της ιστορικής αναδρομής στο 1ο κεφάλαιο έγινε σαφέστερη η εξέλιξή τους, και παρατηρήθηκε πως τα εικονικά μουσεία αποτελούν ένα σημαντικό πεδίο εντός του πολιτιστικού και εκπαιδευτικού κόσμου. Δεν εμφανίστηκαν ως αντικαταστάτες των φυσικών μουσείων, αλλά ως συμπληρωματικές εμπειρίες, προσφέροντας ευκαιρίες αλληλεπίδρασης και μάθησης (Schweibenz, The Development of Virtual Museums, 2004).

Η κατανόηση του σκοπού των εικονικών μουσείων ήταν καίρια καθώς κατέστησε και έναν από τους στόχους της παρούσας εργασίας. Διαπιστώθηκε πως τα ψηφιακά μουσεία λειτουργούν ως δυναμικές πλατφόρμες για τη διατήρηση της πολιτιστικής κληρονομιάς, τη διάδοση της γνώσης και την προώθηση της δημόσιας συμμετοχής στην τέχνη, την ιστορία, την επιστήμη και πολλά άλλα.

Η έρευνα ανέδειξε επίσης νέες τεχνολογίες που υποστηρίζουν τα ψηφιακά μουσεία. Η υιοθέτηση προηγμένων τεχνολογιών, όπως η 3D μοντελοποίηση, η επαυξημένη πραγματικότητα και η εικονική πραγματικότητα, έχει ανοίξει πολλές προοπτικές για τέτοιες εμπειρίες. Αυτή η κατανόηση έπαιξε σημαντικό ρόλο αργότερα στην απόφαση να χρησιμοποιηθεί το Unity, ένα ευέλικτο περιβάλλον ανάπτυξης παιχνιδιών και άλλων ψηφιακών εφαρμογών, ως την τεχνική βάση του ψηφιακού μουσείου.

#### <span id="page-34-0"></span>**3.2.3 Ορισμός του Θέματος: Δεινόσαυροι**

Με μια βασική κατανόηση των εικονικών μουσείων, στο επόμενο βήμα θα έπρεπε να καθοριστεί ο θεματικός προσανατολισμός του μουσείου. Η έμπνευση για αυτό αντλήθηκε από το Smithsonian National Museum of Natural History το Μουσείο Φυσικής Ιστορίας στις Η.Π.Α., μιας και είναι από τα λίγα μουσεία στον κόσμο που παρουσιάζει τόσες σημαντικές πληροφορίες για τα αρχαία πλάσματα των δεινοσαύρων σε τόσο ποιοτικό βαθμό.

Η επιλογή ενός θεματικού προσανατολισμού ήταν μια κρίσιμη απόφαση που θα διαμόρφωνε ολόκληρη την εμπειρία του εικονικού μουσείου. Οι δεινόσαυροι, τα αρχαία αυτά πλάσματα που έζησαν στον πλανήτη μας εκατομμύρια χρόνια πριν, στάθηκαν ως μια ιδανική επιλογή θέματος καθώς συνδυάζουν τη σημαντική ιστορική και εκπαιδευτική τους αξία με την καθηλωτική αλλά και ασαφή φύση τους.

Η επιστημονική ακρίβεια στην παρουσίαση πληροφοριών για τους δεινόσαυρους ήταν επίσης πρωταρχικούς σημασίας. Μελετώντας αρκετά στοιχεία για την προϊστορία και

#### **36** ΚΕΦΑΛΑΙΟ 3: ΜΕΘΟΔΟΛΟΓΙΑ ΣΧΕΔΙΑΣΗΣ

ειδικότερα για τους δεινοσαύρους θα έπρεπε να διασφαλιστεί ότι το εκπαιδευτικό περιεχόμενο που θα παρουσιαστεί στο εικονικό μουσείο θα είναι τόσο ακριβές όσο και ενδιαφέρον. Θα πρέπει οι ιστορικές γνώσεις που θα αποκομιστούν από την περιήγηση στο μουσείο να είναι ακριβείς αλλά και εύπεπτες έτσι ώστε ένας απλός χρήστης να μπορεί χωρίς κούραση να γνωρίσει ενδιαφέροντα στοιχεία για τους δεινοσαύρους.

Η επιλογή του θέματος των δεινοσαύρων και η αφοσίωση στην επιστημονική ακρίβεια θα θέτουν, εν τέλει, τα θεμέλια για μια βιωματική, εκπαιδευτική και διασκεδαστική εμπειρία στον ψηφιακό και εικονικό χώρο του μουσείου.

# <span id="page-35-0"></span>**3.2.4 Επιλογή της Διαδραστικής Προσέγγισης: Εφαρμογή Τρίτου Προσώπου με Στοιχεία Βιντεοπαιχνιδιού**

Η επόμενη απόφαση που έπρεπε να παρθεί αφορούσε την διαδραστικότητα του μουσείου. Πώς θα γινόταν η παρουσίαση των εκθεμάτων στον χρήστη; Με ποιον τρόπο θα γινόταν η πλοήγηση μέσα στο μουσείο; Από την αρχή ο στόχος που δημιουργήθηκε ήταν να μπορεί να παρέχεται στον χρήστη μια εμπειρία που θα ήταν διαδραστική, και προσβάσιμη σε ένα ευρύ κοινό. Για τον σκοπό αυτό, επιλέχθηκε να δημιουργηθεί μια εφαρμογή τρίτου προσώπου (3rd person) εμπλουτισμένη έτσι με κάποια στοιχεία βιντεοπαιχνιδιού για να γίνει η εμπειρία πιο ευχάριστη στον χρήστη. Με την υιοθέτηση της προοπτικής τρίτου προσώπου, οι χρήστες θα μπορούσαν να πλοηγηθούν στο εικονικό τοπίο, να αλληλεπιδράσουν με εκθέματα και να ανακαλύψουν στοιχεία για την προϊστορική ζωή. Με την διαδραστική αυτή προσέγγιση, δεν θα γινόταν το ψηφιακό μουσείο πιο ενδιαφέρον, αλλά επίσης θα διασφαλιζόταν ότι αυτή η εμπειρία θα μπορούσε να απευθυνθεί σε διάφορες ηλικιακές ομάδες και τρόπους μάθησης.

#### <span id="page-35-1"></span>**3.2.5 Unity και C#**

Ένα κρίσιμο κομμάτι για την συνέχεια της εργασίας ήταν η επιλογή των σωστών τεχνικών εργαλείων. Ως βασικό εργαλείο επιλέχθηκε να χρησιμοποιηθεί το Unity, μια διάσημη μηχανή ανάπτυξης παιχνιδιών και άλλων ψηφιακών εφαρμογών, και ενσωματωμένη σε αυτήν, γλώσσα προγραμματισμού C#. Το Unity προσέφερε πληθώρα πλεονεκτημάτων για το ψηφιακό μουσείο. Το φιλικό προς τον χρήστη περιβάλλον καθώς και η γρήγορη εκμάθησή της, επέτρεψαν την υλοποίηση των βασικών ιδεών της εργασίας με σχετική ευκολία. Αυτό είχε ως αποτέλεσμα την επικέντρωση στη δημιουργία της καλύτερης δυνατής εμπειρίας για τον χρήστη αντί για την συνεχή ενασχόληση με τεχνικές πολυπλοκότητες και δυσκολίες.

Το Unity ως μια από τις πιο γνωστές και χρησιμοποιημένες μηχανές παιχνιδιών σήμερα παρέχει τα κατάλληλα εργαλεία για τη δημιουργία διαδραστικών 3D περιβαλλόντων, την
υλοποίηση ρεαλιστικής φυσικής και την άψογη ενσωμάτωση πολυμέσων, όπως εικόνες, βίντεο και κείμενο. Αυτή η ευελιξία επέτρεψε την κατασκευή ενός ψηφιακού μουσείου που ήταν με πλούσιο γραφιστικό και εκπαιδευτικό περιεχόμενο. Σε συνδυασμό με τις βασικές δυνατότητες του Unity, η γλώσσα προγραμματισμού C# διευκόλυνε ακόμη περισσότερο τη διαδικασία της ανάπτυξης. Οι ισχυρές δυνατότητές της, σε συνδυασμό με την πολύ καλή ενσωμάτωσή της στο Unity, επέτρεψαν την δημιουργία προσαρμοσμένων χαρακτηριστικών και λειτουργιών με βάση τις απαιτήσεις του ψηφιακού μουσείου.

### **3.2.6 Ρεαλιστικό οπτικό στυλ**

Για να διασφαλιστεί πως το ψηφιακό μουσείο θα μετέφερε την κατά το δυνατόν περισσότερη ακρίβεια στους δεινόσαυρους και στην εποχή τους, υιοθετήθηκε ένα όσο το δυνατόν πιο ρεαλιστικό οπτικό στυλ στα γραφικά και στο γενικότερο οπτικό στυλ της εφαρμογής. Αυτό το ρεαλιστικό στυλ επεκτάθηκε σε κάθε πτυχή του εικονικού μουσείου, από τα αναπαρασταθέντα εκθέματα των δεινοσαύρων και τα περιβάλλοντά τους μέχρι τα διάφορα αντικείμενα και πρόσωπα στο μουσείο.

Χρησιμοποιώντας ελεύθερα δωρεάν διαθέσιμα μέσα (assets), έγινε μια επαρκής συλλογή υλικού που εμπλούτισαν το περιβάλλον του μουσείου. Η εύρεση αυτών των αντικειμένων δεν ήταν εύκολη εργασία καθώς κάθε αντικείμενο θα έπρεπε να χαρακτηρίζεται από τον ρεαλιστικό τόνο που είχε αποφασιστεί για το μουσείο και να ταιριάζει με το γενικότερο οπτικό στυλ. Εκτός αυτού λόγω των διαθέσιμων μέσων οποιοδήποτε asset θα έπρεπε να μπορεί να διαμοιραστεί δωρεάν στο διαδίκτυο.

Ταυτόχρονα με την διαδικασία της εύρεσης των αντικειμένων, χρησιμοποιήθηκε επίσης προηγμένο λογισμικό 3D μοντελοποίησης όπως το Blender για την επεξεργασία και τη βελτίωση πολλών αντικειμένων. Αυτό περιλάμβανε την τελειοποίηση των υφών, την προσθήκη λεπτομερειών και την βελτιστοποίηση των μοντέλων για απροβλημάτιστη ενσωμάτωση στο περιβάλλον του Unity.

Το ρεαλιστικό οπτικό στυλ δεν ήταν απλώς μια αισθητική επιλογή, αλλά μια σκόπιμη προσπάθεια να γίνει πιο ενδιαφέρουσα η εμπειρία για τους επισκέπτες οι οποίοι με αυτόν τον τρόπο θα αισθάνονταν περισσότερη αυθεντικότητα και πληρότητα στην περιήγησή τους.

# **3.2.7 Φιλικά χαρακτηριστικά προς τον χρήστη**

Ένα ψηφιακό μουσείο λόγω της φύσης του θα πρέπει να είναι προσβάσιμο σε όλους, ανεξαρτήτως ηλικίας ή τεχνολογικής εξοικείωσης. Για να το επιτευχθεί αυτό, αφιερώθηκε σημαντική προσπάθεια στον σχεδιασμό φιλικών προς τον χρήστη χαρακτηριστικών που θα καθοδηγούσαν τους επισκέπτες άνετα κατά τη διάρκεια της εκπαιδευτικής τους περιήγησης.

Η διεπαφή χρήστη δημιουργήθηκε με σκοπό την εύκολη πλοήγηση μέσα στο μουσείο. Ο χρήστης θα πρέπει να βρίσκει εύκολο να εξερευνήσει το ψηφιακό μουσείο, ανακαλύπτοντας εκθέματα, πίνακες πληροφοριών και πολλά άλλα διαδραστικά στοιχεία με σχετική ευκολία. Σαφείς υποδείξεις και διαδραστικά σήματα θα εξασφαλίζουν ότι ο χρήστης θα μπορεί να επικεντρωθεί στο περιεχόμενο του μουσείου και όχι στις τεχνικές λεπτομέρειες των λειτουργιών της εφαρμογής.

Όλες οι πληροφορίες που θα χρειαστεί ο χρήστης σε κάθε του ενέργεια μέσα στο μουσείο είναι εύκολα προσβάσιμες, ενισχύοντας έτσι την εκπαιδευτική αξία των εκθεμάτων.

Η διαδραστικότητα της εφαρμογής σχεδιάστηκε για να είναι εύκολη στην χρήση και όχι καταπονητική. Ο χρήστης δεν δέχεται έναν καταιγισμό από μηνύματα που σκοπό θα είχαν την βοήθειά του και την κατανόηση των λειτουργιών της εφαρμογής. Μέσα από εύκολα κατανοητά διαδραστικά σήματα ο χρήστης μπορεί να λάβει την εκάστοτε πληροφορία που χρειάζεται εύκολα και απλά.

Η φιλικότητα προς τον χρήστη του ψηφιακού μουσείου ξεκινάει με την έναρξη της εφαρμογής διασφαλίζοντας πως ακόμα και οι απλές ρυθμίσεις της εφαρμογής θα είναι απλές και εύχρηστες.

Συνοψίζοντας, ο προσεκτικός σχεδιασμός χαρακτηριστικών φιλικών προς τον χρήστη ήταν μια σημαντική απόφαση που σκοπό είχε, το ψηφιακό μουσείο να μπορεί να λειτουργήσει ως μια εκπαιδευτική εμπειρία που θα απολάμβαναν όλοι.

# **3.2.8 Αξιολόγηση εφαρμογής από τρίτους**

Τα σχόλια των χρηστών αποτελούν μια αξιόλογη πηγή έμπνευσης και βελτίωσης. Βοηθούν στον εντοπισμό περιοχών στην εφαρμογή που χρειάζονται αλλαγές, και σε σημεία που εμφανίζονται πιθανά τεχνικά ή λογικά προβλήματα που μπορεί να είχαν παραλειφθεί από τον δημιουργό.

Έτσι για την τελειοποίηση του ψηφιακού μουσείου θα έπρεπε να ληφθούν υπόψιν οι απόψεις και οι κριτικές των χρηστών. Έτσι ένα πολύ σημαντικό βήμα στην σχεδίαση της εφαρμογής ήταν η αξιολόγηση της εφαρμογής από διαφόρους χρήστες μέσα από φόρμα συλλογής απαντήσεων σε συγκεκριμένα ερωτήματα.

Αυτή η φόρμα επιτρέπει στους χρήστες να παρέχουν ανατροφοδοτήσεις σχετικά με διάφορες πτυχές της εφαρμογής, συμπεριλαμβανομένης της ακρίβειας του περιεχομένου, της διαδραστικότητας, της χρηστικότητας και της συνολικής εμπειρίας. Η αξιολόγηση αυτή αναλύεται περισσότερο στο 5ο κεφάλαιο.

# **3.3 Ανακεφαλαίωση**

Στη διαδικασία δημιουργίας του ψηφιακού μουσείου, κάθε βήμα αποτέλεσε μια προσεκτική απόφαση, καθοδηγούμενη από τους εκπαιδευτικούς και ψυχαγωγικούς στόχους που τέθηκαν στα πρώτα στάδια της δημιουργίας του. Από την επιλογή της ψηφιακής φύσης του μουσείου και τη διεξοδική έρευνα για τα εικονικά και ψηφιακά μουσεία, μέχρι την επιλογή της θεματολογίας των δεινοσαύρων, την υιοθέτηση μιας διαδραστικής προσέγγισης, τη χρήση του Unity και της C# για την τεχνική βάση, την επίκεντρωση στον ρεαλισμό, την απόκτηση περιεχομένου, τον σχεδιασμό φιλικών προς τον χρήστη χαρακτηριστικών και την τελική αξιολόγηση από τρίτους - κάθε πτυχή διαμορφώθηκε με προσοχή για να δημιουργηθεί ένα ενδιαφέρον και εκπαιδευτικό ψηφιακό μουσείο.

Αυτή η ψηφιακή εφαρμογή αποτελεί απόδειξη πως η τεχνολογία μπορεί να παίξει βασικό ρόλο στον τρόπο που μαθαίνουμε και συνδεόμαστε με τον φυσικό κόσμο. Αποτελεί ακόμα γέφυρα μεταξύ του παρελθόντος και του παρόντος, προσκαλώντας τον κάθε χρήστη να εξερευνήσει και να μάθει βασικά στοιχεία για τον συναρπαστικό κόσμο των δεινοσαύρων μέσα από ένα ταξίδι στο χρόνο!

# ΚΕΦΑΛΑΙΟ 4

# KE®AAAIO 4<br>APXITEKTONIKH KAI YAON ΑΡΧΙΤΕΚΤΟΝΙΚΗ ΚΑΙ ΥΛΟΠΟΙΗΣΗ

# **4.1 Εισαγωγή**

Στο τέταρτο αυτό κεφάλαιο, αναλύεται εις βάθος ο τεχνικός κόσμος της αρχιτεκτονικής της εφαρμογής καθώς και οι τρόποι υλοποίησής της, μέσω του πολυδιάστατου προγράμματος Unity. Αυτό το κεφάλαιο θα προσφέρει μια λεπτομερή κατανόηση των τεχνικών διαδικασιών και των εργαλείων που χρησιμοποιήθηκαν για την δημιουργία του ψηφιακού μουσείου. Θα εξεταστούν όλες οι διαφορετικές λειτουργίες σε τεχνικό κομμάτι, οι κώδικες, οι δομή του περιβάλλοντος, η λειτουργία των κινήσεων, τα πολυμέσα και πολλά άλλα τεχνικά χαρακτηριστικά που συνδυάζονται μεταξύ τους για να δημιουργήσουν την ρεαλιστική εμπειρία επίσκεψης στον κόσμο των δεινοσαύρων. Επίσης, αναδεικνύεται η ευελιξία και η τεχνική δύναμη του Unity που επιτρέπει την ενσωμάτωση διαδραστικών στοιχείων, προσδίδοντας στην εφαρμογή την απαραίτητη διάσταση και ενδιαφέρον. Με λίγα λόγια αναλύεται η πολυεπίπεδη δομή της εφαρμογής ενώ εξετάζεται πώς το Unity παρέχει τα μέσα για τη δημιουργία πραγματικά εντυπωσιακών εκθεμάτων και περιβαλλόντων.

# **4.2 Unity**

Το Unity είναι μια ισχυρή πολυδιάστατη πλατφόρμα ανάπτυξης παιχνιδιών και εφαρμογών που μπορεί και να επεκταθεί πέρα από τον κόσμο του κλασικού gaming. Αποτελεί ένα από τα πιο δημοφιλή εργαλεία στον χώρο της δημιουργίας εφαρμογών και εικονικών κόσμων. Η σκοπιμότητά του εκτείνεται από τη δημιουργία παιχνιδιών και εκπαιδευτικών εφαρμογών μέχρι τη δημιουργία εικονικών περιηγήσεων, όπως στην περίπτωση της παρούσας εργασίας.

Η έκδοση του Unity editor που χρησιμοποιήθηκε για την δημιουργία του ψηφιακού μουσείου είναι η 2021.3.20f1. Αυτή η έκδοση προσφέρει όλα τα απαραίτητα χαρακτηριστικά που επιτρέπουν την εύκολη και αποτελεσματική ανάπτυξη εφαρμογών υψηλής ποιότητας σε συνδυασμό με την πιο σίγουρη και ασφαλή λειτουργία της πλατφόρμας.

Το Unity Editor παρέχει ένα ολοκληρωμένο περιβάλλον ανάπτυξης εφαρμογών. Κάθε δημιουργική διαδικασία ξεκινά από το σχεδιασμό μιας σκηνής, την οποία μπορούμε να φανταστούμε ως το περιβάλλον στο οποίο θα λάβει χώρα κάθε λειτουργία και ενέργεια της εφαρμογής.

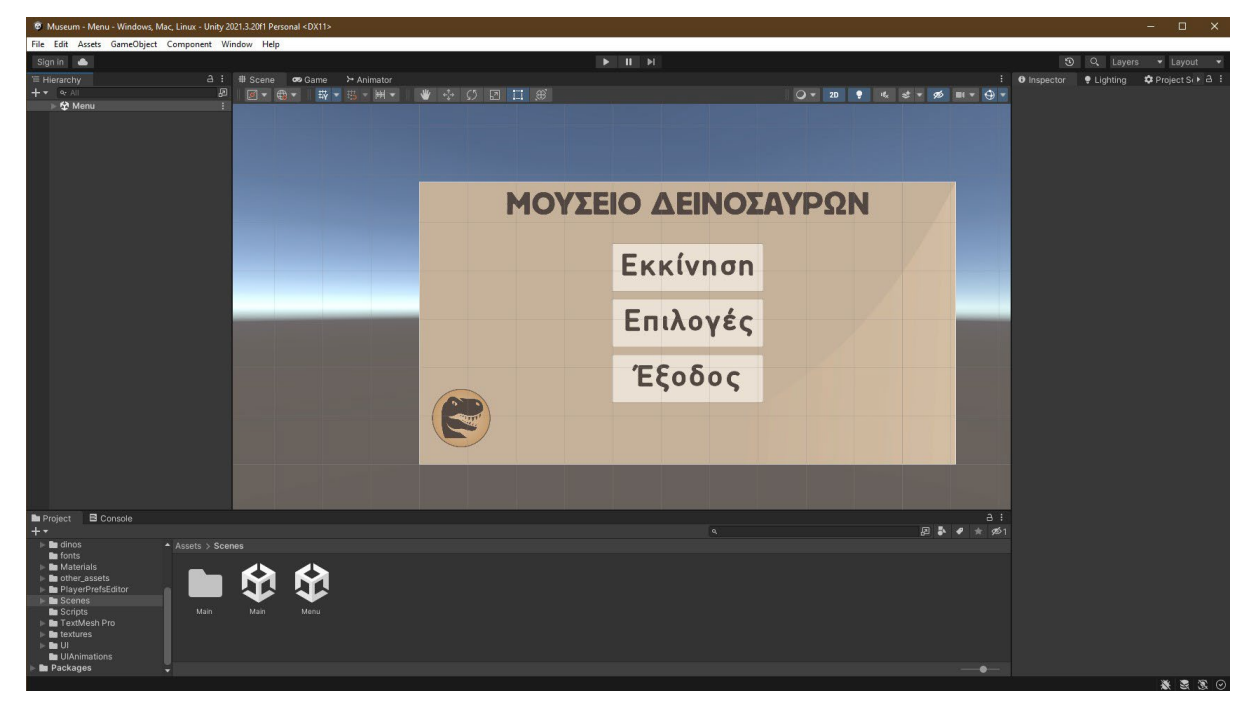

*Εικόνα 4.2.1: Εποπτική απεικόνιση του Unity Editor της σκηνής "Menu" της εφαρμογής.*

Ο χώρος εργασίας (Scene) είναι ο χώρος όπου σχεδιάζονται και τροποποιούνται αντικείμενα μέσα στην κάθε σκηνή. Ο χώρος προβολής του παιχνιδιού (Game) επιτρέπει την προεπισκόπηση της εφαρμογής μέχρι στιγμής, πώς θα φαίνεται δηλαδή η εφαρμογή στον κάθε χρήστη εφόσον ολοκληρωθεί. Το παράθυρο έργου (Project) είναι διαθέσιμο για την περιήγησή στα αρχεία του έργου. Το παράθυρο ιεραρχίας (Hierarchy) περιέχει όλα τα αντικείμενα της παρούσας σκηνής σε ιεραρχική κατάταξη. Η κονσόλα (Console) παρέχει πληροφορίες σφαλμάτων και αντιμετώπισης προβλημάτων κατά τη διάρκεια της ανάπτυξης. Το παράθυρο επιθεώρησης (inspector) αφορά τις λεπτομέρειες για το κάθε επιλεγμένο ξεχωριστό αντικείμενο της παρούσας σκηνής. Από αυτό ρυθμίζονται οι συμπεριφορές και η γενικότερη παρουσία του αντικειμένου στην σκηνή. Κάθε αντικείμενο μπορεί να περιέχει πολλά διαφορετικά στοιχεία που αφορούν τις ιδιότητες και τις λειτουργίες και τις συμπεριφορές του μέσα στον σκηνή όπως για παράδειγμα το στοιχείο Transform το οποίο βρίσκεται σχεδόν σε κάθε αντικείμενο και αφορά την θέση του αντικειμένου στον 3D χώρο της σκηνής. Άλλα αντικείμενα μπορούν να περιλαμβάνουν στοιχεία όπως κάποιον Collider που είναι υπεύθυνος για την αλληλεπίδραση του αντικειμένου με τα υπόλοιπα στον χώρο, το Animator που είναι υπεύθυνο για τις ενεργές κινήσεις του αντικειμένου στον χώρο ή κάποιοι αντικειμένου φτιαγμένου αποκλειστικά για κάποια ιδιαίτερη λειτουργία που δεν συμπεριλαμβάνεται στα προκαθορισμένα αντικείμενα του Unity. Αυτό το στοιχείο λέγεται Script, και κωδικοποιείται από τον κατασκευαστή της εκάστοτε εφαρμογής.

# **4.3 Ειδικότερα στοιχεία για την αρχιτεκτονική της εφαρμογής**

Στην συνέχεια θα αναφερθούν ορισμένα πιο ειδικά τεχνικά χαρακτηριστικά για τα βασικά μέρη της εφαρμογής. Βασικές γνώσεις προγραμματισμού θεωρούνται δεδομένες όσον αφορά τους κώδικες και διάφορες άλλες λειτουργίες στην εφαρμογή.

# **4.3.1 Σκηνές**

Η εφαρμογή χωρίζεται σε δύο διαφορετικές σκηνές. Η πρώτη είναι αυτή που θα εμφανιστεί και αρχικά στον χρήστη. Η σκηνή με τίτλο «Menu». Σε αυτή την σκηνή ο χρήστης βρίσκεται αντιμέτωπος με τρεις διαφορετικές επιλογές. Είτε να εκκινήσει την περιήγηση στο μουσείο μεταβαίνοντας στην επόμενη σκηνή, είτε να κλείσει την εφαρμογή, είτε τέλος να ρυθμίσει κάποιες βασικές ρυθμίσεις που αφορούν τα γραφικά της εφαρμογής. Η σκηνή αυτή όπως φαίνεται στην εικόνα 4.3.1.1 αφορά αποκλειστικά λειτουργίες του GUI της εφαρμογής. Όλη η σκηνή χρησιμοποιεί το αντικείμενο Canvas πάνω στο οποίο έχουν οριστεί οι θέσεις, το γραφιστικό στυλ και οι λειτουργίες των υπόλοιπων αντικειμένων UI της εφαρμογής.

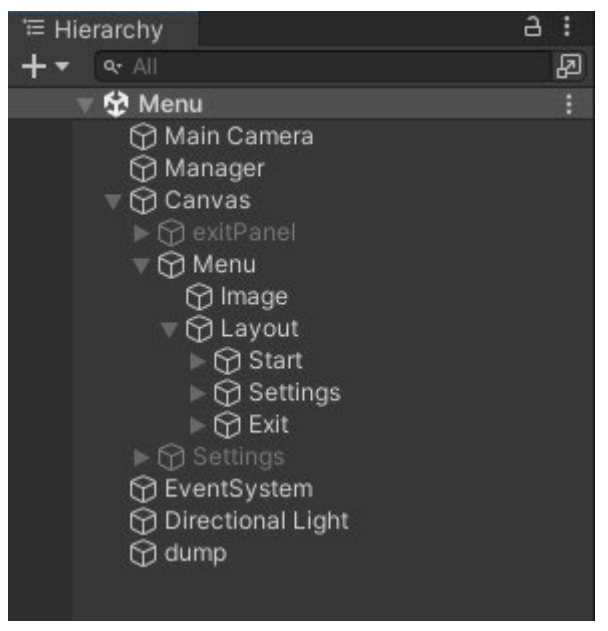

*Εικόνα 4.3.1.1: Η ιεραρχική δομή των αντικειμένων της σκηνής "Menu"*

Το αντικείμενο «Main Camera» αντιπροσωπεύει την κάμερα του παιχνιδιού δηλαδή το παράθυρο θέασης του χρήστη προς την σκηνή του παιχνιδιού. Το αντικείμενο «Manager» έχει φτιαχτεί για να τοποθετηθούν σε αυτό όλα τα απαραίτητα scripts για τις λειτουργίες της σκηνής. Τα δύο αυτά αντικείμενα παρέχουν τις ίδιες και άλλες παρόμοιες λειτουργίες και στην δεύτερη σκηνή «Main».

Τα αντικείμενα «Start», «Settings» και «Exit» είναι τρία πλήκτρα «Buttons» που σκοπό έχουν τις τρεις βασικές λειτουργίες της σκηνής που αναφέρθηκαν παραπάνω. Τα τρία αυτά

buttonsχρησιμοποιούν μεθόδους ενός κεντρικό script Menu.csτο οποίο είναι υπεύθυνο για την

εναλλαγή των παραθύρων και των σκηνών.

{

}

```
using System.Collections;
using System.Collections.Generic;
using UnityEngine;
using UnityEngine.SceneManagement;
using TMPro;
public class Menu : MonoBehaviour
        public GameObject MenuUI;
        public GameObject MenuExitUI;
        public GameObject SettingsUI;
        public GameObject ExitUI;
        public GameObject minimap;
        public TextMeshProUGUI SettingsText;
        public TextMeshProUGUI ExitText;
        public TextMeshProUGUI BackText;
        public void MenuExitPanel()
        {
               MenuExitUI.SetActive(true);
                minimap.SetActive(false);
               Time.timeScale = 0f;
        }
        public void Cancel()
        {
                Time.timeScale = 1f;
               MenuExitUI.SetActive(false);
               minimap.SetActive(true);
        }
        public void to_MenuPanel()
        {
                SettingsText.color = new Color(0.321f, 0.278f, 0.258f);
                ExitText.color = new Color(0.321f, 0.278f, 0.258f);
                BackText.color = new Color(0.321f, 0.278f, 0.258f);
               MenuUI.SetActive(true);
                ExitUI.SetActive(false);
                SettingsUI.SetActive(false);
        }
        public void to_SettingsPanel()
        {
                MenuUI.SetActive(false);
                SettingsUI.SetActive(true);
        }
        public void Play()
        {
                Time.timeScale = 1f;
                SceneManager.LoadScene(1);
        }
        public void to_Menu_Scene()
        {
                SceneManager.LoadScene(0);
        }
        public void Exit()
        {
                MenuUI.SetActive(false);
               ExitUI.SetActive(true);
        }
```

```
Ο κώδικας του "Menu.cs"
```
Κάθε button περιέχει σαν στοιχείο το script change\_textcolor\_on\_hover.cs το οποίο είναι υπεύθυνο για την εναλλαγή των χρωμάτων στο κείμενο του button όταν ο χρήστης περνάει από πάνω από αυτό το δείκτη του ποντικιού.

```
using UnityEngine;
using System.Collections;
using UnityEngine.EventSystems;
using UnityEngine.UI;
using TMPro;
public class change_textcolor_on_hover : MonoBehaviour, IPointerEnterHandler, 
IPointerExitHandler
{
        public TextMeshProUGUI Text;
        public void OnPointerEnter(PointerEventData eventData)
        {
                Text.color = new Color(0.952f, 0.914f, 0.867f);}
        public void OnPointerExit(PointerEventData eventData)
        \mathbf{f}Text.color = new Color(0.321f, 0.278f, 0.258f);}
}
```
*Ο κώδικας του "change\_textcolor\_on\_hover.cs"*

Κατά την επιλογή του button «Επιλογές» ο χρήστης μπορεί να επιλέξει ρυθμίσεις σχετικά με την ποιότητα των γραφικών και την μέγιστη ανάλυση της εφαρμογής με βάση την ανάλυση της οθόνης του υπολογιστή του. Οι λειτουργίες αυτές επιτυγχάνονται χάρη στο script settings\_script.cs.

```
using System.Collections;
using System.Collections.Generic;
using UnityEngine;
using UnityEngine.UI;
using TMPro;
public class settings_script : MonoBehaviour
{
       public TMP_Dropdown resdropd;
       public TMP_Dropdown qualdropd;
       Resolution[] resolutions;
       void Start()
        {
               resolutions = Screen.resolutions;
               resdropd.ClearOptions();
               List<string> options = new List<string>();
               int currentRes = 0;
```
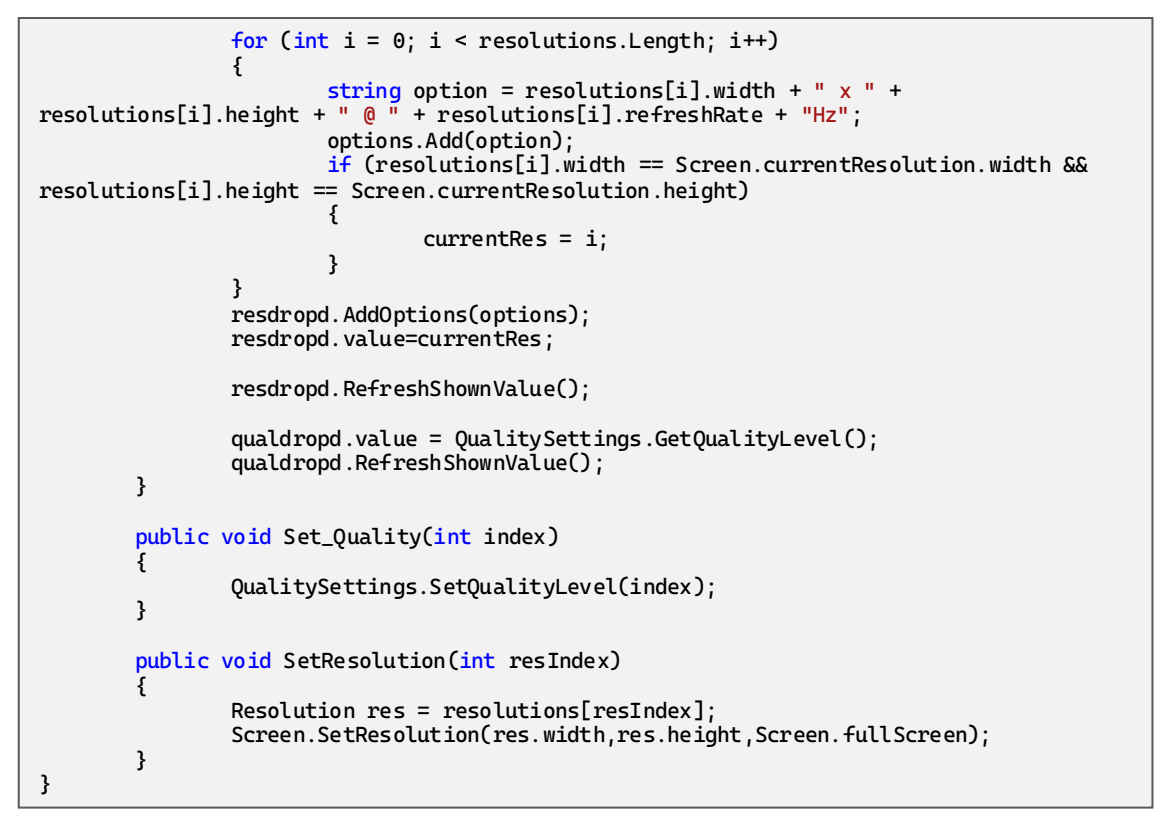

*Ο κώδικας του "settings\_script.cs"*

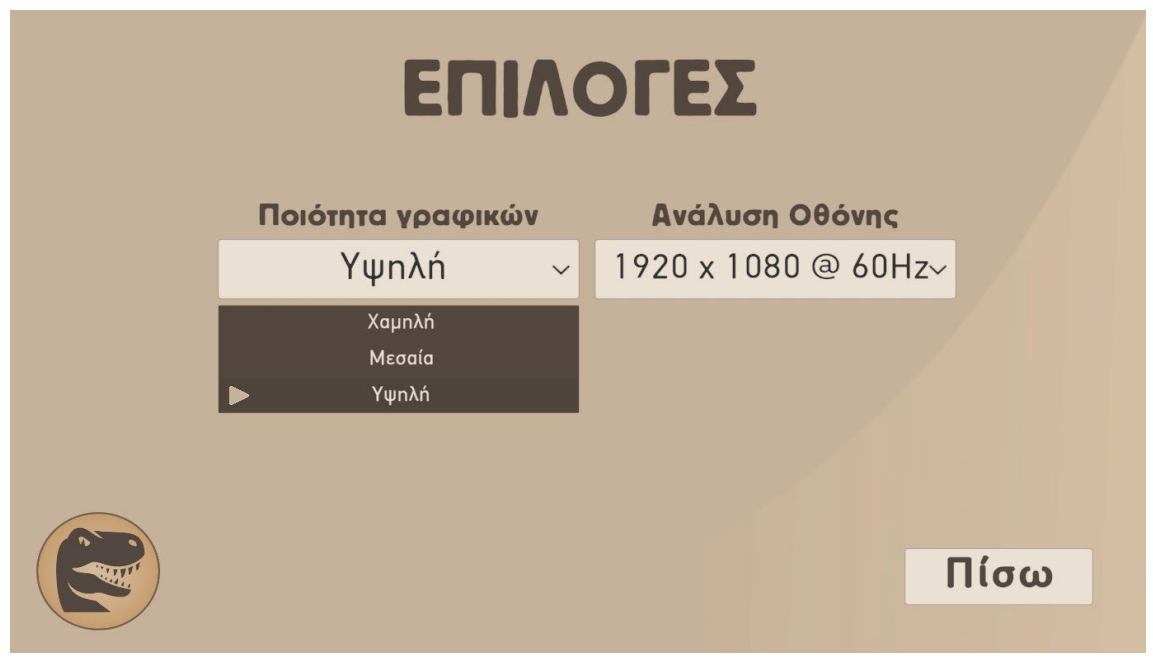

*Εικόνα 4.3.1.2: Το παράθυρο επιλογών στη σκηνή "Menu"*

Η δεύτερη σκηνή «Main» είναι η κεντρική σκηνή της εφαρμογής και μέσα σε αυτή περιλαμβάνεται όλη η δομή του μουσείου. Για να αποκτήσει πρόσβαση ο χρήστης σε αυτή την σκηνή θα πρέπει από την σκηνή «Menu» να επιλέξει το πλήκτρο «Εκκίνηση».

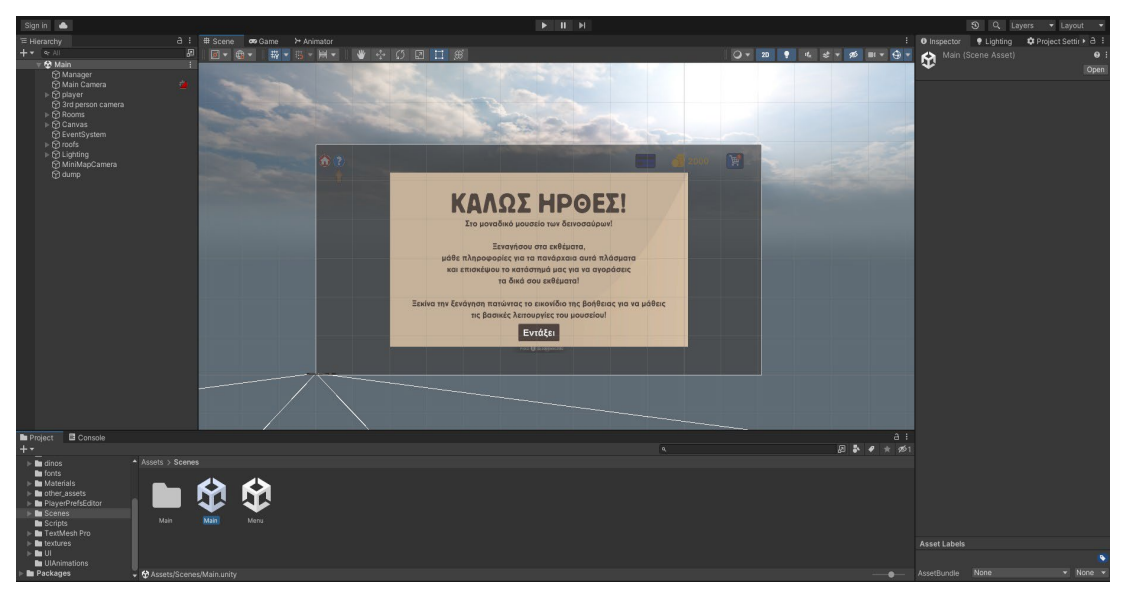

*Εικόνα 4.3.1.3: Εποπτική απεικόνιση της σκηνής "Main"*

Αυτή η σκηνή περιλαμβάνει τα αντικείμενα του μουσείου σε 3D αναπαράσταση στον χώρο αλλά και συγκεκριμένα αντικείμενα UI. Αρχικά το αντικείμενο «Main Camera», αποτελεί την κύρια κάμερα της εφαρμογής, σε συνδυασμό με το αντικείμενο «3rd person camera». Αυτά τα δύο αντικείμενα παίρνουν πληροφορίες για την κίνησή τους στον χώρο από την μεταβολή του ποντικιού και την κίνηση του χαρακτήρα «player» έτσι ώστε να τον ακολουθούν δίνοντας την 3rd person αίσθηση στον χρήστη. Η κίνηση του παίκτη πραγματοποιείται με τα πλήκτρα W,A, S, D για τις κινήσεις μπροστά, αριστερά, πίσω, δεξιά αντίστοιχα. Ο συνδυασμός όλων αυτών των δεδομένων επιτυγχάνεται μέσω του script ThirdPersonMovement.cs.

```
using System.Collections;
using System.Collections.Generic;
using UnityEngine;
public class ThirdPersonMovement : MonoBehaviour
{
    public CharacterController controller;
    public Transform cam;
    public Animator animator;
    public float speed = 6f;
    public float TurnSmoothTime = 0.2f;
    float turnSmoothVelocity;
    void Update()
\{ float horizontal = Input.GetAxisRaw("Horizontal");
         float vertical = Input.GetAxisRaw("Vertical");
        Vector3 direction = new Vector3(horizontal, 0f, vertical).normalized;
```
 $\overline{a}$ 

```
 if(direction.magnitude >=0.1)
 {
           float targetAngle = Mathf.Atan2(direction.x, direction.z) * Mathf.Rad2Deg +
cam.eulerAngles.y ;
            float angle = Mathf.SmoothDampAngle(transform.eulerAngles.y, targetAngle, 
ref turnSmoothVelocity, TurnSmoothTime);
            transform.rotation = Quaternion.Euler(0f, angle, 0f);
            Vector3 moveDir = Quaternion.Euler (0f, targetAngle, 0f) * Vector3.forward;
 float vert = Vector3.Dot(moveDir.normalized, transform.forward);
 float hor = Vector3.Dot(moveDir.normalized, transform.right);
            //Debug.Log("Vert="+vert);
            //Debug.Log("Hor="+hor);
 animator.SetFloat("vertical", vert,0.1f,Time.deltaTime);
 animator.SetFloat("horizontal", hor,0.1f, Time.deltaTime);
            controller.SimpleMove(moveDir.normalized * speed);
        }
       else<br>{
 {
            animator.SetFloat("vertical", 0f);
       animator.SetFloat("horizontal", 0f);<br>}
 }
    }
}
```
### *Ο κώδικας του "ThirdPersonMovement"*

Η κάμερα μέσω δικών της ρυθμίσεων στο παράθυρο inspector μπορεί να προσαρμοστεί ανάλογα με τις προτιμήσεις του κατασκευαστή της εφαρμογής. Ο κατασκευαστής μπορεί να ελέγξει την τοποθεσία της σε σχέση με το αντικείμενο που «παρακολουθεί» με βάση τρεις τροχιές (orbits) γύρω από αυτό το αντικείμενο. Εκτός των πολλών άλλων ρυθμίσεων για την λειτουργία της κάμερας ο κατασκευαστής μπορεί να ελέγξει και την ικανότητα της κάμερας να διαπερνά με ομαλότητα τα εμπόδια που μπορεί να βρει καθώς κινείται στον χώρο.

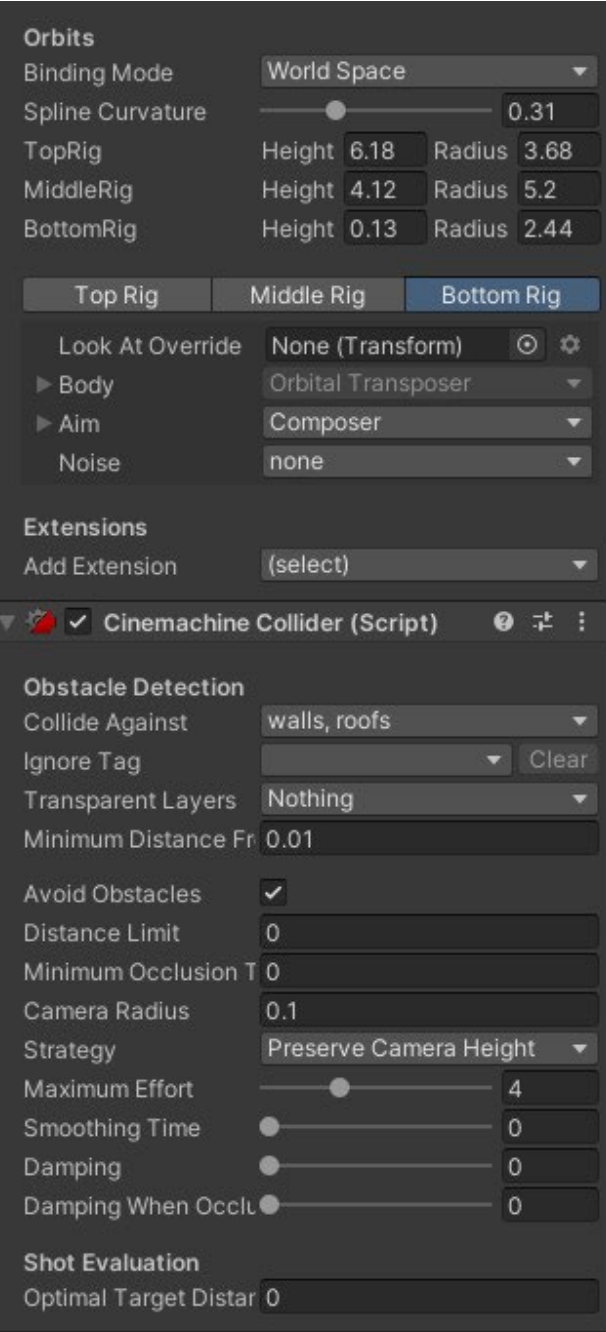

*Εικόνα 4.3.1.4: Κάποιες από τις ρυθμίσεις της 3rd person κάμερας*

Κάποια αντικείμενα στην σκηνή έχουν προσδιοριστεί εκτός από το όνομά τους με μία ετικέτα (tag) ή με κάποιο επίπεδο (layer) το οποίο κατηγοριοποιεί ή/και ξεχωρίζει αυτά τα αντικείμενα με σκοπό να συμπεριλαμβάνονται ή όχι σε κάποιες συγκεκριμένες λειτουργίες. Για παράδειγμα, όλα τα αντικείμενα που δημιουργούν τοίχους (walls) ή ταβάνι (roofs) έχουν οριστεί με τα αντίστοιχα layers έτσι ώστε να μπορούν να θεωρηθούν εμπόδια στην κάμερα.

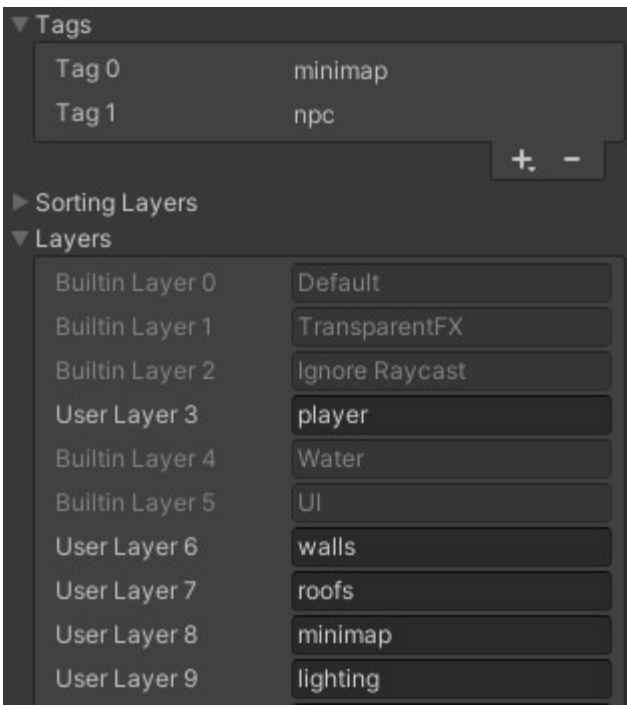

*Εικόνα 4.3.1.5: Τα tags και τα layers διαφόρων αντικειμένων*

Ένα άλλο βασικό στοιχείο της σκηνής είναι ο φωτισμός (lighting). Σε διάφορα σημεία του μουσείου έχουν τοποθετηθεί πηγές φωτισμού directional light οι οποίες φωτίζουν σε πραγματικό χρόνο τους χώρους του μουσείου προσφέροντας έτσι στον ρεαλιστικό τόνο της εφαρμογής.

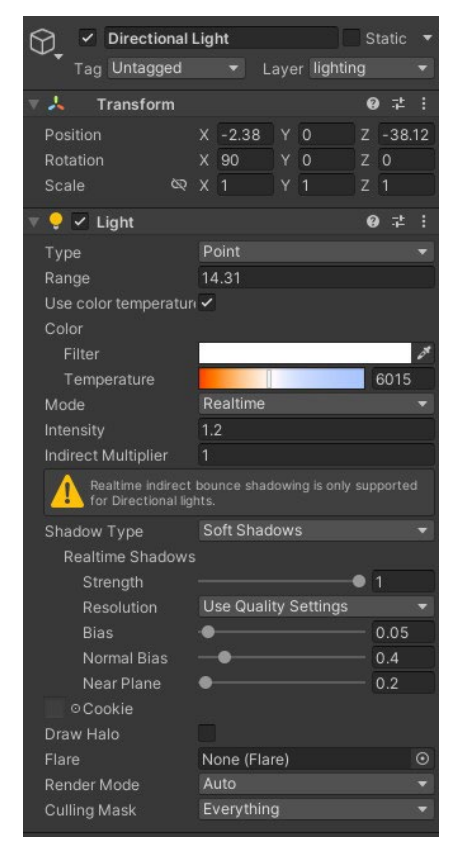

*Εικόνα 4.3.1.6: Οι ρυθμίσεις φωτισμού σε μια ενδεικτική πηγή φωτισμού*

### **4.3.2 Λειτουργίες στο μουσείο**

Ο χρήστης μέσα από την κίνηση του χαρακτήρα «player» έχει την δυνατότητα να πλοηγηθεί μέσα στους χώρους του Μουσείου εξερευνώντας τα εκθέματα ως την βασική του ικανότητα. Υπάρχουν όμως πολλές ακόμα λειτουργίες που ο χρήστης μπορεί να χρησιμοποιήσει.

### **Χάρτης τοποθεσίας (minimap)**

Ο χρήστης στο κάτω δεξιά μέρος της οθόνης του μπορεί να συμβουλευτεί τον χάρτη του μουσείου για την παρούσα τοποθεσία του και για τις κοντινές του περιοχές. Η πλοήγησή του μέσα στο μουσείο ειδικά για τις πρώτες φορές γίνεται αρκετά πιο εύκολη ξέροντας τον προορισμό και την προέλευσή του. Ο χάρτης περιέχει επίσης ονόματα για την εκάστοτε τοποθεσία έτσι ώστε να τον βοηθήσει να αντιληφθεί το περιεχόμενό της.

Πάνω από τον player έχει τοποθετηθεί μια απλή κάμερα η οποία ακολουθεί την κίνηση του player και μετακινείται όπως και αυτός. Αυτό είναι εφικτό μέσω του script Minimap.cs Η κάμερα αυτή έχει συγκεκριμένα αντικείμενα που διακρίνει (culling mask) έτσι ώστε να μην εμποδίζεται για παράδειγμα από το ταβάνι του κάθε δωματίου. Είναι η μόνη κάμερα επίσης που διακρίνει συγκεκριμένα άλλα αντικείμενα όπως το κίτρινο βελάκι που βρίσκεται πάνω από τον player. Την εικόνα που εκλαμβάνει την στέλνει σε ένα render texture αντικείμενο έτσι ώστε να μπορεί να παρουσιαστεί σαν UI element μέσα σε ένα masked κυκλικό περιθώριο στον canvas.

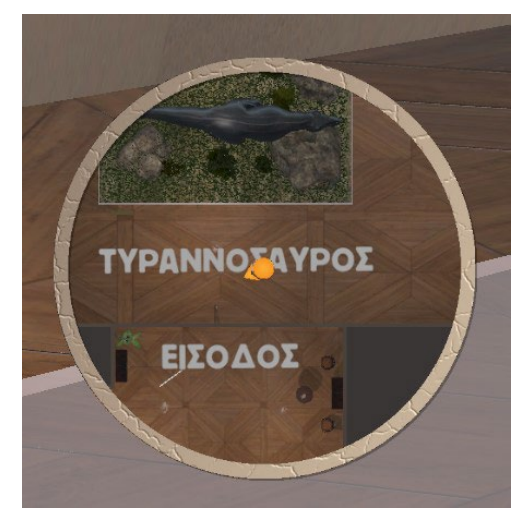

*Εικόνα 4.3.2.1: Ο χάρτης τοποθεσίας του μουσείου*

```
using System.Collections;
using System.Collections.Generic;
using UnityEngine;
public class Minimap : MonoBehaviour
{
 public Transform player;
 void LateUpdate()
\mathcal{L}Vector3 newPosition = player.position;
                newPosition.y = transform.position.y;
               transform.position = newPosition;
    }
}
```
*Ο κώδικας του "Minimap.cs"*

| √ MiniMapCamera<br>Tag Untagged                                                                                                    |                              |    | Layer Default |                | Static       |   |
|----------------------------------------------------------------------------------------------------|------------------------------|----|---------------|----------------|--------------|---|
|                                                                                                    |                              |    |               |                |              |   |
| 人<br>Transform                                                                                                    |                              |    |               |                | 9 士          | E |
| Position                                                                                                    | $\Omega$<br>x                | Y  | 13.28         | $\overline{z}$ | $\Omega$     |   |
| Rotation                                                                                                    | 90<br>X.                     | Y  | $\Omega$      | $\overline{z}$ | $\Omega$     |   |
| Scale<br>Ø                                                                                                    | X.<br>$\mathbf{1}$           | Y  | 1             | Z.             | $\mathbf{1}$ |   |
| $\blacksquare$ $\vee$ Camera                                                                                                    |                              |    |               |                | 9 士          | E |
| Clear Flags                                                                                                    | Solid Color                  |    |               |                |              |   |
| Background                                                                                                    |                              |    |               |                |              |   |
| <b>Culling Mask</b>                                                                                                    | Mixed                        |    |               |                |              |   |
| Projection                                                                                                    | Orthographic                 |    |               |                |              |   |
| Size                                                                                                    | 9                            |    |               |                |              |   |
| <b>Clipping Planes</b>                                                                                                    | 0.3<br>Near                  |    |               |                |              |   |
|                                                                                                    | 1000<br>Far                  |    |               |                |              |   |
| <b>Viewport Rect</b>                                                                                                    | x o                          | Y. | $\Omega$      |                |              |   |
|                                                                                                    | W 1                          | н  | $\mathbf{1}$  |                |              |   |
| Depth                                                                                                    | $\Omega$                     |    |               |                |              |   |
| Rendering Path                                                                                                    | <b>Use Graphics Settings</b> |    |               |                |              | ۰ |
| <b>Target Texture</b>                                                                                                    | 图 MiniMap                    |    |               |                |              | ◉ |
| Occlusion Culling                                                                                                    | $\checkmark$                 |    |               |                |              |   |
| <b>HDR</b>                                                                                                    | <b>Use Graphics Settings</b> |    |               |                |              |   |
| MSAA                                                                                                    | <b>Use Graphics Settings</b> |    |               |                |              |   |
| Allow Dynamic Resol                                                                                                    |                              |    |               |                |              |   |
| MSAA is requested by the camera but not enabled in<br>quality settings. This camera will render without MSAA<br>buffers. If you want MSAA enable it in the quality<br>settings. |                              |    |               |                |              |   |
| Target Display                                                                                                    | Display 1                    |    |               |                |              |   |
| $\frac{1}{\sqrt{2}}$ $\vee$ Minimap (Script)                                                                                                    |                              |    |               |                | ◎ 士          | E |
|                                                                                                    |                              |    |               |                |              |   |
| Script                                                                                                    | <b>Minimap</b>               |    |               |                |              | ⊙ |

*Εικόνα 4.3.2.2: Οι ρυθμίσεις της κάμερας για τον χάρτη τοποθεσίας*

# **Κεντρικά στοιχεία διεπαφής**

Κατά την διάρκεια της εφαρμογής σε συγκεκριμένα σημεία της οθόνης έχουν τοποθετηθεί κάποια σημαντικά στοιχεία για την διεπαφή του χρήστη με την εφαρμογή. Αυτά τα στοιχεία αναλύονται παρακάτω.

# Πλήκτρο βοήθειας

Σε περίπτωση που ο χρήστης θελήσει κάποια βοήθεια σχετικά με την λειτουργία ορισμένων λεπτομερειών της εφαρμογής πατώντας το πλήκτρο βοήθειας μπορεί να δει απαραίτητες βοηθητικές πληροφορίες για όλες τις βασικές λειτουργίες της εφαρμογής. Με την έναρξη της εφαρμογής ένα βελάκι κάτω από αυτό το πλήκτρο βοηθάει τον χρήστη στο να συμβουλευτεί τις πληροφορίες αυτές. Μόλις χρησιμοποιήσει το πλήκτρο βοήθειας για την πρώτη φορά το βελάκι παύει να υπάρχει.

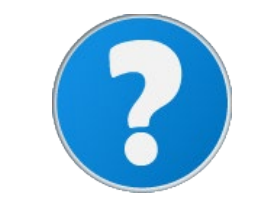

*Εικόνα 4.3.2.3: Το εικονίδιο του πλήκτρου βοήθειας*

# Πλήκτρο επιστροφής στο αρχικό μενού

Σε περίπτωση που ο χρήστης θελήσει να γυρίσει στο αρχικό μενού για να αλλάξει κάποιες ρυθμίσεις ή να κλείσει από το αρχικό μενού τελείως την εφαρμογή θα πρέπει να πατήσει το πλήκτρο επιστροφής στο αρχικό μενού. Μόλις ο χρήστης πατήσει αυτό το πλήκτρο και επιβεβαιώσει την επιλογή του θα γυρίσει στο αρχικό μενού, δηλαδή στην σκηνή «Menu» χωρίς όμως να μπορεί να διατηρήσει την όποια πρόοδο είχε κάνει στην εφαρμογή.

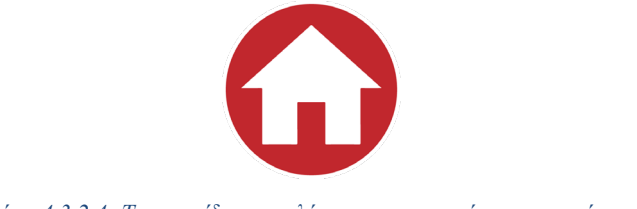

*Εικόνα 4.3.2.4: Το εικονίδιο του πλήκτρου επιστροφής στο αρχικό μενού*

# Πλήκτρο ενεργού καλαθιού

Όταν ο χρήστης έχει επιλέξει να τοποθετήσει στο καλάθι αγορών του τουλάχιστον ένα έκθεμα, το πλήκτρο αυτό εμφανίζεται και ο χρήστης μπορεί να το πατήσει για να γυρίσει στο παράθυρο του καλαθιού έτσι ώστε να ολοκληρώσει την αγορά του.

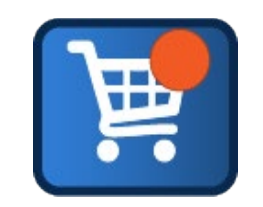

*Εικόνα 4.3.2.5: Το εικονίδιο του πλήκτρου ενεργού καλαθιού*

### Πλήκτρο εμφάνισης πιστωτικής κάρτας

Σε περίπτωση που ο χρήστης θελήσει να δει τα στοιχεία της εικονικής πιστωτικής του κάρτας μπορεί να χρησιμοποιήσει αυτό το πλήκτρο για να εμφανιστεί η πιστωτική κάρτα και τα στοιχεία αυτής.

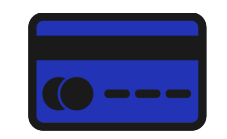

*Εικόνα 4.3.2.6: Το εικονίδιο του πλήκτρου εμφάνισης πιστωτικής κάρτας*

Εικονίδιο διαθέσιμων χρημάτων

Το εικονίδιο διαθέσιμων χρημάτων έχει ως σκοπό να βοηθήσει τον χρήστη να κατανοήσει ότι ο αριθμός που αναφέρεται δίπλα σε αυτό αφορά τα διαθέσιμα εικονικά χρήματα που έχει ο χρήστης για τις αγορές του στο κατάστημα του μουσείου.

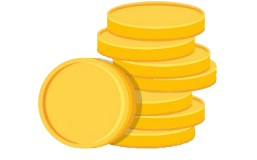

*Εικόνα 4.3.2.7: Το εικονίδιο των διαθέσιμων χρημάτων*

Οι μέθοδοι για την εναλλαγή των παραθύρων κατά την διάρκεια χρήσης της εφαρμογής βρίσκονται σε κώδικες στο αντικείμενο Manager της σκηνής.

# **Κατάστημα**

Το ψηφιακό μουσείο περιέχει έναν χώρο στον οποίο ο χρήστης μπορεί χρησιμοποιώντας τα διαθέσιμα εικονικά του χρήματα και τα στοιχεία μιας εικονικής πιστωτικής κάρτας να διεκπεραιώσει αγορές σε συγκεκριμένα εκθέματα του μουσείου και σχετικά εικονικά προϊόντα.

Το νόημα της ύπαρξης του καταστήματος δεν προσθέτει περισσότερο ενδιαφέρον στην όλη εμπειρία που προσφέρει το μουσείο αλλά αποτελεί και μια ιδέα για πραγματοποίηση τέτοιου είδους συναλλαγών ηλεκτρονικά σε αληθινά ψηφιακά μουσεία.

Μέσω αυτού του καταστήματος έχει δημιουργηθεί μια ενσωματωμένη ολοκληρωμένη πλατφόρμα αγοράς εκθεμάτων και άλλων προϊόντων του μουσείου η οποία περιλαμβάνει την επιλογή προϊόντος, την προσθήκη του στο καλάθι αγορών, την εισαγωγή και τον έλεγχο των στοιχείων της εικονικής πιστωτικής κάρτας του χρήστη και την ολοκλήρωση της αγοράς. Έχουν δημιουργηθεί έλεγχοι για κάθε περίπτωση στην διαδικασία της συναλλαγής. Οι κύριοι κώδικες που αφορούν την όλη διαδικασία αγοράς και επιτελούν όλες αυτές τις λειτουργίες είναι:

- ο GlobalManager.cs ο οποίος διαχειρίζεται την εναλλαγή των παραθύρων κατά την διάρκεια των συναλλαγών, την αρχικοποίηση όλων των χρήσιμων δεδομένων και την διαχείριση του καλαθιού αγορών.
- το Showshopbutton.cs το οποίο είναι υπεύθυνο για την μετάβαση στο παράθυρο του καταστήματος.
- το add\_to\_cart.cs το οποίο είναι υπεύθυνο για την προσθήκη ενός προϊόντος στο καλάθι αγορών.
- το ShowCard.cs το οποίο είναι υπεύθυνο για την εμφάνιση των στοιχείων της κάρτας όποτε αυτό χρειαστεί.
- το buy.cs το οποίο είναι υπεύθυνο για τον έλεγχο των δοσμένων στοιχείων και την ολοκλήρωση της αγοράς.

```
using System.Collections;
using System.Collections.Generic;
using UnityEngine;
using UnityEngine.UI;
using TMPro;
public class GlobalManager : MonoBehaviour
{
     public float Money;
     public string CardNumber;
    public string Name;
     public string Surname;
     public string ExpDate;
     public string CVV; 
     public GameObject cartUI;
     public GameObject shopUI;
    public GameObject buyUI;
     public GameObject welcome;
     public GameObject minimap;
    public GameObject help_arrow;
     public GameObject Content;
     public Sprite trex;
     public Sprite trik;
     public Sprite dein;
     public Sprite brach;
     public Sprite velo;
     public Sprite anky;
     public Sprite steg;
     public Sprite game;
```

```
void Start()
       {
    PlayerPrefs.SetFloat("Money", Money);
    PlayerPrefs.SetString("CardNumber", CardNumber);
    PlayerPrefs.SetString("Name", Name);
    PlayerPrefs.SetString("Surname", Surname);
    PlayerPrefs.SetString("ExpDate", ExpDate);
    PlayerPrefs.SetString("CVV", CVV);
    PlayerPrefs.SetInt("ItemsOnCart", 0);
    PlayerPrefs.SetInt("TrexOnCart", 0);
    PlayerPrefs.SetInt("DeinOnCart", 0);
    PlayerPrefs.SetInt("TrikOnCart", 0);
    PlayerPrefs.SetInt("BrachOnCart", 0);
    PlayerPrefs.SetInt("VeloOnCart", 0);
    PlayerPrefs.SetInt("AnkyOnCart", 0);
    PlayerPrefs.SetInt("StegOnCart", 0);
    PlayerPrefs.SetInt("GameOnCart", 0);
               help_arrow.SetActive(<del>false</del>);
               Time.timeScale = 0f;
       }
  void Update()
       {
           GameObject.Find("Total_money").GetComponent<TextMeshProUGUI>().text= 
PlayerPrefs.GetFloat("Money").ToString();
    }
  public void Play()
       \mathbf{f}welcome.SetActive(false);
              minimap.SetActive(true);
              help_arrow.SetActive(true);
              Time.timeScale = 1f;
       }
  public void show_cart()
       {
           Time.timeScale = 0f;
          cartUI.SetActive(true);
              minimap.SetActive(false);
              shopUI.SetActive(false);
           GameObject.Find("items").GetComponent<TextMeshProUGUI>().text = "";
    GameObject.Find("prices").GetComponent<TextMeshProUGUI>().text = "";
    if (PlayerPrefs.GetInt("TrexOnCart")>=1)
    {
               var obj = new GameObject();
               obj.AddComponent<RectTransform>();
               obj.AddComponent<Image>();
               obj.GetComponent<Image>().sprite = trex;
               obj.GetComponent<RectTransform>().sizeDelta = new Vector2(450, 500);
               obj.transform.SetParent(Content.transform,false);
               obj.name = "trex_on_cart";
               GameObject.Find("items").GetComponent<TextMeshProUGUI>().text += 
PlayerPrefs.GetInt("TrexOnCart").ToString() + " x ΤΥΡΑΝΟΣΑΥΡΟΣ\n";
    GameObject.Find("prices").GetComponent<TextMeshProUGUI>().text += 
(PlayerPrefs.GetInt("TrexOnCart")*35).ToString() + "€\n";
    }
           if (PlayerPrefs.GetInt("TrikOnCart") >= 1)
    {
               var obj = new GameObject();
               obj.AddComponent<RectTransform>();
               obj.AddComponent<Image>();
               obj.GetComponent<Image>().sprite = trik;
               obj.GetComponent<RectTransform>().sizeDelta = new Vector2(450, 500);
               obj.transform.SetParent(Content.transform, false);
              obj.name = "trik_on_cartGameObject.Find("items").GetComponent<TextMeshProUGUI>().text +=
PlayerPrefs.GetInt("TrikOnCart").ToString() + " x ΤΡΙΚΕΡΑΤΩΨ\n";
    GameObject.Find("prices").GetComponent<TextMeshProUGUI>().text += 
(PlayerPrefs.GetInt("TrikOnCart") * 30).ToString() + "€\n";
    }
```

```
if (PlayerPrefs.GetInt("DeinOnCart") >= 1)
    {
               var obj = new GameObject();
               obj.AddComponent<RectTransform>();
               obj.AddComponent<Image>();
               obj.GetComponent<Image>().sprite = dein;
               obj.GetComponent<RectTransform>().sizeDelta = new Vector2(450, 500);
               obj.transform.SetParent(Content.transform, false);
               obj.name = "dein_on_cart";
    GameObject.Find("items").GetComponent<TextMeshProUGUI>().text += 
PlayerPrefs.GetInt("DeinOnCart").ToString() + " x ΔΕΙΝΟΝΥΧΑΣ\n";
    GameObject.Find("prices").GetComponent<TextMeshProUGUI>().text += 
(PlayerPrefs.GetInt("DeinOnCart") * 30).ToString() + "€\n";
    }
           if (PlayerPrefs.GetInt("BrachOnCart") >= 1)
    {
              var obj = new GameObject();
               obj.AddComponent<RectTransform>();
               obj.AddComponent<Image>();
               obj.GetComponent<Image>().sprite = brach;
               obj.GetComponent<RectTransform>().sizeDelta = new Vector2(450, 500);
               obj.transform.SetParent(Content.transform, false);
               obj.name = "brach_on_cart";
               GameObject.Find("items").GetComponent<TextMeshProUGUI>().text += 
PlayerPrefs.GetInt("BrachOnCart").ToString() + " x ΒΡΑΧΙΟΣΑΥΡΟΣ\n";
    GameObject.Find("prices").GetComponent<TextMeshProUGUI>().text += 
(PlayerPrefs.GetInt("BrachOnCart") * 35).ToString() + "€\n";
    }
           if (PlayerPrefs.GetInt("StegOnCart") >= 1)
    {
               var obj = new GameObject();
               obj.AddComponent<RectTransform>();
               obj.AddComponent<Image>();
               obj.GetComponent<Image>().sprite = steg;
               obj.GetComponent<RectTransform>().sizeDelta = new Vector2(450, 500);
               obj.transform.SetParent(Content.transform, false);
    obj.name = "steg_on_cart";
    GameObject.Find("items").GetComponent<TextMeshProUGUI>().text += 
PlayerPrefs.GetInt("StegOnCart").ToString() + " x ΣΤΕΓΟΣΑΥΡΟΣ\n";
    GameObject.Find("prices").GetComponent<TextMeshProUGUI>().text += 
(PlayerPrefs.GetInt("StegOnCart") * 30).ToString() + "€\n";
    }
           if (PlayerPrefs.GetInt("AnkyOnCart") >= 1)
    {
              var obj = new GameObject();
               obj.AddComponent<RectTransform>();
               obj.AddComponent<Image>();
               obj.GetComponent<Image>().sprite = anky;
               obj.GetComponent<RectTransform>().sizeDelta = new Vector2(450, 500);
               obj.transform.SetParent(Content.transform, false);
    obj.name = "anky_on_cart";
    GameObject.Find("items").GetComponent<TextMeshProUGUI>().text += 
PlayerPrefs.GetInt("AnkyOnCart").ToString() + " x ΑΓΚΥΛΟΣΑΥΡΟΣ\n";
    GameObject.Find("prices").GetComponent<TextMeshProUGUI>().text += 
(PlayerPrefs.GetInt("AnkyOnCart") * 30).ToString() + "€\n";
    }
       if (PlayerPrefs.GetInt("GameOnCart") >= 1)
    {
              var obj = new GameObject();
               obj.AddComponent<RectTransform>();
               obj.AddComponent<Image>();
               obj.GetComponent<Image>().sprite = game;
               obj.GetComponent<RectTransform>().sizeDelta = new Vector2(450, 500);
               obj.transform.SetParent(Content.transform, false);
    obj.name = "game_on_cart";
    GameObject.Find("items").GetComponent<TextMeshProUGUI>().text += 
PlayerPrefs.GetInt("GameOnCart").ToString() + " x ΒΙΝΤΕΟΠΑΙΧΝΙΔΙ\n";
    GameObject.Find("prices").GetComponent<TextMeshProUGUI>().text += 
(PlayerPrefs.GetInt("GameOnCart") * 20).ToString() + "€\n";
           }
```

```
if (PlayerPrefs.GetInt("VeloOnCart") >= 1)
    {
              var obj = new GameObject();
               obj.AddComponent<RectTransform>();
               obj.AddComponent<Image>();
               obj.GetComponent<Image>().sprite = velo;
               obj.GetComponent<RectTransform>().sizeDelta = new Vector2(450, 500);
               obj.transform.SetParent(Content.transform, false);
               obj.name = "velo_on_cart";
    GameObject.Find("items").GetComponent<TextMeshProUGUI>().text += 
PlayerPrefs.GetInt("VeloOnCart").ToString() + " x ΒΕΛΟΣΙΡΑΠΤΟΡΑΣ\n";
    GameObject.Find("prices").GetComponent<TextMeshProUGUI>().text += 
(PlayerPrefs.GetInt("VeloOnCart") * 30).ToString() + "€\n";
    }
    GameObject.Find("total").GetComponent<TextMeshProUGUI>().text = "Σύνολο: 
"+(PlayerPrefs.GetInt("VeloOnCart") * 30+ PlayerPrefs.GetInt("DeinOnCart") * 30+ 
PlayerPrefs.GetInt("StegOnCart") * 30+ PlayerPrefs.GetInt("AnkyOnCart") * 30+ 
PlayerPrefs.GetInt("BrachOnCart") * 35+ PlayerPrefs.GetInt("TrikOnCart") * 30+ 
PlayerPrefs.GetInt("TrexOnCart") * 35+PlayerPrefs.GetInt("GameOnCart") * 20).ToString() 
+ "€\n";
       }
       public void back_to_shop()
   \mathcal{L} if (GameObject.Find("trex_on_cart") != null)
           {
           Destroy(GameObject.Find("trex_on_cart"));
    }
           if (GameObject.Find("velo_on_cart") != null)
    {
           Destroy(GameObject.Find("velo_on_cart"));
    }
           if (GameObject.Find("game_on_cart") != null)
    {
               Destroy(GameObject.Find("game_on_cart"));
           }
           if (GameObject.Find("dein_on_cart") != null)
           {
          Destroy(GameObject.Find("dein_on_cart"));
    }
           if (GameObject.Find("steg_on_cart") != null)
    {
               Destroy(GameObject.Find("steg_on_cart"));
    }
           if (GameObject.Find("anky_on_cart") != null)
    {
               Destroy(GameObject.Find("anky_on_cart"));
           }
           if (GameObject.Find("brach_on_cart") != null)
    {
          Destroy(GameObject.Find("brach_on_cart"));
    }
           if (GameObject.Find("trik_on_cart") != null)
           {
               Destroy(GameObject.Find("trik_on_cart"));
    }
           cartUI.SetActive(false);
          shopUI.SetActive(true);
       }
```

```
public void delete_cart()
       {
           if (GameObject.Find("trex_on_cart") != null)
    {
          Destroy(GameObject.Find("trex_on_cart"));
    }
           if (GameObject.Find("velo_on_cart") != null)
    {
               Destroy(GameObject.Find("velo_on_cart"));
    }
           if (GameObject.Find("game_on_cart") != null)
    {
               Destroy(GameObject.Find("game_on_cart"));
           }
           if (GameObject.Find("dein_on_cart") != null)
    {
           Destroy(GameObject.Find("dein_on_cart"));
    }
           if (GameObject.Find("steg_on_cart") != null)
           {
               Destroy(GameObject.Find("steg_on_cart"));
    }
           if (GameObject.Find("anky_on_cart") != null)
    {
               Destroy(GameObject.Find("anky_on_cart"));
           }
           if (GameObject.Find("brach_on_cart") != null)
    {
               Destroy(GameObject.Find("brach_on_cart"));
    }
           if (GameObject.Find("trik_on_cart") != null)
    {
               Destroy(GameObject.Find("trik_on_cart"));
    }
          PlayerPrefs.SetInt("ItemsOnCart", 0);
          PlayerPrefs.SetInt("TrexOnCart", 0);
          PlayerPrefs.SetInt("DeinOnCart", 0);<br>PlayerPrefs.SetInt("TrikOnCart", 0);
    PlayerPrefs.SetInt("TrikOnCart", 0);
    PlayerPrefs.SetInt("BrachOnCart", 0);
    PlayerPrefs.SetInt("VeloOnCart", 0);
    PlayerPrefs.SetInt("AnkyOnCart", 0);
           PlayerPrefs.SetInt("StegOnCart", 0);
           PlayerPrefs.SetInt("GameOnCart", 0);
           cartUI.SetActive(false);
          shopUI.SetActive(true);
       }
       public void continue_to_buy()
   \mathcal{L} cartUI.SetActive(false);
   buyUI.SetActive(true);
    GameObject.Find("items_buy").GetComponent<TextMeshProUGUI>().text = "";
          GameObject.Find("prices_buy").GetComponent<TextMeshProUGUI>().text = "";
           if (PlayerPrefs.GetInt("TrexOnCart") >= 1)
           {
              GameObject.Find("items_buy").GetComponent<TextMeshProUGUI>().text +=
PlayerPrefs.GetInt("TrexOnCart").ToString() + " x ΤΥΡΑΝΟΣΑΥΡΟΣ\n";
    GameObject.Find("prices_buy").GetComponent<TextMeshProUGUI>().text += 
(PlayerPrefs.GetInt("TrexOnCart") * 35).ToString() + "€\n";
    }
           if (PlayerPrefs.GetInt("TrikOnCart") >= 1)
    {
    GameObject.Find("items_buy").GetComponent<TextMeshProUGUI>().text += 
PlayerPrefs.GetInt("TrikOnCart").ToString() + " x ΤΡΙΚΕΡΑΤΩΨ\n";
    GameObject.Find("prices_buy").GetComponent<TextMeshProUGUI>().text += 
(PlayerPrefs.GetInt("TrikOnCart") * 30).ToString() + "€\n";
    }
           if (PlayerPrefs.GetInt("DeinOnCart") >= 1)
    {
    GameObject.Find("items_buy").GetComponent<TextMeshProUGUI>().text += 
PlayerPrefs.GetInt("DeinOnCart").ToString() + " x ΔΕΙΝΟΝΥΧΑΣ\n";
    GameObject.Find("prices_buy").GetComponent<TextMeshProUGUI>().text += 
(PlayerPrefs.GetInt("DeinOnCart") * 30).ToString() + "€\n";
           }
```

```
if (PlayerPrefs.GetInt("BrachOnCart") >= 1)
    {
    GameObject.Find("items_buy").GetComponent<TextMeshProUGUI>().text += 
PlayerPrefs.GetInt("BrachOnCart").ToString() + " x ΒΡΑΧΙΟΣΑΥΡΟΣ\n";
    GameObject.Find("prices_buy").GetComponent<TextMeshProUGUI>().text += 
(PlayerPrefs.GetInt("BrachOnCart") * 35).ToString() + "€\n";
    }
           if (PlayerPrefs.GetInt("StegOnCart") >= 1)
    {
    GameObject.Find("items_buy").GetComponent<TextMeshProUGUI>().text += 
PlayerPrefs.GetInt("StegOnCart").ToString() + " x ΣΤΕΓΟΣΑΥΡΟΣ\n";
    GameObject.Find("prices_buy").GetComponent<TextMeshProUGUI>().text += 
(PlayerPrefs.GetInt("StegOnCart") * 30).ToString() + "€\n";
    }
           if (PlayerPrefs.GetInt("AnkyOnCart") >= 1)
    {
    GameObject.Find("items_buy").GetComponent<TextMeshProUGUI>().text += 
PlayerPrefs.GetInt("AnkyOnCart").ToString() + " x ΑΓΚΥΛΟΣΑΥΡΟΣ\n";
    GameObject.Find("prices_buy").GetComponent<TextMeshProUGUI>().text += 
(PlayerPrefs.GetInt("AnkyOnCart") * 30).ToString() + "€\n";
    }
           if (PlayerPrefs.GetInt("GameOnCart") >= 1)
    {
               GameObject.Find("items_buy").GetComponent<TextMeshProUGUI>().text += 
PlayerPrefs.GetInt("GameOnCart").ToString() + " x ΒΙΝΤΕΟΠΑΙΧΝΙΔΙ\n";
    GameObject.Find("prices_buy").GetComponent<TextMeshProUGUI>().text += 
(PlayerPrefs.GetInt("GameOnCart") * 20).ToString() + "€\n";
    }
           if (PlayerPrefs.GetInt("VeloOnCart") >= 1)
    {
    GameObject.Find("items_buy").GetComponent<TextMeshProUGUI>().text += 
PlayerPrefs.GetInt("VeloOnCart").ToString() + " x ΒΕΛΟΣΙΡΑΠΤΟΡΑΣ\n";
    GameObject.Find("prices_buy").GetComponent<TextMeshProUGUI>().text += 
(PlayerPrefs.GetInt("VeloOnCart") * 30).ToString() + "€\n";
    }
           GameObject.Find("total_buy").GetComponent<TextMeshProUGUI>().text = "Σύνολο: 
" + (PlayerPrefs.GetInt("VeloOnCart") * 30 + PlayerPrefs.GetInt("DeinOnCart") * 30 + 
PlayerPrefs.GetInt("StegOnCart") * 30 + PlayerPrefs.GetInt("AnkyOnCart") * 30 + 
PlayerPrefs.GetInt("BrachOnCart") * 35 + PlayerPrefs.GetInt("TrikOnCart") * 30 + 
PlayerPrefs.GetInt("TrexOnCart") * 35 + PlayerPrefs.GetInt("GameOnCart") * 
20).ToString() + "€\n";
       }
       public void back_to_cart()
   \mathcal{L} cartUI.SetActive(true);
          buyUI.SetActive(false);
       }
  }
```
*Κώδικας του "GlobalManager.cs"*

```
using System.Collections;
using System.Collections.Generic;
using UnityEngine;
public class Showshopbutton : MonoBehaviour
{
     public GameObject ui_object;
 public GameObject ShopUI;
     public GameObject minimap;
     public static bool ShopPressed = false;
     void Start()
     {
         ui_object.SetActive(false);
        ShopUI.SetActive(false);
     }
     public void OnTriggerEnter(Collider obj)
\mathcal{L} if (obj.CompareTag("Player"))
 {
              ui_object.SetActive(true);
\overline{a} }
     public void OnTriggerStay(Collider obj)
\mathcal{L} if (obj.CompareTag("Player"))
 {
              if (Input.GetKey("e"))
\mathcal{L} ui_object.SetActive(false);
                  if (ShopPressed)
\mathcal{L} = \{ \mathcal{L} \mid \mathcal{L} \in \mathcal{L} \} Time.timeScale = 1f;
                     ShopUI.SetActive(false);
                                      minimap.SetActive(true);
                                      ShopPressed = false;
 }
                  else
\mathcal{L} = \{ \mathcal{L} \mid \mathcal{L} \in \mathcal{L} \} Time.timeScale = 0f;
                      ShopUI.SetActive(true);
                                      minimap.SetActive(false);
                                      ShopPressed = true;
 }
 }
         }
     }
     public void OnTriggerExit(Collider obj)
\{ if (obj.CompareTag("Player"))
         {
              ui_object.SetActive(false);
         }
     }
     public void Exit()
\{ Time.timeScale = 1f;
         ShopPressed = false;
        ShopUI.SetActive(false);
             minimap.SetActive(true);
     }
}
```
*Κώδικας του "Showshopbutton.cs"*

```
using System.Collections;
   using System.Collections.Generic;
   using UnityEngine;
  using TMPro;
  public class add_to_cart : MonoBehaviour
  {
       public GameObject review_cart_trex;
       public GameObject review_cart_trik;
       public GameObject review_cart_dein;
       public GameObject review_cart_velo;
       public GameObject review_cart_brach;
       public GameObject review_cart_anky;
       public GameObject review_cart_steg;
       public GameObject review_cart_game;
       public GameObject cart_icon;
       void Update()
       {
           if (PlayerPrefs.GetInt("ItemsOnCart")>0)
    {
   cart_icon.SetActive(<mark>true);</mark>
   GameObject.Find("Cart_text").GetComponent<TextMeshProUGUI>().text =
PlayerPrefs.GetInt("ItemsOnCart").ToString();
           }
          else<br>{
    {
               cart_icon.SetActive(false);
               review_cart_trex.SetActive(false);
               review_cart_trik.SetActive(false);
               review_cart_dein.SetActive(false);
               review_cart_steg.SetActive(false);
               review_cart_brach.SetActive(false);
               review_cart_anky.SetActive(false);
               review_cart_velo.SetActive(false);
          review_cart_game.SetActive(false);<br>}
    }
       }
       public void add_trex()
   \mathcal{L} PlayerPrefs.SetInt("ItemsOnCart", PlayerPrefs.GetInt("ItemsOnCart") + 1);
    PlayerPrefs.SetInt("TrexOnCart", PlayerPrefs.GetInt("TrexOnCart") + 1);
           review_cart_trex.SetActive(true);
       }
       public void add_trik()
   \{ PlayerPrefs.SetInt("ItemsOnCart", PlayerPrefs.GetInt("ItemsOnCart") + 1);
    PlayerPrefs.SetInt("TrikOnCart", PlayerPrefs.GetInt("TrikOnCart") + 1);
           review_cart_trik.SetActive(true);
       }
       public void add_dein()
   \{ PlayerPrefs.SetInt("ItemsOnCart", PlayerPrefs.GetInt("ItemsOnCart") + 1);
    PlayerPrefs.SetInt("DeinOnCart", PlayerPrefs.GetInt("DeinOnCart") + 1);
           review_cart_dein.SetActive(true);
       }
       public void add_velo()
   \{ PlayerPrefs.SetInt("ItemsOnCart", PlayerPrefs.GetInt("ItemsOnCart") + 1);
    PlayerPrefs.SetInt("VeloOnCart", PlayerPrefs.GetInt("VeloOnCart") + 1);
   review_cart_velo.SetActive(true);
       }
       public void add_brach()
   \{ PlayerPrefs.SetInt("ItemsOnCart", PlayerPrefs.GetInt("ItemsOnCart") + 1);
   PlayerPrefs.SetInt("BrachOnCart", PlayerPrefs.GetInt("BrachOnCart") + 1);
           review_cart_brach.SetActive(true);
       }
```

```
 public void add_steg()
     {
 PlayerPrefs.SetInt("ItemsOnCart", PlayerPrefs.GetInt("ItemsOnCart") + 1);
 PlayerPrefs.SetInt("StegOnCart", PlayerPrefs.GetInt("StegOnCart") + 1);
       review_cart_steg.SetActive(true);
    }
    public void add_anky()
\mathcal{L} PlayerPrefs.SetInt("ItemsOnCart", PlayerPrefs.GetInt("ItemsOnCart") + 1);
 PlayerPrefs.SetInt("AnkyOnCart", PlayerPrefs.GetInt("AnkyOnCart") + 1);
        review_cart_anky.SetActive(true);
    }
    public void add_game()
\mathcal{L} PlayerPrefs.SetInt("ItemsOnCart", PlayerPrefs.GetInt("ItemsOnCart") + 1);
 PlayerPrefs.SetInt("GameOnCart", PlayerPrefs.GetInt("GameOnCart") + 1);
review_cart_game.SetActive(true);
    }
}
```

```
Κώδικας του "add_to_cart.cs"
```

```
using System.Collections;
using System.Collections.Generic;
using UnityEngine;
public class ShowCard : MonoBehaviour
{
     public static bool CardPressed = false;
     public GameObject CardUI;
     public GameObject CardUI2;
     public GameObject minimap;
     void Start()
     {
            CardUI.SetActive(false);
     }
     public void Resume()
     {
             CardPressed = false;
             CardUI.SetActive(false);
             minimap.SetActive(true);
            Time.timeScale = 1f;
     }
     public void Back2cart()
     {
             CardPressed = false;
            CardUI2.SetActive(false);
    }
     public void Pause()
     {
            CardPressed = true;
            CardUI.SetActive(true);
             minimap.SetActive(false);
             Time.timeScale = 0f;
    }
     public void PauseFromCart()
     {
             CardPressed = true;
             CardUI2.SetActive(true);
            minimap.SetActive(false);
            Time.timeScale = 0f;
    }
```
}

*Κώδικας του "ShowCard.cs"*

```
using System.Collections;
   using System.Collections.Generic;
   using UnityEngine;
  using TMPro;
  public class buy : MonoBehaviour
   {
       public GameObject CardNumber;
       public GameObject ExpDate;
       public GameObject Name;
       public GameObject Surname;
       public GameObject CVV;
       public GameObject error_money;
       public GameObject error_card;
       public GameObject successUI;
       public GameObject buyUI;
       public void complete()
       {
           float total_money = (PlayerPrefs.GetInt("VeloOnCart") * 30 + 
PlayerPrefs.GetInt("DeinOnCart") * 30 + PlayerPrefs.GetInt("StegOnCart") * 30 + 
PlayerPrefs.GetInt("AnkyOnCart") * 30 + PlayerPrefs.GetInt("BrachOnCart") * 35 + 
PlayerPrefs.GetInt("TrikOnCart") * 30 + PlayerPrefs.GetInt("TrexOnCart") * 35 + 
PlayerPrefs.GetInt("GameOnCart") * 20);
          error_money.SetActive(false);
          error_card.SetActive(false);
           if (CardNumber.GetComponent<TMP_InputField>().text == 
PlayerPrefs.GetString("CardNumber") && ExpDate.GetComponent<TMP_InputField>().text == 
PlayerPrefs.GetString("ExpDate") && Name.GetComponent<TMP_InputField>().text == 
PlayerPrefs.GetString("Name") && Surname.GetComponent<TMP_InputField>().text == 
PlayerPrefs.GetString("Surname") && CVV.GetComponent<TMP_InputField>().text == 
PlayerPrefs.GetString("CVV"))
    {
               if (total_money<= PlayerPrefs.GetFloat("Money"))
   \mathcal{L} PlayerPrefs.SetFloat("Money", PlayerPrefs.GetFloat("Money") -
total_money);
                  PlayerPrefs.SetInt("ItemsOnCart", 0);
    PlayerPrefs.SetInt("TrexOnCart", 0);
    PlayerPrefs.SetInt("DeinOnCart", 0);
                   PlayerPrefs.SetInt("TrikOnCart", 0);
    PlayerPrefs.SetInt("BrachOnCart", 0);
    PlayerPrefs.SetInt("VeloOnCart", 0);
    PlayerPrefs.SetInt("AnkyOnCart", 0);
    PlayerPrefs.SetInt("StegOnCart", 0);
    PlayerPrefs.SetInt("GameOnCart", 0);
                   buyUI.SetActive(false);
              successUI.SetActive(<mark>true</mark>);<br>}
    }
   else else
   \{error_money.SetActive(true);<br>}
    }
           }
           else
           {
              error_card.SetActive(true);
           }
       }
       public void back_to_museum()
   \{ Time.timeScale = 1f;
          successUI.SetActive(false);
       }
  }
```
*Κώδικας του "buy.cs"*

# **Triggers**

Κατά την πλοήγηση στο μουσείο ο χαρακτήρας player θα έρθει σε επαφή με αντικείμενα χωρίς υφή που δεν φαίνονται κατά την διάρκεια της περιήγησης. Αυτά τα αντικείμενα ονομάζονται triggers και χρησιμοποιούνται για να πυροδοτήσουν ένα γεγονός την στιγμή που ο player θα έρθει σε επαφή μαζί τους και θα έχει ως αποδέκτη τον χρήστη. Τέτοιοι triggers βρίσκονται:

- Στην πόρτα εισόδου προς τους χώρους των εκθεμάτων με σκοπό την ενεργοποίηση του animation για να ανοίξει ή να κλείσει η πόρτα
- Σε κάθε πινακίδα πληροφοριών, στα εκθέματα έτσι ώστε να ενημερωθεί ο χρήστης μέσω μηνύματος για να πατήσει το πλήκτρο 'E' στο πληκτρολόγιό του με σκοπό την μεγέθυνση των πληροφοριών της πινακίδας για το εκάστοτε έκθεμα
- Στο χώρο του καταστήματος, στο γραφείο του πωλητή έτσι ώστε μέσω μηνύματος ο χρήστης να ενημερωθεί και χρησιμοποιώντας ξανά το πλήκτρο 'E' από το πληκτρολόγιό του να μεταβεί στο παράθυρο αγοράς ενός προϊόντος.
- Στον χώρο βίντεο του μουσείου έτσι ώστε μόλις μπει ο player μέσα σε αυτόν τον χώρο να ξεκινήσει ένα βίντεο με πληροφορίες σχετικά με κάποιους δεινόσαυρους και αντίστοιχα κατά την έξοδό του να σταματήσει.

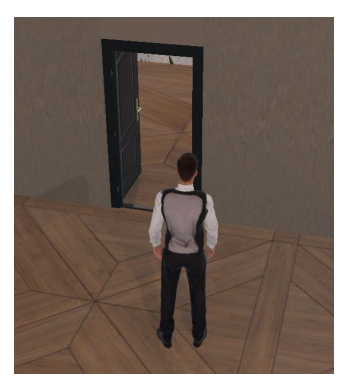

*Εικόνα 4.3.2.8: Το άνοιγμα της πόρτα μέσω trigger*

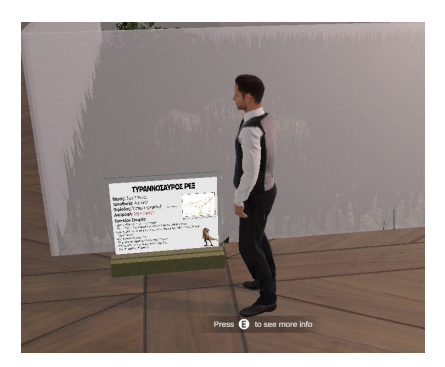

*Εικόνα 4.3.2.10: Η εμφάνιση μηνύματος κοντά στις πινακίδες πληροφοριών μέσω trigger*

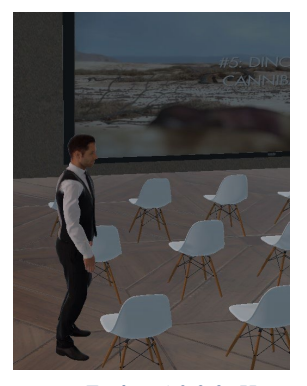

*Εικόνα 4.3.2.9: Η εκκίνηση του βίντεο στην αίθουσα βίντεο μέσω trigger*

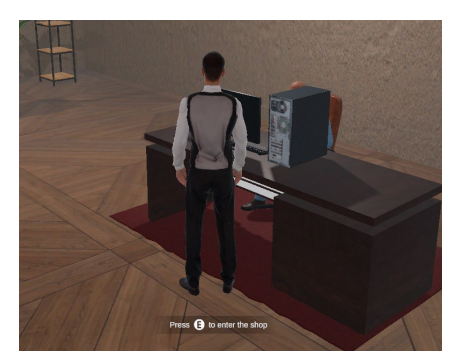

*Εικόνα 4.3.2.11: Η εμφάνιση μηνύματος κοντά στο γραφείο του πωλητή μέσω trigger*

Οι κώδικες που χρησιμοποιούνται για την εκτέλεση αυτών των λειτουργιών στα αντικείμενα triggers είναι:

- το TriggerDoorController.cs το οποίο είναι υπεύθυνο για την έναρξη του animation του ανοίγματος και του κλεισίματος της πόρτα όταν παρατηρηθεί επαφή με τον player.
- το video\_trigger.cs το οποίο είναι υπεύθυνο για την έναρξη του βίντεο στην αίθουσα βίντεο όταν ο player έρθει σε επαφή με τον trigger.
- το ShowDinoInfo.cs το οποίο είναι υπεύθυνο για την εμφάνιση του μηνύματος προτρέποντας τον χρήστη να πατήσει το πλήκτρο 'E' για περισσότερες πληροφορίες όπως και για την μετάβαση στο κατάλληλο παράθυρο αυτών των πληροφοριών..
- το Showshopbutton.cs το οποίο εκτός από την μετάβαση στο παράθυρο αγορών του καταστήματος είναι υπεύθυνο για την εμφάνιση του μηνύματος προτρέποντας τον χρήστη να πατήσει το πλήκτρο 'E' για την λειτουργία της μετάβασης.

```
using System.Collections;
using System.Collections.Generic;
using UnityEngine;
public class TriggerDoorController : MonoBehaviour
{
    public Animator anim;
    private void OnTriggerEnter(Collider col)
\mathcal{L} if (col.CompareTag("Player"))
 {
        anim.Play("DoorOpening", 0, 0.0f);
 }
    }
    private void OnTriggerExit(Collider col)
\{ if (col.CompareTag("Player"))
 {
            anim.Play("DoorClosing", 0, 0.0f);
 }
    }
}
```
*Κώδικας του "TriggerDoorController.cs"*

```
using System.Collections;
using System.Collections.Generic;
using UnityEngine;
public class ShowDinoInfo : MonoBehaviour
{
      public GameObject ui_object;
      public GameObject DinoUI;
      public GameObject minimap;
      public static bool DinoPressed = false;
      void Start()
      {
            ui_object.SetActive(false);
           DinoUI.SetActive(false);
      }
      public void OnTriggerEnter(Collider obj)
      {
            if (obj.CompareTag("Player"))
 {
                 ui_object.SetActive(true);
            }
      }
      public void OnTriggerStay(Collider obj)
\mathcal{L} if (obj.CompareTag("Player"))
 {
                  if (Input.GetKey("e"))
\mathcal{L} ui_object.SetActive(false);
                       if (DinoPressed)
\mathcal{L} = \{ \mathcal{L} \mid \mathcal{L} \in \mathcal{L} \}\blacksquare \blacksquare \blacks DinoUI.SetActive(false);
                                                  minimap.SetActive(true);
                                                  DinoPressed = false;
 }
                       else
\mathcal{L} = \{ \mathcal{L} \mid \mathcal{L} \in \mathcal{L} \} Time.timeScale = 0f;
                            DinoUI.SetActive(true);
                                                  minimap.SetActive(false);
                                                  DinoPressed = true;
 }
 }
            }
      }
      public void OnTriggerExit(Collider obj)
       {
            if (obj.CompareTag("Player"))
            {
                 ui_object.SetActive(false);
            }
      }
      public void Exit()
      {
           Time.timeScale = 1f;
            DinoPressed = false;
                 minimap.SetActive(true);
                 DinoUI.SetActive(false);
      }
}
```
*Κώδικας του "ShowDinoInfo.cs"*

```
using System.Collections;
using System.Collections.Generic;
using UnityEngine;
using UnityEngine.Video;
public class video_trigger : MonoBehaviour
{
     public GameObject video_object;
     private void OnTriggerEnter(Collider col)
\mathcal{L} if (col.CompareTag("Player"))
 {
             video_object.GetComponent<VideoPlayer>().Play();
\overline{a} }
     private void OnTriggerExit(Collider col)
\mathcal{L} if (col.CompareTag("Player"))
 {
        video_object.GetComponent<VideoPlayer>().Stop();<br>}
\overline{a} }
}
```
*Κώδικας του "video\_trigger.cs"*

### **Animations**

Ως animations αναφέρεται η διαδικασία δημιουργίας και εφαρμογής κινήσεων σε αντικείμενα και χαρακτήρες του μουσείου. Αυτές οι κινήσεις αφορούν για παράδειγμα την διαδικασία με την οποία ο χαρακτήρας player φαίνεται να περπατάει στον χώρο σαν άνθρωπος ή την κίνηση της πόρτας που ανοίγει ή το περπάτημα και τον βρυχηθμό του Τυραννόσαυρου.

Για να πραγματοποιηθούν αυτές οι κινήσεις χρειάζεται μέσα από το παράθυρο Animation στο Unity να οριστούν ορισμένα σημεία μέσα στον χρόνο (keyframes) τα οποία θα ορίζουν μεταβολές σε αντικείμενα ή μέρη αντικειμένων.

Μια κίνηση τόσο πολύπλοκη όσο το περπάτημα θα απαιτούσε τεράστια ακρίβεια, υπομονή και άπλετο χρόνο για να μοντελοποιηθεί σωστά με μόνο τα keyframes του Unity. Για αυτό τέτοια animations πραγματοποιούνται με τεχνικές motion capture με χρήση άλλων προγραμμάτων συνήθως. Στην παρούσα εργασία, το animation της κίνησης του χαρακτήρα επιτεύχθηκε μέσω της διαδικτυακής ελεύθερης πλατφόρμας Mixamo της Adobe.

Το Mixamo είναι μια διάσημη διαδικτυακή πλατφόρμα μέσω της οποίας κάποιος ενδιαφερόμενος μπορεί να επιλέξει από πλήθος animation για χαρακτήρες. Μπορεί επίσης να δημιουργήσει σκελετό στον χαρακτήρα του έτσι ώστε αυτός να μπορεί να λάβει οποιαδήποτε κίνηση διαθέτει η πλατφόρμα. Χάρη στο Mixamo κατασκευάστηκε το animation της κίνησης του χαρακτήρα player το οποίο μέσα από τον κώδικα ThirdPersonMovement.cs μεταφέρει τις κατάλληλες πληροφορίες στο αντικείμενο Animator του player ο οποίος εν συνεχεία αξιοποιεί

αυτές τις πληροφορίες για να εφαρμόσει κατάλληλα όταν χρειάζεται το animation της κίνησης στον χαρακτήρα player. Παρόμοια τακτική ακολουθήθηκε και για το animation του τυραννόσαυρου.

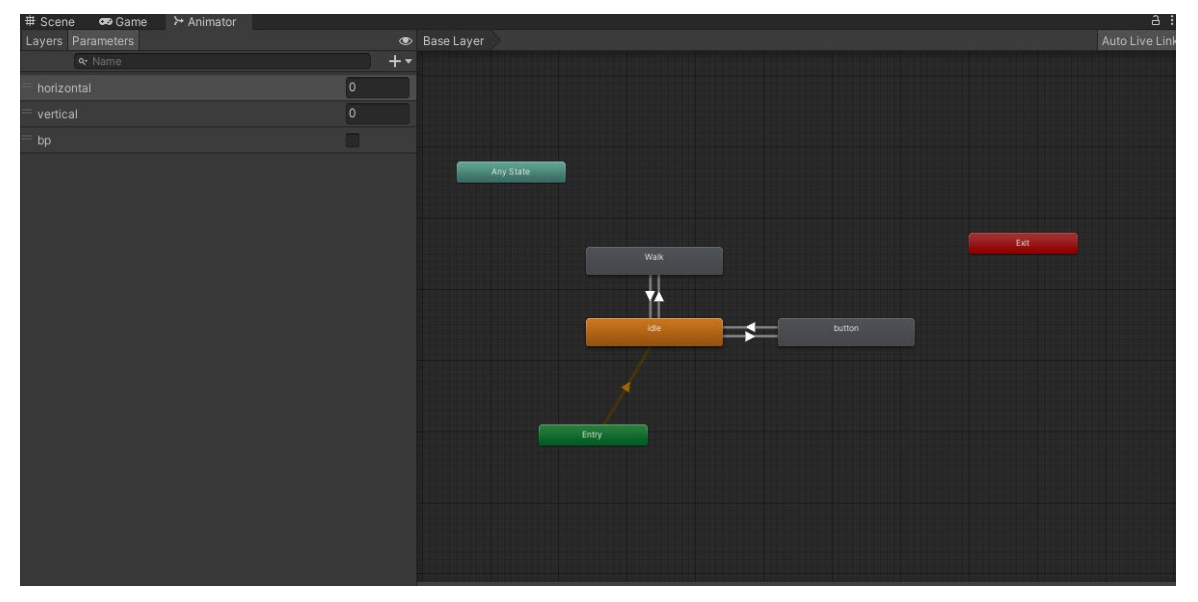

*Εικόνα 4.3.2.12: Εποπτική απεικόνιση του Animator και των τριών διαφορετικών καταστάσεων του player*

Η διαδικασία είναι αρκετά πιο απλή όσον αφορά το animation της πόρτας καθώς εκεί χρειάστηκε η χρήση απλών keyframes για την μεταβολή του κεντρικού άξονα της πόρτας κατά 90 μοίρες στο άνοιγμα και επαναφορά του στο κλείσιμο.

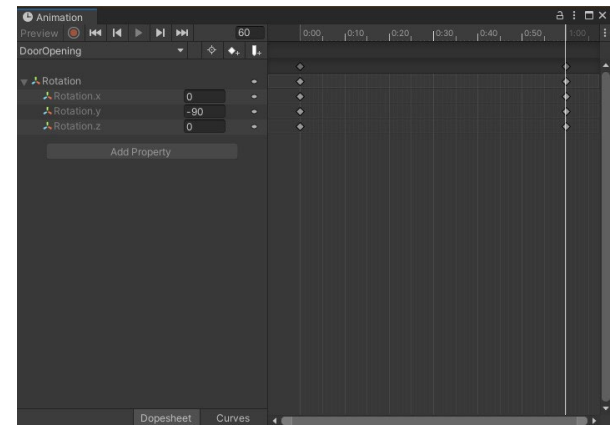

*Εικόνα 4.3.2.13: Animation του ανοίγματος της πόρτας μέσω keyframes*

Κατά την κίνηση του player, συγχρονίζοντας τέσσερα διαφορετικά αρχεία ήχου βημάτων με τις κινήσεις των ποδιών του και με την χρήση του script steps.cs πραγματοποιείται η αναπαραγωγή ήχου βημάτων όσο ο player περπατάει μέσα στο μουσείο προσδίδοντας έτσι στην ρεαλιστικότητα που έχει θεσπιστεί.

```
using System.Collections;
using System.Collections.Generic;
using UnityEngine;
public class steps : MonoBehaviour
{
    private AudioSource audioSource;
    public AudioClip[] clips;
    public void Start()
     {
            audioSource = GetComponent<AudioSource>();
    }
    public void Step()
     {
    audioSource.PlayOneShot(clips[UnityEngine.Random.Range(0,clips.Length)]);
    }
}
```
*Κώδικας του "steps.cs"*

# **4.3.3 Πρόσθετα**

Για την επίτευξη όλων των προαναφερθεισών λειτουργιών χρειάστηκαν κάποια πρόσθετα υποστηριζόμενα από το Unity. Αυτά είναι το Cinemachine, το TextMeshPro και τα PlayerPrefs. Από τα τρία, το μόνο που δεν έχει ενσωματωθεί πλήρως ακόμα στο Unity είναι το Cinemachine το οποίο μέσα από τα πακέτα (Packages) του Unity μπόρεσε να προστεθεί στην εφαρμογή.

Το Cinemachine στο Unity αποτελεί ένα ισχυρό εργαλείο που σχεδιάστηκε για τη δημιουργία ποιοτικών και δυναμικών κινούμενων σκηνών. Ο κύριος σκοπός του Cinemachine είναι να επιτρέψει στους κατασκευαστές παιχνιδιών και εφαρμογών να δημιουργήσουν ενδιαφέρουσες σκηνές στις εφαρμογές τους χωρίς την ανάγκη για περίπλοκο κώδικα με χρήση της απλής κάμερας του Unity. Πέρα από την πληθώρα λειτουργιών που προσδίδει στην απλή κάμερα το Cinemachine χρησιμοποιήθηκε στο ψηφιακό μουσείο για να βοηθήσει στην δημιουργία μιας 3rd person προοπτικής στον χρήστη.

Το TextMeshPro στο Unity είναι ένα ευέλικτο εργαλείο για τη διαχείριση και εμφάνιση κειμένου. Το TextMeshPro προσφέρει πολύ ανώτερη ποιότητα κειμένου με πλούσια μορφοποίηση και πολύ περισσότερες δυνατότητες διαχείρισης σε σχέση με το απλό Text αντικείμενο του Unity. Λόγω της ευρείας χρήσης του πλέον έχει αντικαταστήσει το κλασικό

Text στους νέους Unity Editors. Κάθε κείμενο που φαίνεται στο μουσείο χρησιμοποιεί TextMeshPro για την εμφάνισή του.

Τα PlayerPrefs είναι όπως και το TextMeshPro ενσωματωμένα στο Unity. Αποτελούν έναν εύκολο και απλό τρόπο αποθήκευσης και διατήρησης δεδομένων και ρυθμίσεων της εφαρμογής. Ο βασικός σκοπός των PlayerPrefs είναι να διατηρούν μεταβλητές μεταξύ διαφορετικών συνεδριών στην εφαρμογή ή να αποθηκεύουν προσαρμοσμένες ρυθμίσεις του εκάστοτε χρήστη. Στο ψηφιακό μουσείο τα PlayerPrefs χρησιμοποιούνται για την διατήρηση δεδομένων του χρήστη όπως τα διαθέσιμα χρήματα, τα αντικείμενα στο καλάθι, τα στοιχεία της κάρτας κ.α.
ΚΕΦΑΛΑΙΟ 5

# ΚΕΦΑΛΑΙΟ 5<br>
ΕΝΔΕΙΚΤΙΚΗ ΠΕΡΙΗΓΗΣ<br>
ΑΞΙΟΛΟΓΗΣΗ ΕΝΔΕΙΚΤΙΚΗ ΠΕΡΙΗΓΗΣΗ & ΑΞΙΟΛΟΓΗΣΗ

# **5.1 Εισαγωγή**

Στο πέμπτο αυτό κεφάλαιο, παρουσιάζεται λεπτομερώς μια ενδεικτική διαδικασία χρήσης της εφαρμογής, δίνοντας έμφαση στην ευκολία πλοήγησης και την αλληλεπίδραση που προσφέρει στον χρήστη. Αναφέρονται οι διάφορες λειτουργίες και επιλογές που προσφέρονται στον χρήστη και πώς αυτές συνδυάζονται για να δημιουργήσουν μια ενιαία εκπαιδευτική και ψυχαγωγική εμπειρία. Στη συνέχεια, αναφέρονται αξιολογήσεις που πραγματοποιήθηκαν από τρίτους όσον αφορά την δική τους εμπειρία με το μουσείο. Αυτές οι αξιολογήσεις περιλαμβάνουν απόψεις, σχόλια και παρατηρήσεις από χρήστες που είχαν την ευκαιρία να εξερευνήσουν την εφαρμογή ενδελεχώς. Τέλος αναλύονται τα αποτελέσματα αυτών των αξιολογήσεων και προσφέρεται μια εποπτική εικόνα της απόδοσης της εφαρμογής. Τα συμπεράσματα που θα εκπορευθούν βοηθούν στην κατανόηση της αποδοτικότητας της εφαρμογής, και στον προσδιορισμό τυχόν αδυναμιών και προβλημάτων τα οποία θα οδηγούσαν σε μελλοντική βελτίωσή της.

# **5.2 Ενδεικτικός τρόπος χρήσης**

Με το άνοιγμα της εφαρμογής ο χρήστης μεταφέρεται στο κεντρικό μενού της εφαρμογής. Από εκεί όπως αναφέρθηκε και στο κεφάλαιο 4 έχει τρεις διαφορετικές δυνατότητες. Πατώντας το πλήκτρο «Εκκίνηση» ο χρήστης θα μεταβεί ξεκινήσει την εικονική του περιήγηση στο ψηφιακό μουσείο. Πατώντας το πλήκτρο «Επιλογές» ο χρήστης θα μπορεί να μεταβάλλει κάποιες βασικές ρυθμίσεις γραφικών της εφαρμογής ενώ πατώντας το πλήκτρο «Έξοδος» ο χρήστης θα μπορέσει να κλείσει την εφαρμογή.

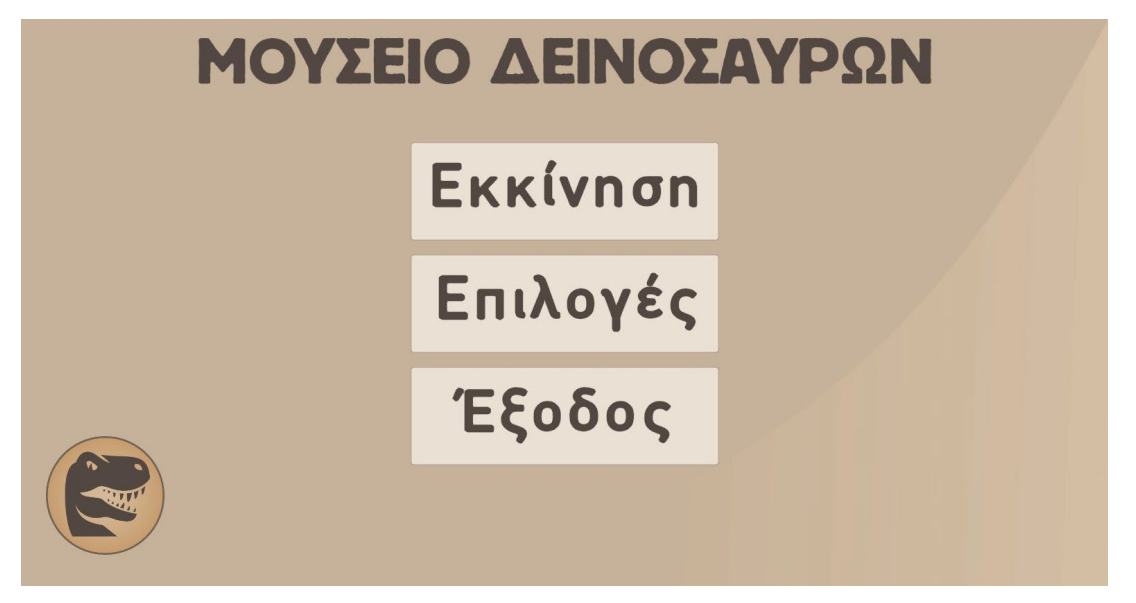

*Εικόνα 5.2.1: Το αρχικό μενού*

Οι ρυθμίσεις που αφορούν τα γραφικά της εφαρμογής έχουν να κάνουν με την ποιότητα των γραφικών και με την ανάλυση της οθόνης η οποία εξαρτάται από τις δυνατές αναλύσεις οθόνης του υπολογιστή του χρήστη.

| ENIVOLEZ              |                           |      |
|-----------------------|---------------------------|------|
| Ποιότητα γραφικών     | Ανάλυση Οθόνης            |      |
| Υψηλή<br>$\checkmark$ | 1920 x 1080 @ 60Hz $\sim$ |      |
|                       | 640 x 480 @ 60Hz          |      |
|                       | 720 x 480 @ 60Hz          |      |
|                       | 720 x 576 @ 60Hz          |      |
|                       | 800 x 600 @ 60Hz          |      |
|                       | 1024 x 768 @ 60Hz         |      |
|                       | 1152 x 864 @ 60Hz         | Πίσω |

*Εικόνα 5.2.2: Το παράθυρο επιλογών στο αρχικό μενού*

Όταν ο χρήστης επιλέξει τις ρυθμίσεις που προτιμάει για τα γραφικά της εφαρμογής πατώντας το πλήκτρο «Πίσω» θα μεταβεί ξανά στο μενού όπου εκεί θα μπορέσει να επιλέξει ξανά μια από τις τρεις διαθέσιμες επιλογές. Πατώντας το πλήκτρο «Εκκίνηση» ο χρήστης θα μεταβεί στο εικονικό μουσείο. Στην αρχή της περιήγησής του θα του εμφανιστεί ένα μήνυμα καλωσορίσματος το οποίο προτρέπει τον χρήστη να πατήσει αμέσως μετά το πλήκτρο βοήθειας το οποίο θα βρίσκεται πάνω αριστερά στην οθόνη και θα επισημαίνεται μέχρι να το πατήσει για πρώτη φορά με ένα αιωρούμενο βελάκι.

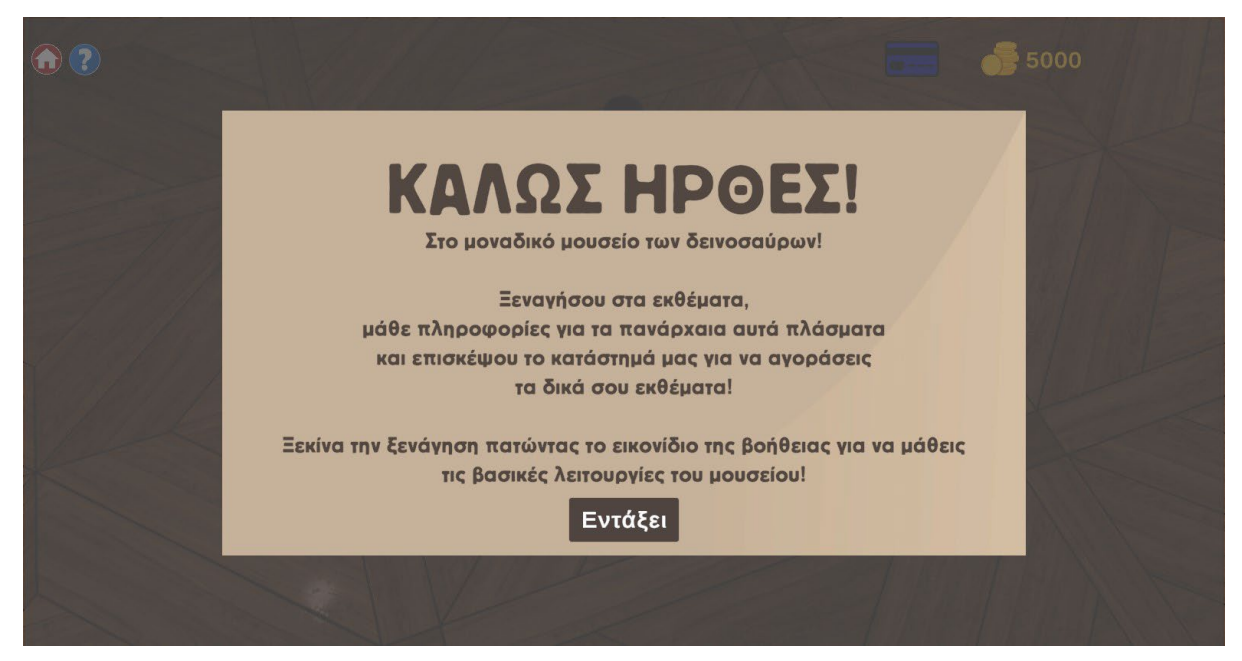

*Εικόνα 5.2.3: Το μήνυμα καλωσορίσματος στην αρχή της περιήγησης*

Στην συνέχεια ο χρήστης πατώντας το πλήκτρο «Εντάξει» μπορεί είτε να ακολουθήσει την συμβουλή και να πατήσει το πλήκτρο βοήθειας, είτε να αρχίσει μόνος του την περιήγηση και την ξενάγηση στους χώρους του μουσείου και στις λοιπές του λειτουργίες.

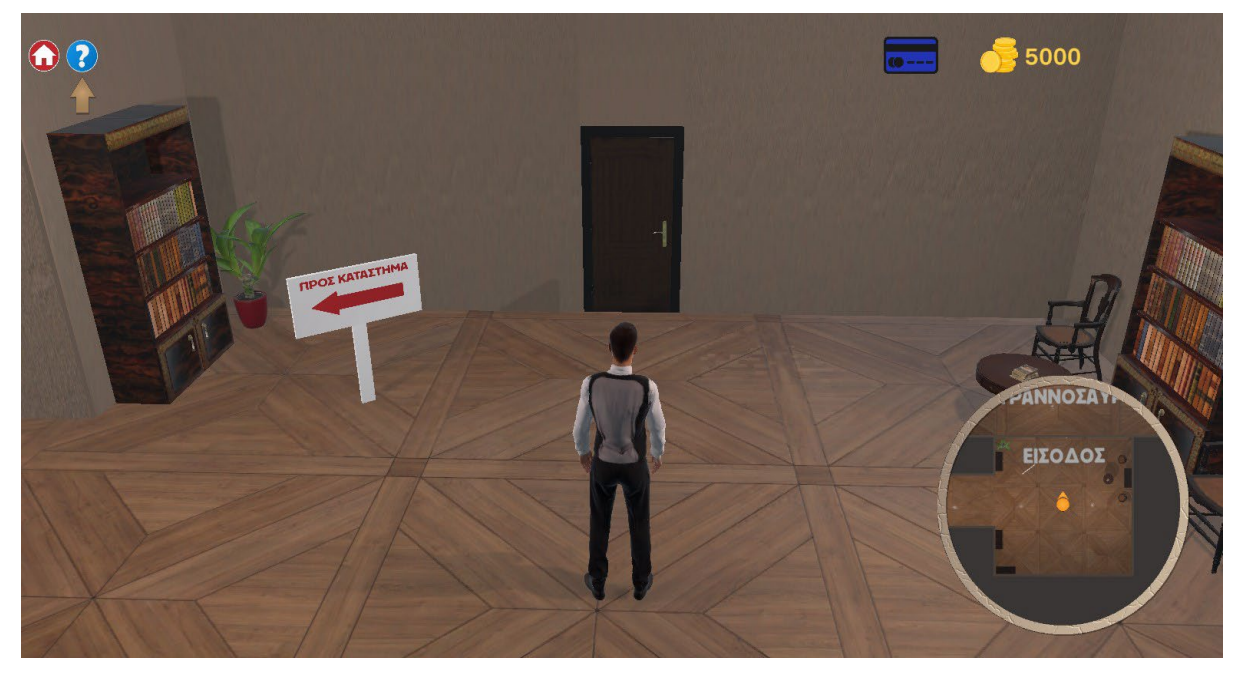

*Εικόνα 5.2.4: Η αρχική θέση του χαρακτήρα player. Διακρίνονται από αριστερά προς τα δεξιά τα πλήκτρα επιστροφής στο αρχικό μενού, βοήθειας, στοιχείων κάρτας, το εικονίδιο χρημάτων και τα διαθέσιμα χρήματα και ο χάρτης τοποθεσίας.*

Όταν θελήσει ο χρήστης μπορεί να πατήσει το πλήκτρο βοήθειας. Σε αυτή την περίπτωση θα του εμφανιστεί το παράθυρο βοήθειας το οποίο εξηγεί τις λειτουργίες του μουσείου. Για να

μπορέσει ο χρήστης να γυρίσει πίσω στην πλοήγηση μπορεί να πατήσει το πλήκτρο «Πίσω».

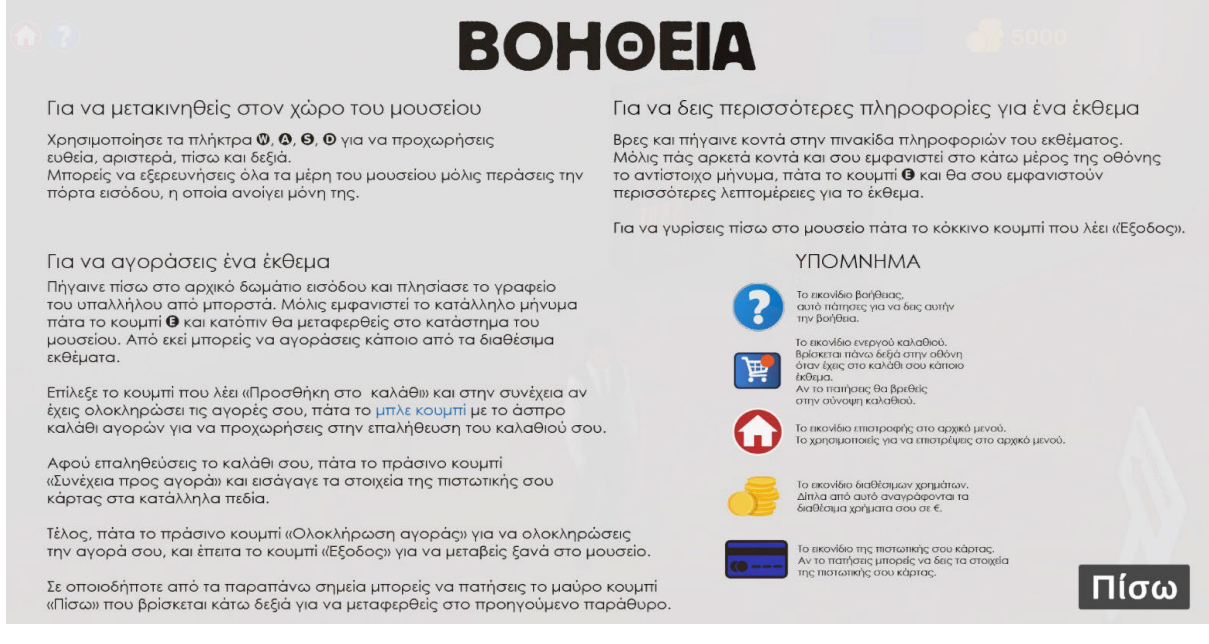

*Εικόνα 5.2.5: Το παράθυρο βοήθειας*

Από εκεί και έπειτα ο χρήστης μέσω του χαρακτήρα player μπορεί να περιηγηθεί στο μουσείο. Όποια στιγμή θέλει μπορεί να συμβουλευτεί ξανά το παράθυρο βοήθειας.

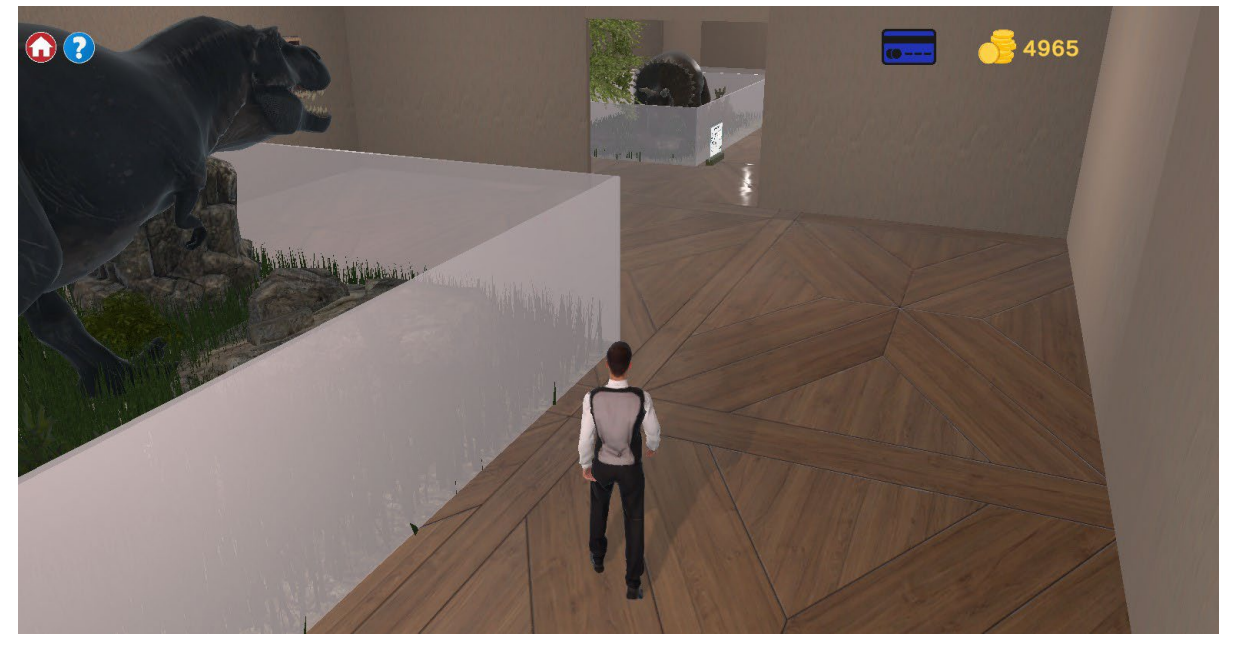

*Εικόνα 5.2.6: Ο χρήστης μέσω του χαρακτήρα player περιηγείται στους χώρους του μουσείου*

Οποιαδήποτε στιγμή, ο χρήστης μπορεί να συμβουλευτεί τα στοιχεία της κάρτας του πατώντας το πλήκτρο στοιχείων κάρτας που βρίσκεται στο πάνω δεξιά μέρος της οθόνης.

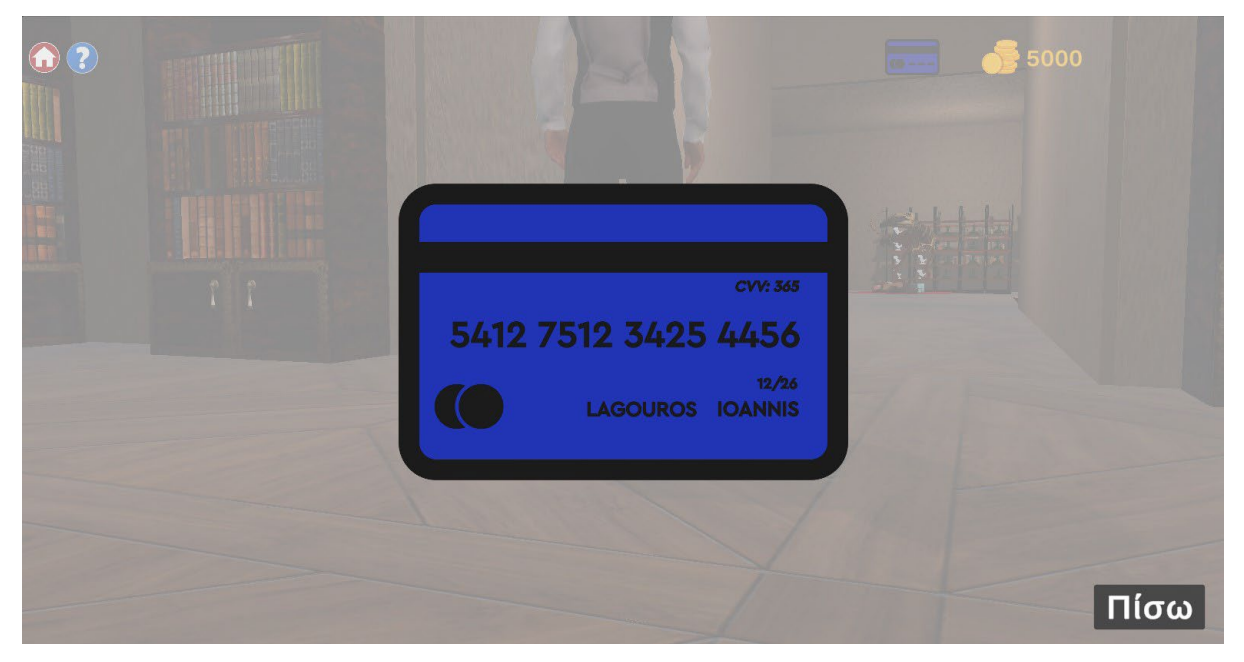

*Εικόνα 5.2.7: Τα στοιχεία της κάρτας πατώντας το πλήκτρο στοιχείων κάρτας.*

Την στιγμή που ο χρήστης αποφασίσει μπορεί να μεταβεί στο κατάστημα για να αγοράσει κάποιο έκθεμα. Για να μεταβεί στο παράθυρο του καταστήματος θα πρέπει να πλησιάσει το γραφείο του πωλητή και αφότου εμφανιστεί το μήνυμα προτροπής μπορεί να πατήσει το πλήκτρο 'E' από το πληκτρολόγιό του για να μεταβεί στο παράθυρο του καταστήματος.

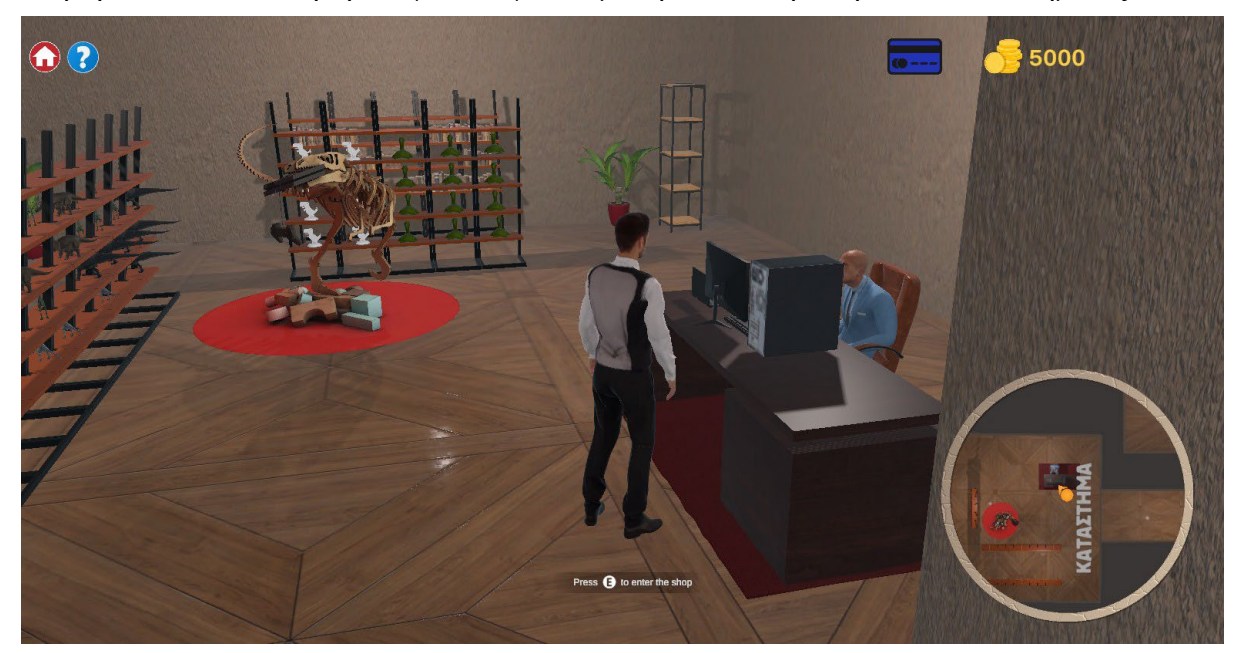

*Εικόνα 5.2.8: Κοντά στο γραφείο του πωλητή για μετάβαση στο παράθυρο του καταστήματος*

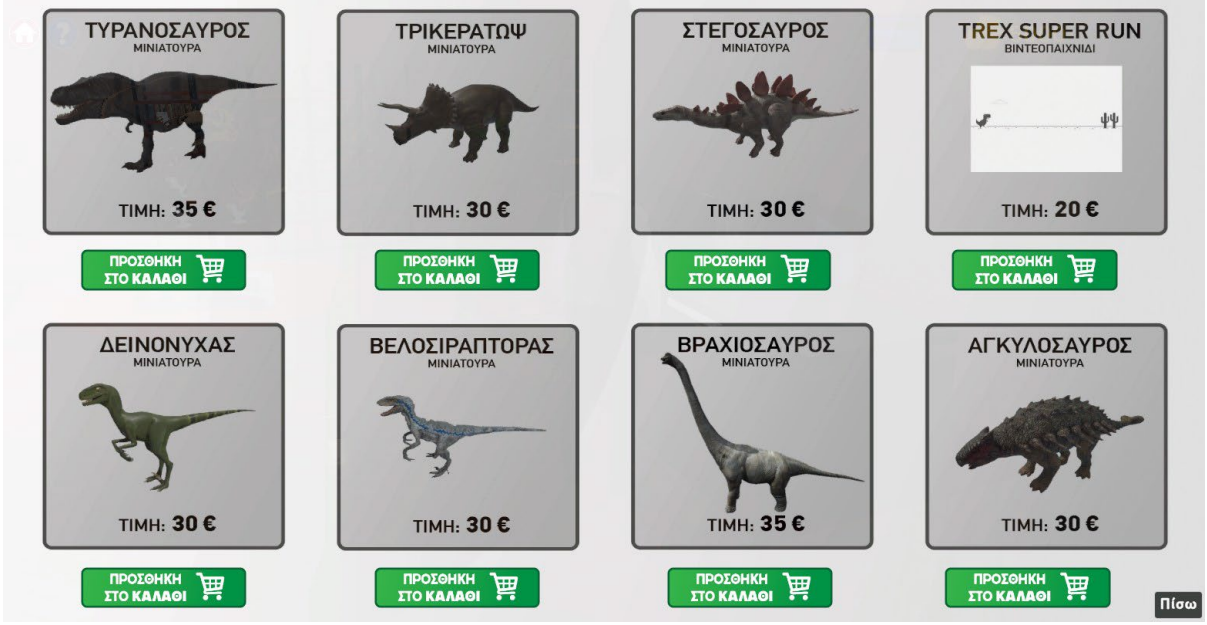

*Εικόνα 5.2.9: Το παράθυρο του καταστήματος*

Στο παράθυρο του καταστήματος ο χρήστης μπορεί να επιλέξει όποιο έκθεμα ή προϊόν θέλει από τα οκτώ διαθέσιμα και να το προσθέσει στο καλάθι του. Αλλιώς μπορεί να επιστρέψει στην πλοήγηση του μουσείου πατώντας το πλήκτρο «Πίσω».Μόλις ο χρήστης επιλέξει κάποιο προϊόν για αγορά το μπλε εικονίδιο του καλαθιού εμφανίζεται δίπλα από το προϊόν που επέλεξε και αν δεν ολοκληρώσει την αγορά του αλλά επιστρέψει στο μουσείο, θα εμφανιστεί και δίπλα από τα διαθέσιμα χρήματά του στο πάνω δεξιά μέρος της οθόνης μαζί με το πλήθος των προϊόντων που έχει τοποθετήσει στο καλάθι του.

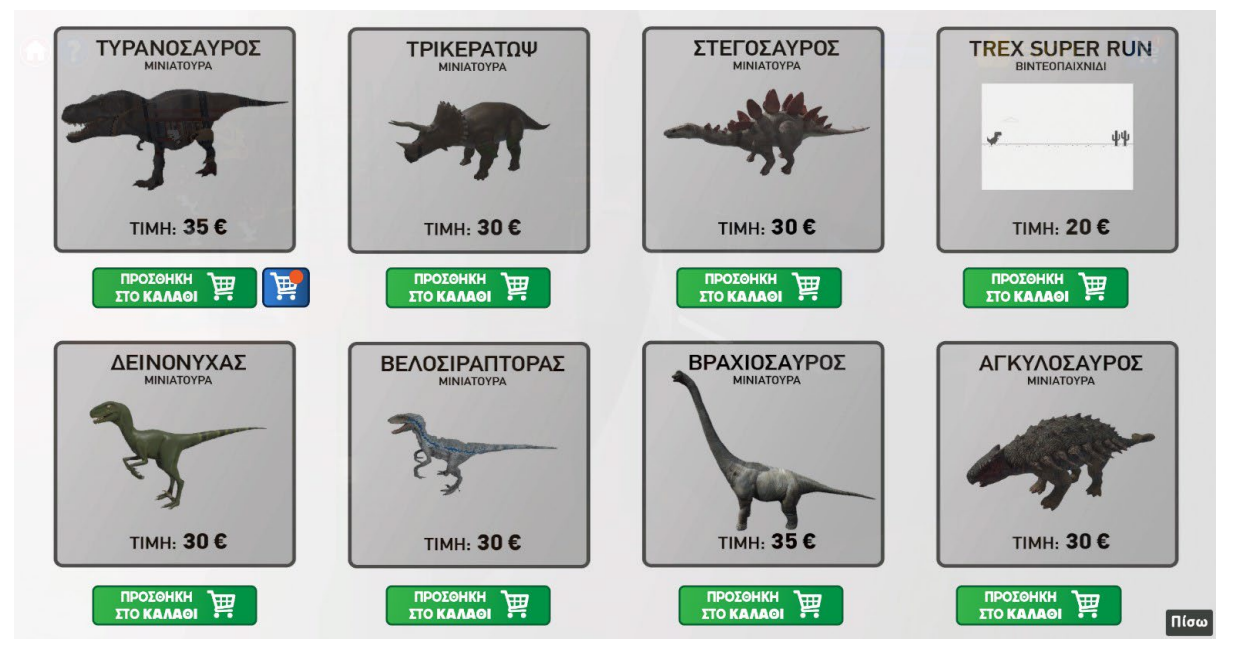

*Εικόνα 5.2.10: Προσθήκη μιας μινιατούρας Τυραννόσαυρου στο καλάθι*

Μόλις ο χρήστης πατήσει το εικονίδιο ενεργού καλαθιού θα μεταβεί για την σύνοψη της παραγγελίας στο καλάθι του. Από εκεί μπορεί να συνεχίσει προς την αγορά ή να αδειάσει το καλάθι του αν τελικά άλλαξε γνώμη.

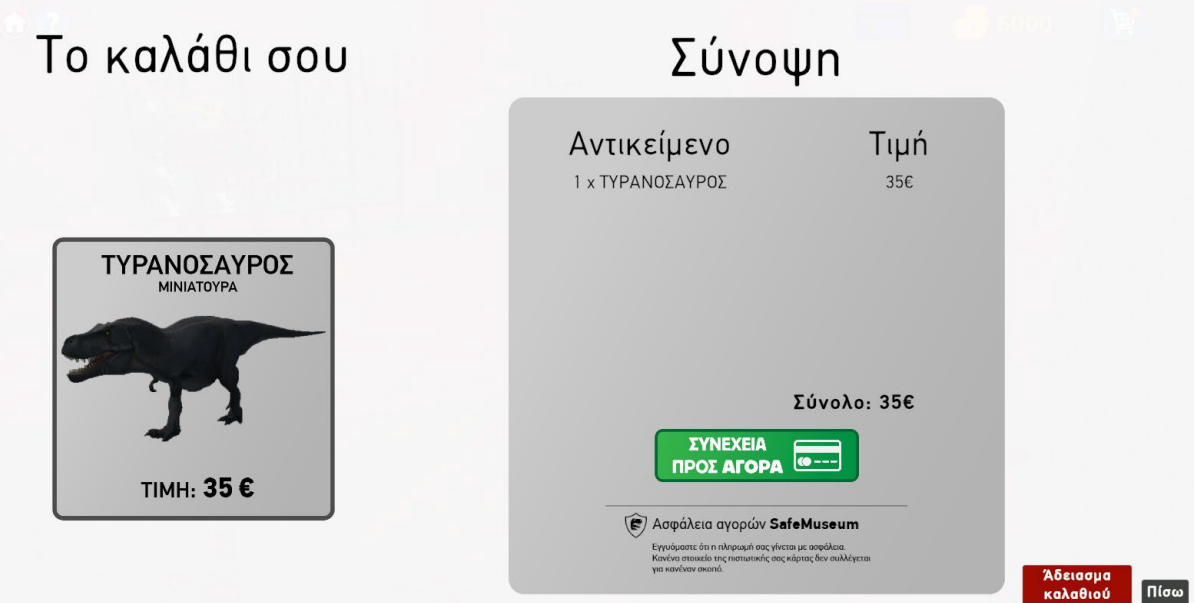

*Εικόνα 5.2.11: Το καλάθι του χρήστη*

Αν ο χρήστης επιλέξει να συνεχίσει προς την αγορά των προϊόντων του, πατώντας το πλήκτρο «Συνέχεια προς Αγορά» θα μεταβεί στο παράθυρο εισαγωγής των στοιχείων της κάρτας του για έλεγχο. Ο χρήστης έχει την δυνατότητα να συμβουλευτεί τα στοιχεία της κάρτας του πατώντας πάνω δεξιά το αντίστοιχο εικονίδιο. Σε περίπτωση που ο χρήστης δεν εισάγει τα σωστά στοιχεία της κάρτας, εμφανίζεται προειδοποιητικό μήνυμα.

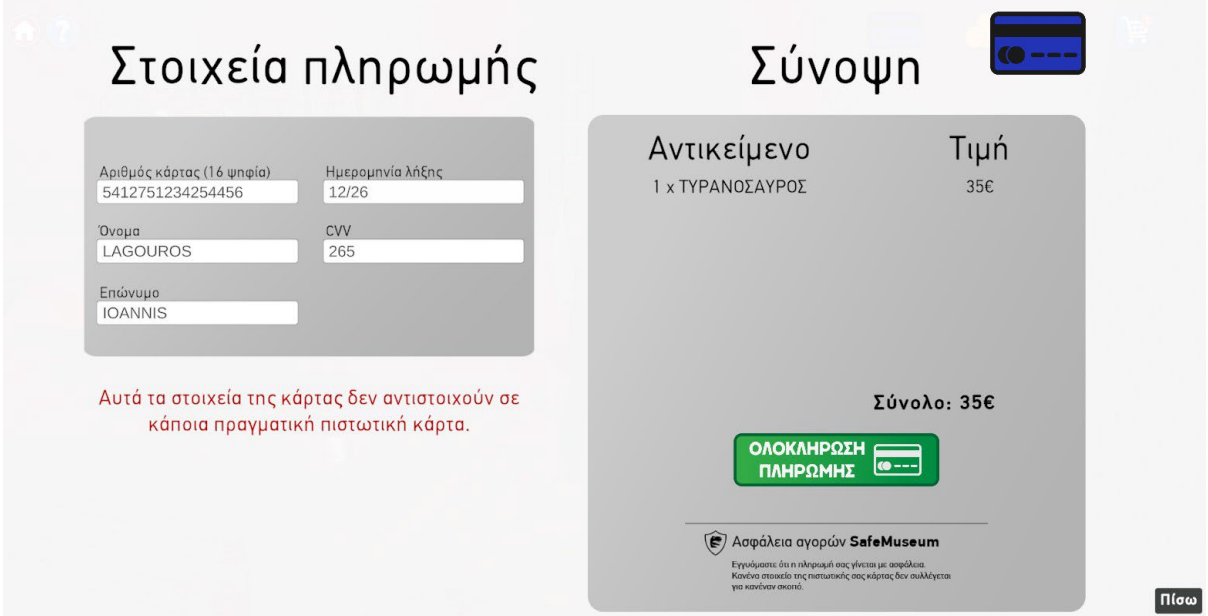

*Εικόνα 5.2.12: Εισαγωγή στοιχείων και έλεγχος που οδηγεί σε μήνυμα μη επιτυχούς συναλλαγής λόγω λανθασμένων στοιχείων*

Αν ο χρήστης εισάγει σωστά τα στοιχεία της κάρτας του τότε πραγματοποιείται η συναλλαγή με επιτυχία και ο χρήστης μεταβαίνει στο παράθυρο επιτυχούς συναλλαγής. Όταν ο χρήστης πατήσει το πλήκτρο «Επιστροφή στο μουσείο» θα επιστρέψει πίσω στην περιήγηση του μουσείου.

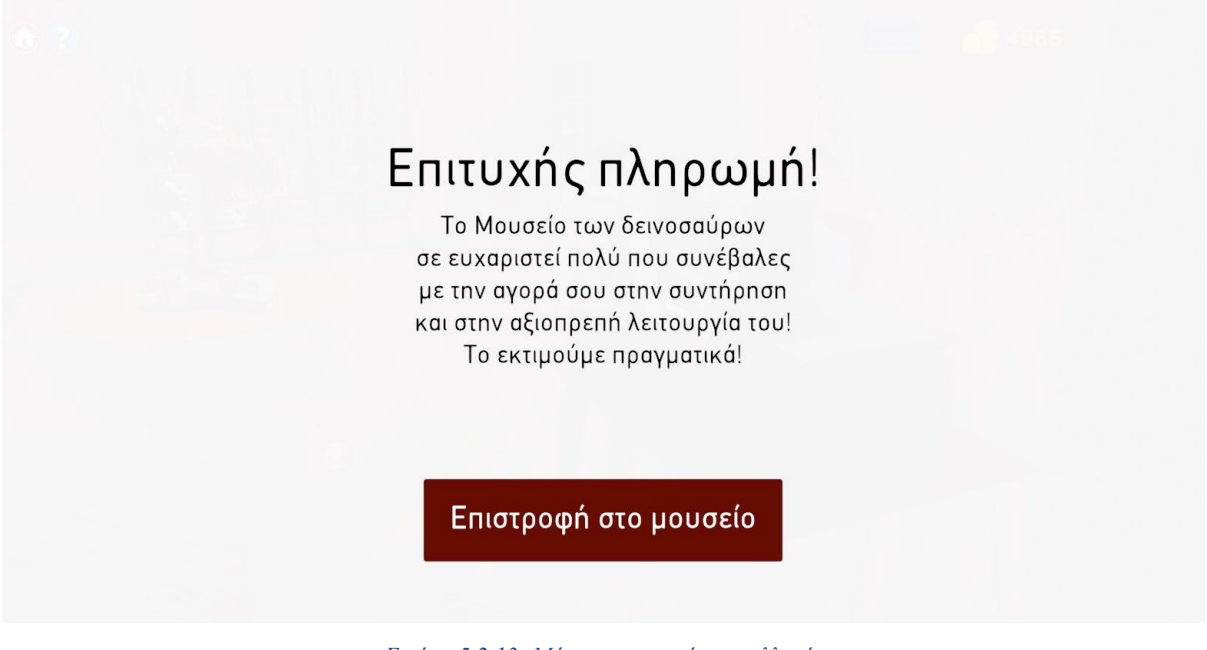

*Εικόνα 5.2.13: Μήνυμα επιτυχούς συναλλαγής*

Ο χρήστης συνεχίζοντας μέσω του χαρακτήρα player την περιήγησή του μπορεί πλησιάσει κάποια πινακίδα ενός εκθέματος και πατώντας το πλήκτρο 'E' από το πληκτρολόγιό του να λάβει πληροφορίες για αυτό το έκθεμα.

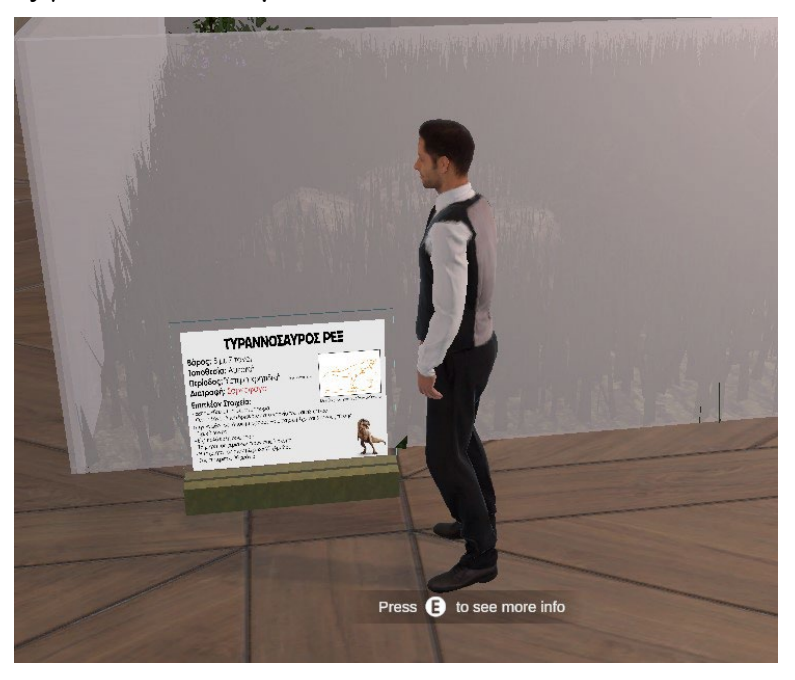

*Εικόνα 5.2.14: Μήνυμα κοντά σε πινακίδα πληροφοριών εκθέματος*

Μόλις ο χρήστης πατήσει το πλήκτρο 'E', θα μεταβεί στο παράθυρο πληροφοριών για το συγκεκριμένο έκθεμα. Μπορεί να χρησιμοποιήσει το πλήκτρο «Έξοδος» για να επιστρέψει πίσω στο μουσείο.

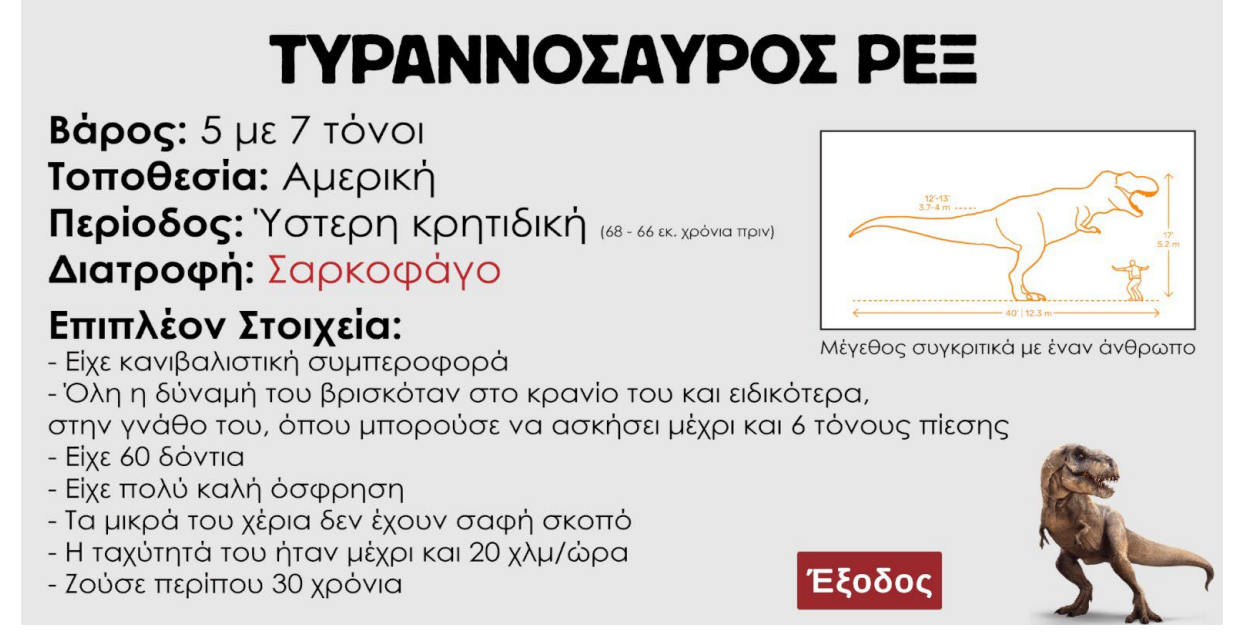

*Εικόνα 5.2.15: Πληροφορίες εκθέματος*

Εκτός από το να παρατηρήσει εκθέματα και να λάβει πληροφορίες για αυτά, ο χρήστης μπορεί να μεταβεί στην αίθουσα βίντεο για να παρακολουθήσει ένα εκπαιδευτικό βίντεο αναφορικά με σημαντικά στοιχεία από την ζωή κάποιων δεινοσαύρων.

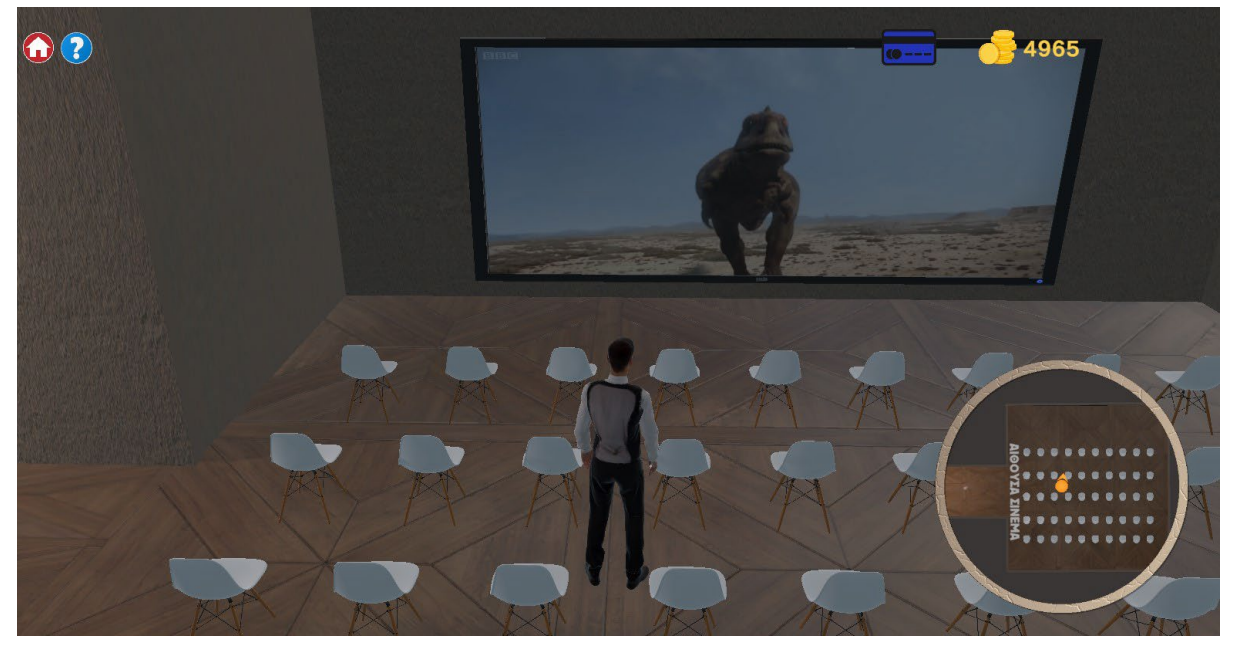

*Εικόνα 5.2.16: Το εκπαιδευτικό βίντεο δεινοσαύρων στην αίθουσα βίντεο*

Όταν ο χρήστης ολοκληρώσει την περιήγησή του στους χώρους του μουσείου μπορεί πατώντας το πλήκτρο επιστροφής στο αρχικό μενού να επιστρέψει στο αρχικό μενού αφού

πρώτα επιβεβαιώσει την επιλογή του. Από εκεί χρησιμοποιώντας το πλήκτρο «΄Εξοδος» μπορεί να κλείσει την εφαρμογή.

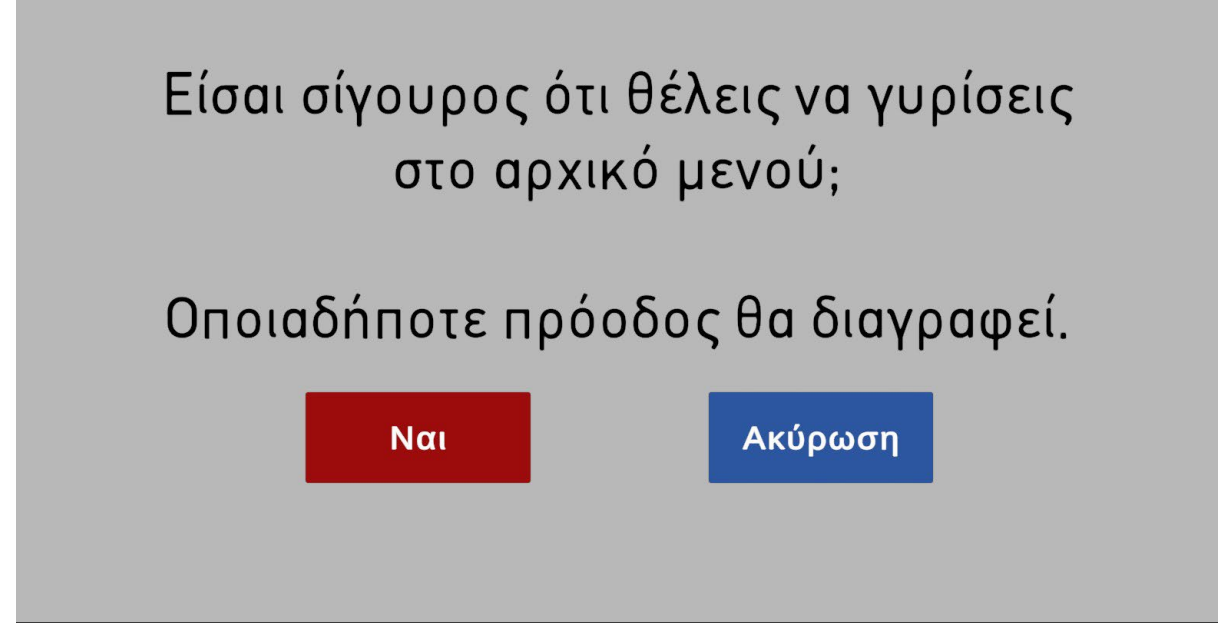

*Εικόνα 5.2.17: Παράθυρο επιβεβαίωσης επιστροφής στο αρχικό μενού*

# **5.3 Αποτελέσματα αξιολόγησης**

Όπως έχει αναφερθεί ξανά στο κεφάλαιο 3 τα σχόλια χρηστών που έχουν δοκιμάσει την εφαρμογή είναι πολύ σημαντικό βήμα στην βελτίωση και στην αξιολόγηση των αρχικών στόχων που είχαν τεθεί στην εργασία. Μέσα από τις φόρμες Google φτιάχτηκε μια φόρμα ερωτηματολόγιο όπου χρήστες θα μπορούσαν να υποβάλλουν τα σχόλια και τις παρατηρήσεις τους όσον αφορά την εμπειρία τους για την εφαρμογή. 24 χρήστες αξιολόγησαν το μουσείο. Από αυτούς όπως φαίνεται στην εικόνα 5.3.1, 20 ήταν άνδρες και 4 ήταν γυναίκες.

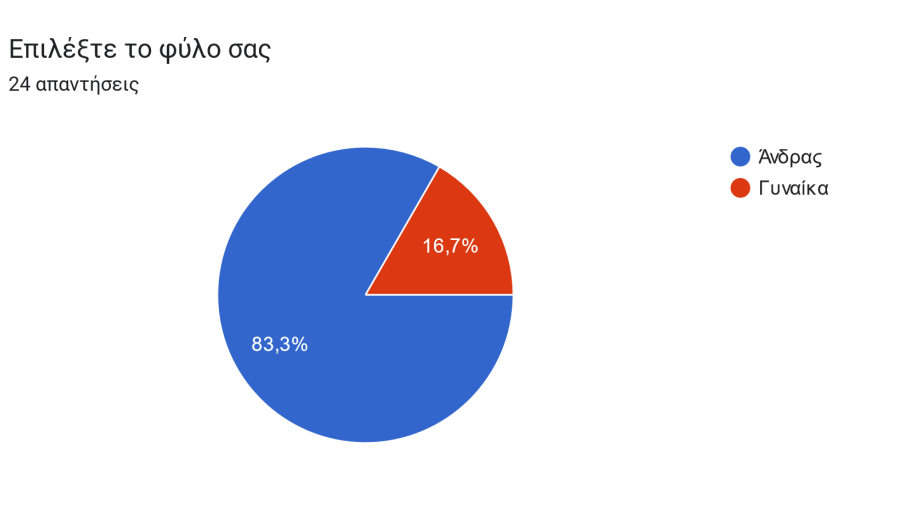

*Εικόνα 5.3.1: Το φύλο των 24 χρηστών που αξιολόγησαν την εφαρμογή*

Η ηλικία των περισσότερων χρηστών της εφαρμογής όπως φαίνεται στο διάγραμμα της εικόνας 5.3.2 ήταν χαμηλότερη των 34 χρόνων. Αυτό επιδεικνύει πως τα αποτελέσματα που θα βγουν με βάση τις επόμενες ερωτήσεις θα φορούν κατά κόρον την οπτική νέων.

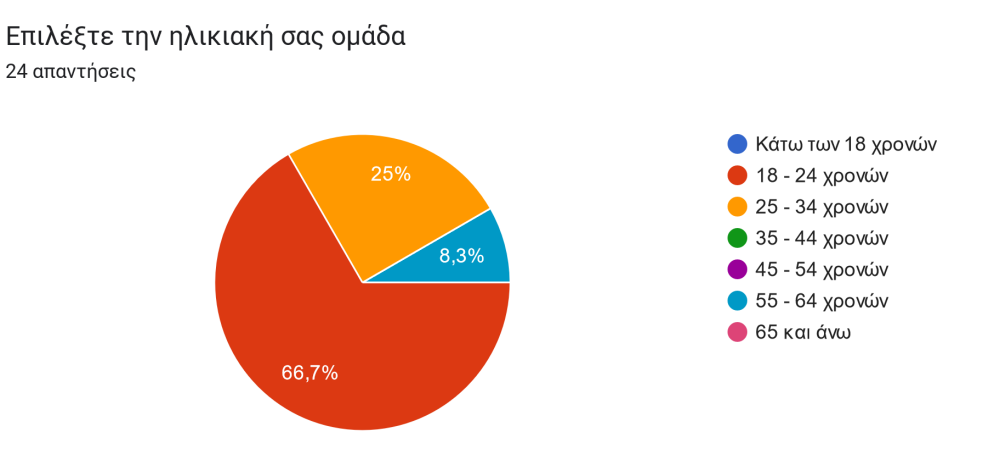

*Εικόνα 5.3.2: Ηλικιακή κατανομή των χρηστών*

Η σχέση των νέων με τους υπάρχοντες πολιτιστικούς χώρους από τις απαντήσεις τους φαίνεται να είναι αρκετά καλή. Κατά μέσο όρο η εμπειρία τους σε υπάρχοντες πολιτιστικούς χώρους είναι περίπου 7,5 με μέγιστο το 10. Όλοι οι χρήστες ανεξαιρέτως θεωρούν σημαντική την ύπαρξη πολιτιστικών χώρων όπως φαίνεται και από την εικόνα 5.3.5. Ο κυριότερος λόγος που οι περισσότεροι ανέπτυξαν στην ερώτηση «*Γιατί θεωρείτε ή δεν θεωρείτε την ύπαρξη πολιτιστικών χώρων σημαντική;»,* ήταν πως οι πολιτιστικοί χώροι παίζουν πολύ σημαντικό ρόλο στην διατήρηση της πολιτιστικής κληρονομιάς, στην γνώση του πολιτισμού και στην προστασία της ταυτότητας του εκάστοτε πολιτισμού.

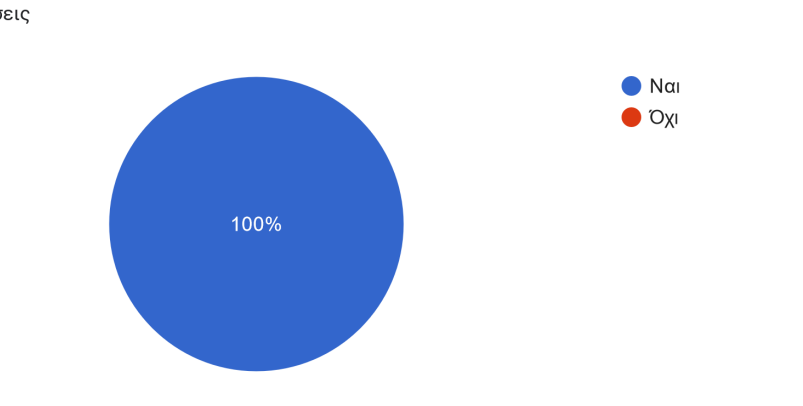

Έχετε επισκεφθεί κάποτε, κάποιον πολιτιστικό χώρο (μουσείο, αρχαιολογικός χώρος, πινακοθήκη, θέατρο κλπ) 24 απαντήσεις

*Εικόνα 5.3.3: Το διάγραμμα επισκεψιμότητας πολιτιστικών χώρων των χρηστών*

Αν έχετε επισκεφθεί πολιτιστικούς χώρους, από το 1 (Πολύ βαρετά - κουραστικά) έως το 10 (Υπερβολικά ενδιαφέρουσα) πώς θα αξιολογούσατ...ρο την εμπειρία σας σε πολιτιστικούς χώρους; 24 απαντήσεις

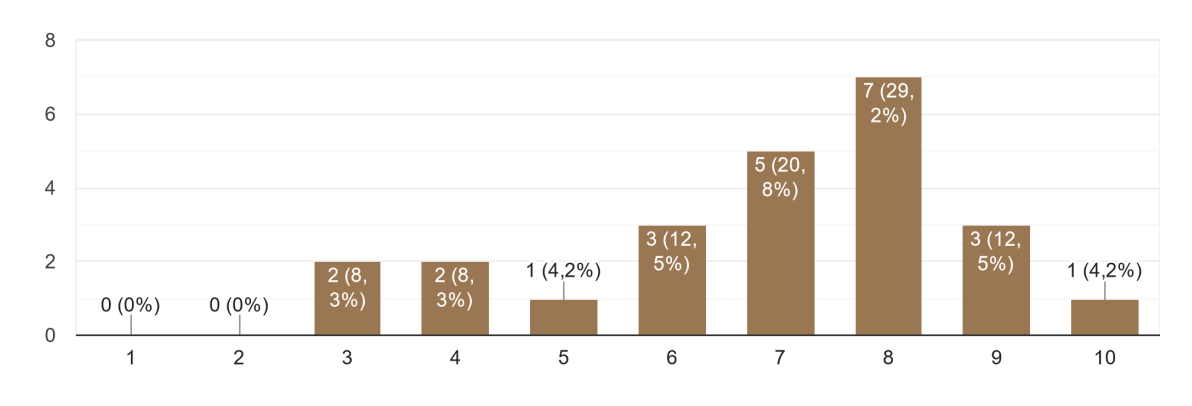

*Εικόνα 5.3.4: Η κατά μέσο όρο αξιολόγηση της εμπειρίας των χρηστών σε πολιτιστικούς χώρους*

### Θεωρείτε σημαντική την ύπαρξη των πολιτιστικών χώρων; 24 απαντήσεις

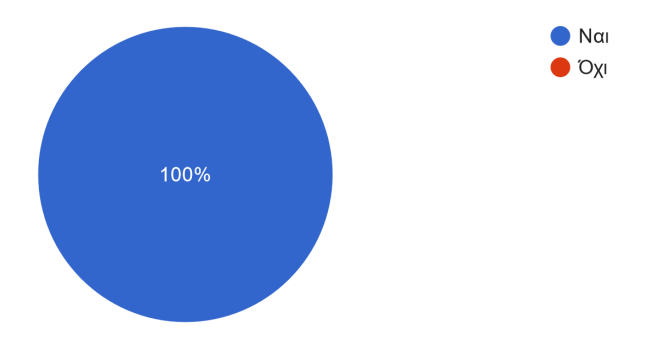

### *Εικόνα 5.3.5: Όλοι οι χρήστες θεωρούν σημαντική την ύπαρξη πολιτιστικών χώρων*

Γιατί θεωρείτε ή δεν θεωρείτε την ύπαρξη πολιτιστικών χώρων σημαντική; 24 απαντήσεις Γιατί μαθαίνω ιστορία ενός πολιτισμού καθώς και άλλους τομείς όπως τέχνες, τεχνολογία και επιστήμες Με ενδιαφέρει η ιστορία του πολιτισμού μας Την Θεωρώ σημαντική γιατί την ιστορία και τα ήθη και έθιμα που ειναι σωστο να κρατησουν απο γενια σε γενιά γ Γιατί διατηρούν την πολιτιστική κληρονομιά μας Συμβάλλουν στην επικοινωνία με το παρελθόν το παρόν και ο μέλλον, καθώς και στην δημιουργικότητα του κάθε ατόμου. Θυσαυροί του παρελθόντος. Χωρίς γνώση και εκτίμηση του παρελθόντος δεν πας πουθενα. Θεωρώ σημαντική την ύπαρξη πολιτιστικών χωρών καθώς μπορείς να μάθεις για την ανθρώπινη ιστορία και εξέλιξη (σε ένα μουσείο) και την παρακολούθηση ανθρώπινης τέχνης (σε ένα θέατροπινακοθήκη)

*Εικόνα 5.3.6: Ενδεικτικές απαντήσεις στην ερώτηση*

Όσον αφορά τα μουσεία ειδικότερα οι χρήστες θεωρούν πως αυτά αποτελούν κύριο επιδραστικό ρόλο στην διατήρησης της πολιτιστικής κληρονομιάς όπως φαίνεται από το διάγραμμα της εικόνας 5.3.7.

Από το 1 (Καθόλου) έως το 10 (Υπερβολικά) πόσο πιστεύετε πως επιδρούν τα μουσεία στην διατήρηση της πολιτιστικής κληρονομιάς; 24 απαντήσεις

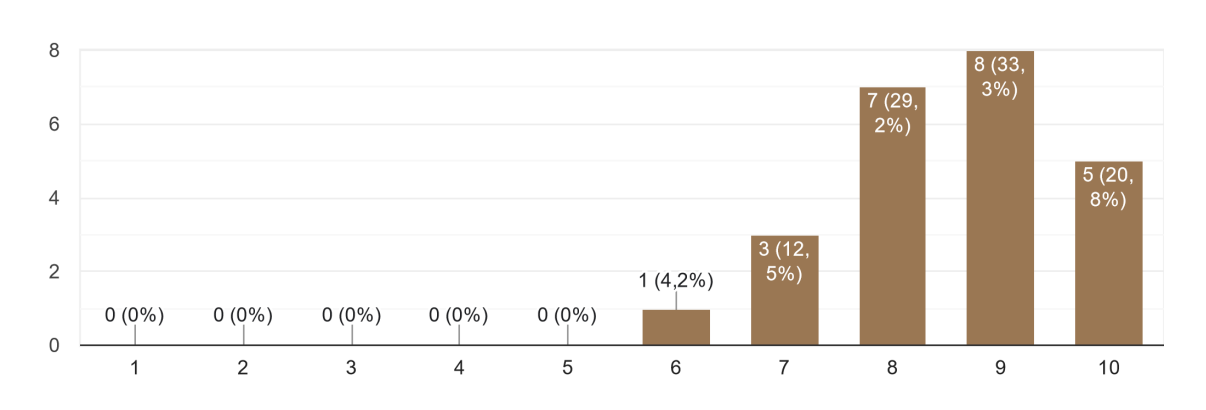

*Εικόνα 5.3.7: Η επίδραση των μουσείων στην πολιτιστική κληρονομιά με βάση τους χρήστες*

Ένα ενδιαφέρον στατιστικό εξήχθηκε από την ερώτηση για την συχνότητα επισκεψιμότητας των φυσικών μουσείων. Παρατηρούμε πως ένα μεγάλο ποσοστό, περίπου 7 στους 10, επισκέπτεται φυσικά μουσεία το πολύ σε ετήσια βάση. Σε συνδυασμό με την αξία που προσδίδουν στα μουσεία, αυτή η έλλειψη επισκεψιμότητας δεν οφείλεται στην αδιαφορία προς την πολιτιστική κληρονομία. Πιθανοί λόγοι που μπορεί να οφείλονται σε αυτό ίσως είναι ο διαθέσιμος ελεύθερος χρόνος των νέων, η χωρική απόσταση των μουσείων από τον τόπο διαμονής τους, η επαναληψιμότητα, ή ακόμα και το κόστος εισόδου σε κάποια μουσεία που μπορεί ειδικά σε νέους να δυσκολεύει την πρόσβαση σε αυτά.

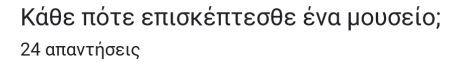

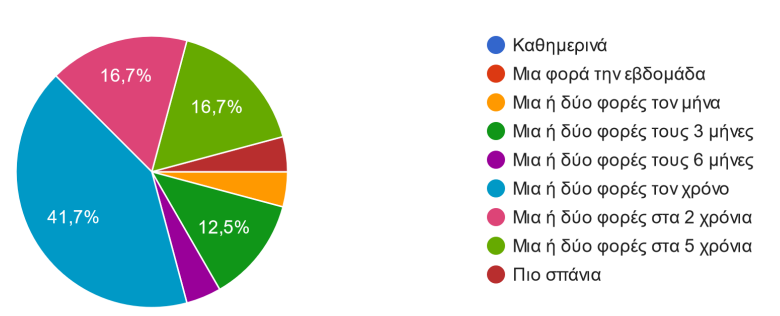

*Εικόνα 5.3.8: Συχνότητα επισκεψιμότητας μουσείων των χρηστών*

Με την επίσκεψή τους σε κάποιο μουσείο οι περισσότεροι από τους χρήστες όπως φαίνεται και στην εικόνα 5.3.9 αισθάνονται πως συνεισφέρουν στην διατήρηση της πολιτιστικής κληρονομιάς και στην γενικότερη ευαισθητοποίηση σε διάφορα ζητήματα, δείχνοντας με αυτόν τον τρόπο την αξία που προσδίδουν σε αυτήν. Δευτερευόντως επισκέπτονται ένα μουσείο για ψυχαγωγικούς λόγους ή για έμπνευση.

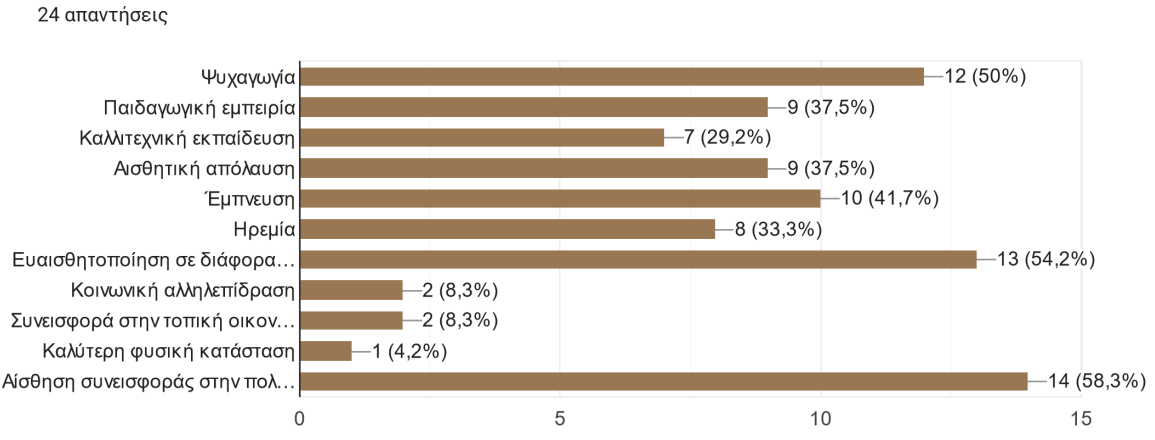

Τί από τα παρακάτω περιμένετε να αποκομίσετε περισσότερο από την επίσκεψή σας σε ένα μουσείο:

*Εικόνα 5.3.9: Λόγοι επισκεψιμότητας των μουσείων από τους χρήστες*

Στην ερώτηση *«Έχετε "επισκεφθεί" κάποτε ένα εικονικό μουσείο; Ένα μουσείο στο διαδίκτυο ή σε κάποια εφαρμογή που βασίζεται σε φανταστικό ή πραγματικό μουσείο.»,* οι μισοί σχεδόν χρήστες απάντησαν πως δεν έχουν επισκεφτεί ποτέ ένα εικονικό μουσείο ενώ οι άλλοι μισοί, τουλάχιστον μια φορά. Σε αντίθεση με τα φυσικά μουσεία όπου ανεξαιρέτως όλοι έχουν επισκεφτεί γίνεται κατανοητό πως τα ψηφιακά και εικονικά μουσεία δεν είναι ακόμα ευρέως διαδεδομένα και έχουν ακόμα διαθέσιμο αρκετό χώρο βελτίωσης έτσι ώστε να διεισδύσουν σιγά - σιγά στην καθημερινότητα των ανθρώπων.

Έχετε "επισκεφθεί" κάποτε ένα εικονικό μουσείο; Ένα μουσείο στο διαδίκτυο ή σε κάποια εφαρμογή που βασίζεται σε φανταστικό ή πραγματικό μουσείο. 24 απαντήσεις

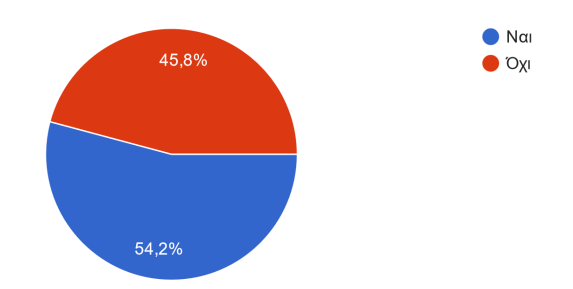

*Εικόνα 5.3.10: Σχέση των χρηστών με τα ψηφιακά μουσεία*

Σε γενικές γραμμές, στην ερώτηση για την εν δυνάμει προσφορά των ψηφιακών μουσείων στην πολιτιστική κληρονομια οι περισσότεροι χρήστες θεωρούν πως τα εικονικά και ψηφιακά μουσεία θα βοηθούσαν αρκετά, επιβεβαιώνοντας τα συμπεράσματα και την μελέτη της εργασίας αυτής.

Από το 1 (Καθόλου) μέχρι και το 10 (Υπερβολικά) πόσο θεωρείτε ότι βοηθούν τα ψηφιακά μουσεία στην διατήρηση και την προσβασιμότητα της πολιτιστικής κληρονομιάς; 24 απαντήσεις

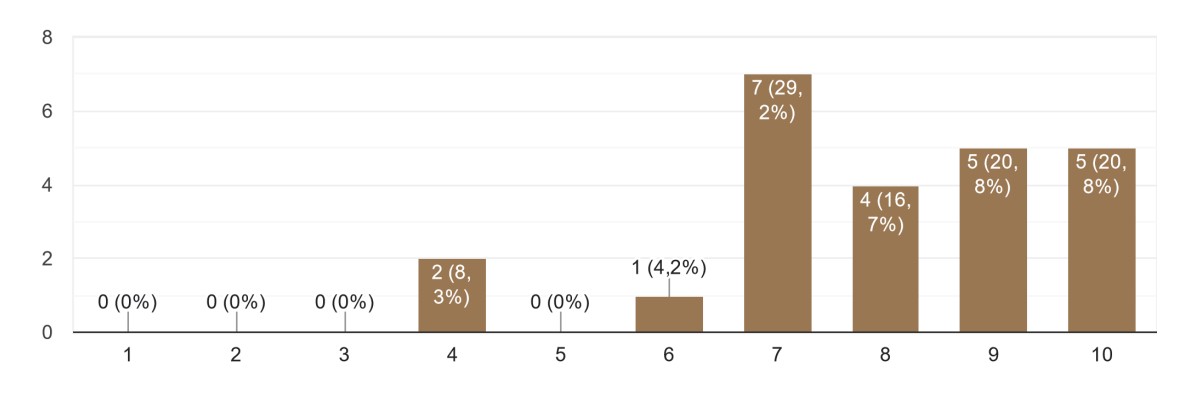

### *Εικόνα 5.3.11: Προσφορά των ψηφιακών μουσείων στην πολιτιστική κληρονομιά με βάση τους χρήστες*

Όσον αφορά το συγκεκριμένο μουσείο δεινοσαύρων οι στόχοι που είχαν τεθεί εξ αρχής εν συντομία ήταν η ευχρηστία, η ρεαλιστικότητα, ο εκπαιδευτικός και ο ψυχαγωγικός χαρακτήρας στο μουσείο. Ξεκινώντας από την ευχρηστία οι περισσότεροι χρήστες, 7 στους 10 περίπου, αξιολόγησαν ως τουλάχιστον εύκολη την περιήγηση στο μουσείο με τους υπόλοιπους να την αξιολογούν ως Μέτρια.

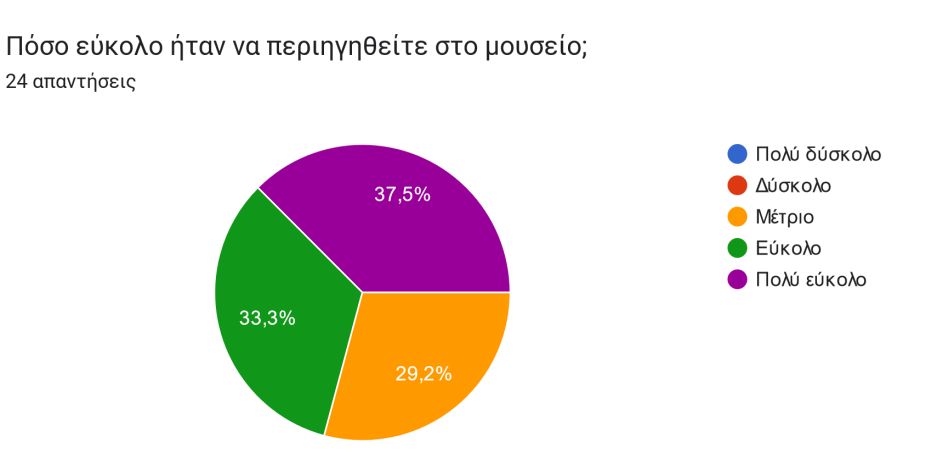

*Εικόνα 5.3.12: Ευκολία περιήγησης στο μουσείο με βάση τους χρήστες*

Οι χρήστες σε ένα παρόμοιο ποσοστό θεώρησαν την διεπαφή της εφαρμογής εύκολη και έυχρηστη όπως φαίνεται και από την εικόνα 5.3.13. Σαν συμπέρασμα για την ευχρηστία, γίνεται αντιληπτό ότι σε έναν μεγάλο βαθμό η εφαρμογή ήταν πράγματι εύκολη στην χρήστη με μικρές λεπτομέρειες όπως η βελτίωση της λειτουργίας της κάμερας να είναι ένα κομμάτι που θα χρειαζόταν κάποιες επιπλέον διορθώσεις όπως φαίνεται και από τα μετέπειτα σχόλια των χρηστών.

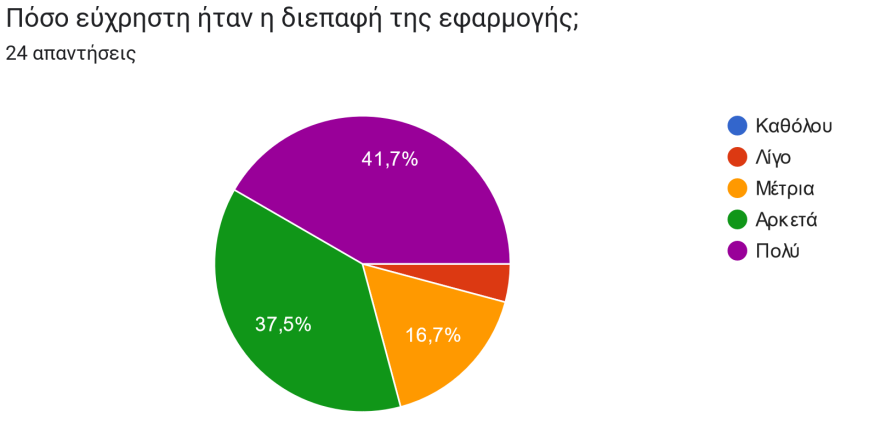

*Εικόνα 5.3.13: Ευχρηστία διεπαφής του μουσείου με βάση τους χρήστες*

Σχεδόν όλοι οι χρήστες ένιωσαν πως έλαβαν την απαραίτητη καθοδήγηση για την περιήγησή τους στο μουσείο πράγμα το οποίο προσθέτει στην ευχρηστία της εφαρμογής, όπως γίνεται αντιληπτό από την εικόνα 5.3.14.

Νιώσατε πως λάβατε την απαραίτητη καθοδήγηση για το τί μπορείτε να κάνετε στο μουσείο; 24 απαντήσεις

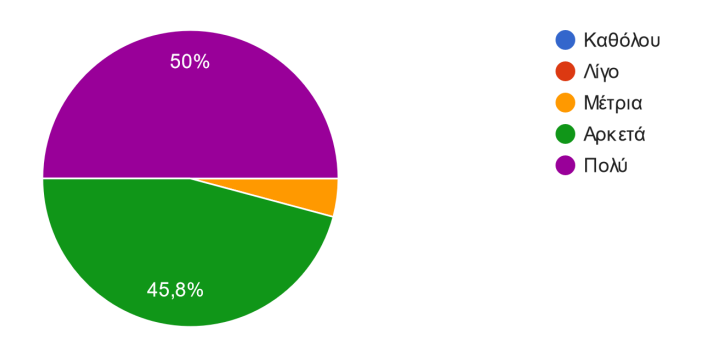

### *Εικόνα 5.3.14: Αίσθηση καθοδήγησης κατά την διάρκεια της περιήγησης με βάση τους χρήστες*

Οι χρήστες συμφώνησαν πως η διαδικασία αγοράς ενός προϊόντος ήταν τουλάχιστον αρκετά εύκολη μέσω του διαγράμματος της εικόνας 5.3.15 ενώ πάνω από τους μισούς την θεώρησαν πολύ εύκολη.

Ποια ήταν η πρώτη εντύπωσή σας με το που αρχίσατε την περιήγηση στο μουσείο; 24 απαντήσεις

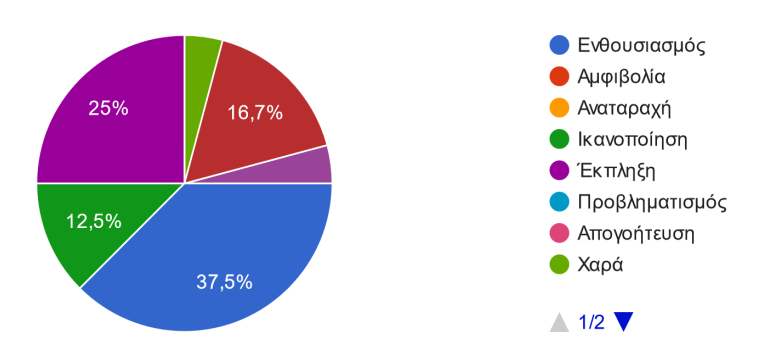

*Εικόνα 5.3.15: Εντυπώσεις των χρηστών κατά την έναρξη της περιήγησης*

Οι εντυπώσεις των χρηστών σχετικά με την εφαρμογή ήταν μόνο θετικές με κύρια συναισθήματα να είναι αυτά του ενθουσιασμού και της έκπληξης κατά την αρχή της περιήγησης. Αυτό θα μπορούσε να οφείλεται στο γεγονός ότι οι μισοί χρήστες είχαν για πρώτη τους φορά εμπειρία από ένα εικονικό μουσείο.

Πώς αξιολογείτε την ποιότητα των εκπαιδευτικών περιεχομένων του μουσείου; 24 απαντήσεις

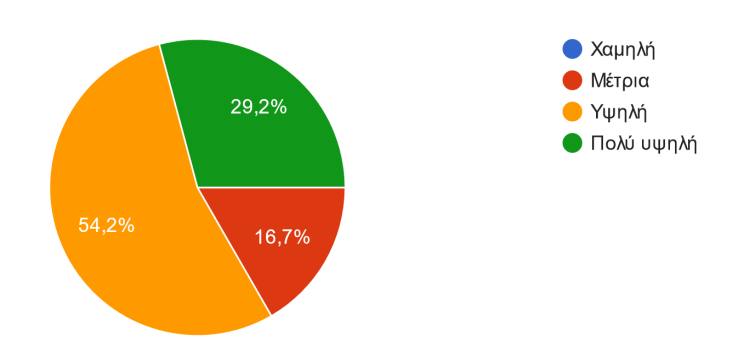

*Εικόνα 5.3.16: Η ποιότητα του εκπαιδευτικού περιεχομένου του μουσείου με βάση τους χρήστες*

Περίπου 9 στους 10 χρήστες αξιολόγησαν τουλάχιστον υψηλή την ποιότητα του εκπαιδευτικού περιεχομένου της εφαρμογής μέσω του οποίου εξάγεται το συμπέρασμα πως οι γνώσεις που πήραν από την περιήγησή τους στο μουσείο ήταν σημαντικές και παρουσιάστηκαν με έναν αρκετά εύπεπτο τρόπο.

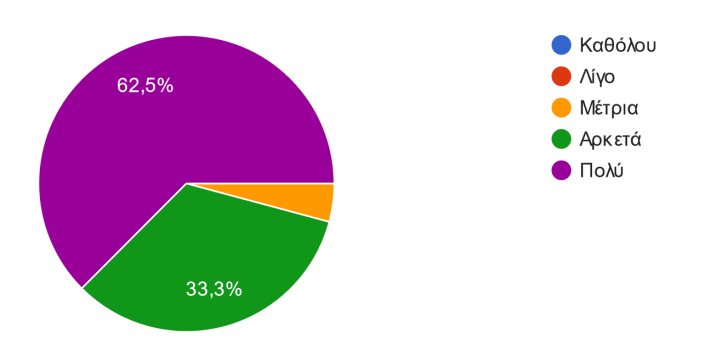

Πόσο εύκολη ήταν η διαδικασία αγοράς ενός προϊόντος από το κατάστημα; 24 απαντήσεις

*Εικόνα 5.3.17: Ευκολία στην διαδικασία της αγοράς με βάση τους χρήστες*

Όπως γίνεται αντιληπτό από την εικόνα 5.3.18 οι περισσότεροι χρήστες εντυπωσιάστηκαν από την αισθητική του μουσείου αξιολογώντας με μέσο όρο 9 στα 10 περίπου το περιβάλλον του. Η ρεαλιστικότητα των εκθεμάτων σε συνδυασμό με την διακόσμηση των χώρων στο μουσείο φαίνεται να έπαιξαν σημαντικό ρόλο στην γνώμη των χρηστών.

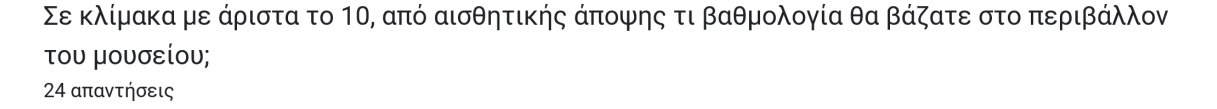

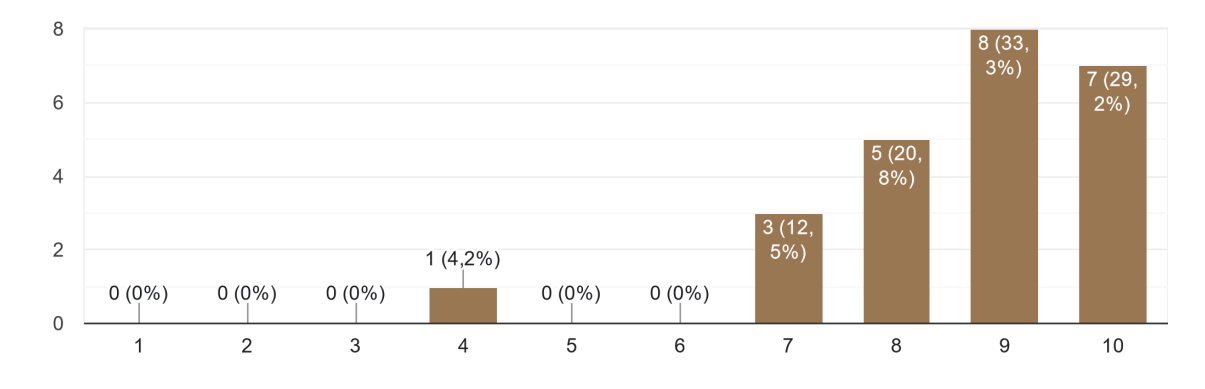

*Εικόνα 5.3.18: Ποιότητα αισθητικής στον περιβάλλοντα χώρο του μουσείου κατά την γνώμη των χρηστών*

Στην ερώτηση *«Τί σας άρεσε περισσότερο στην όλη εμπειρία;»* οι χρήστες παρέθεσαν τα σχόλιά τους πιο συγκεκριμένα για την δική τους εμπειρία. Πολλοί χρήστες ανέφεραν τα ρεαλιστικά γραφικά της εφαρμογής, το εκπαιδευτικό περιεχόμενο καθώς και την όλη ψυχαγωγική εμπειρία που βίωσαν στο εικονικό μουσείο. Για πολλούς σε θεωρητικό επίπεδο ήταν η απόδειξη πως τα ψηφιακά και εικονικά μουσεία είναι ένας νέος τρόπος πρόσβασης στην πολιτιστική κληρονομιά.

### Τί σας άρεσε περισσότερο στην όλη εμπειρία;

24 απαντήσεις

Η συντομία, η οργάνωση και η περιεκτίκότητα των στοιχείων για κάθε δεινόσαυρο. Επίσης και η περιήγηση στο εικονικό μουσείο που έμοιαζε τρομερά με κανονικό.

Είχε αρκετα πραγματα που δεν γνώριζα, αλλά σύντομα γραμμένα. Ο T-Rex κουνιεται.

Όλα.

Το καλο φτιαγμένο user interface στην αγορά εκθεμάτων

Τα γραφικά των δεινοσαύρων και τα animations τους

ο Τυραννόσαυρος που κουνιέται και η αποπανω κάμερα

Τα εκθεματα και οι πληροφοριες

Νομίζω αυτό που μου έκανε εντύπωση είναι πως ανακαλύπτεις ότι υπάρχει και άλλος τρόπος εξερεύνησης της πολιτιστικής κληρονομιάς.

### *Εικόνα 5.3.19: Η εμπειρία των χρηστών με τα δικά τους λόγια, ενδεικτικές απαντήσεις*

Συνολικά η εμπειρία τους ήταν θετική με αποτέλεσμα όλοι να θεωρούν πως παρόμοια εμπειρία θα συνιστούσαν και οι ίδιοι σε φίλους και γνωστούς τους.

Συνολικά από το 1 (Καθόλου) μέχρι το 10 (Υπερβολικά) πόσο σας άρεσε η εμπειρία που προσέφερε το μουσείο; 24 απαντήσεις

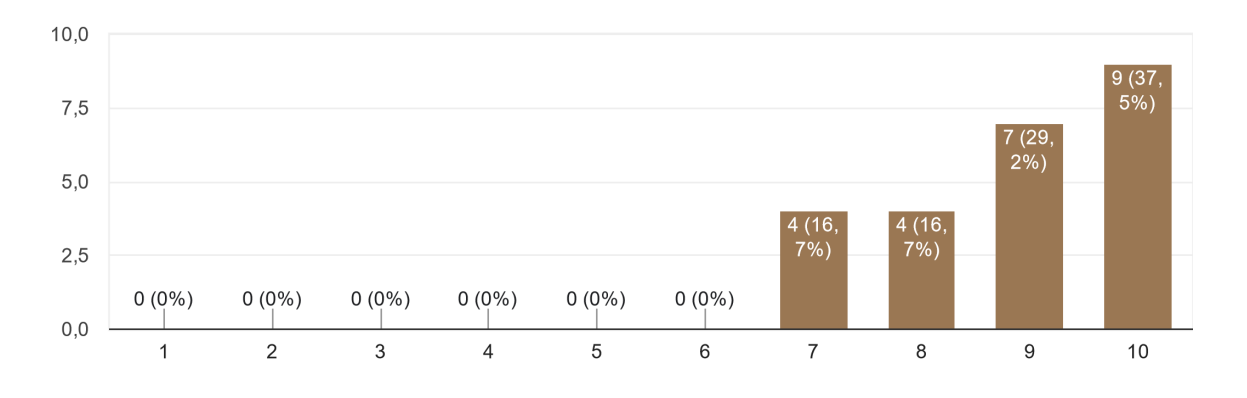

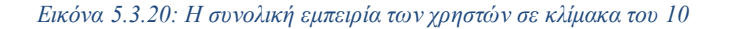

Θα συνιστούσατε αυτήν ή παρόμοια εμπειρία σε άλλα άτομα; 24 απαντήσεις

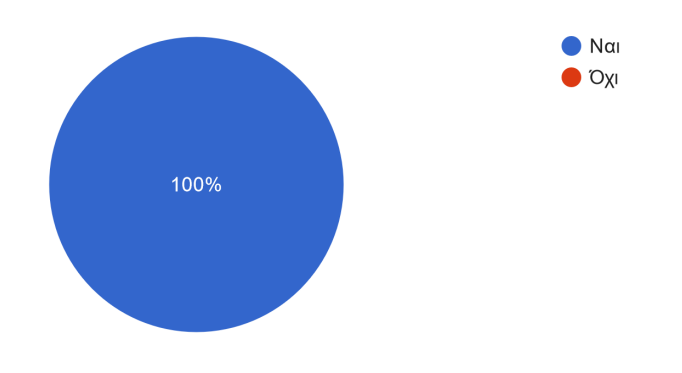

*Εικόνα 5.3.21: Όλοι οι χρήστες θα συνιστούσαν τέτοια εμπειρία* 

Σαν σχόλια και παρατηρήσεις προς την εμπειρία τους αυτή, οι χρήστες ανέφεραν στοιχεία και λεπτομέρειες που θα βελτίωναν κάποια σημεία της εφαρμογής όπως στην λειτουργία της κάμερας, στο UI και σε προσθήκες λειτουργιών όπως το zoom in/out στον χάρτη τοποθεσίας. Σαν γενικότερες παρατηρήσεις κάποιοι χρήστες ανέφεραν την προσθήκη επιπλέον εκπαιδευτικών δραστηριοτήτων στα εκθέματα του μουσείου ή ακόμα και την αύξησή τους.

Έχετε άλλα σχόλια ή παρατηρήσεις σχετικά με το εικονικό μουσείο ή γενικότερα; 16 απαντήσεις

Θα μπορούσαν τέτοιες εμπειρίες να προσφέρονται από πραγματικά μουσεία διαδικτυακά ή στον χώρο τους ακόμα και με την μορφή παιχνιδιών

ίσως ένας μεγαλύτερος χάρτης διευκόλυνε την περιήγηση από χρήστη που έχει μικρή εμπειρία με αντίστοιχα ψηφιακά περιβάλλοντα. Ακόμη, σε κάθε έκθεμα θα μπορούσε να υπάρχει ένας ήχος αυτού ή κάποια σύντομη εκπαιδευτική δραστηριότητα για τον κάθε δεινόσαυρο.

ZOYM(in and out), χάρτης, τρέξιμο? Πολύ καλό γενικά, απλά με δυσκόλεψε λίγο το ότι δεν μπορούσα να ελέγξω και τόσο την κάμερα για να δω τα εκθέματα και το βίντεο. Επίσης το ότι δεν μπορείς να δεις το κεφάλι του τεράστιου δεινοσαύρου είναι τέλειο(αν και δίνει ελπίδες ότι υπάρχει δεύτερος όροφος. Δυστυχώς όσο και αν προσπάθησα δεν μπορούσα να κάτσω στις καρέκλες στο cinema.

Θα είχε ακόμη περισσότερο ενδιαφέρον αν είχε κάποιες μικρές αποστολές που να ακολουθούν ένα μικρό σενάριο

Δεν μπορούμε να ζουμαρουμε στον χάρτη για να δούμε πού είναι η έξοδος. Χάθηκα στον αγκυλοσαυρο και έκανα κύκλους.

*Εικόνα 5.3.22: Ενδεικτικά σχόλια και παρατηρήσεις χρηστών*

ΚΕΦΑΛΑΙΟ 6

# ΚΕΦΑΛΑΙΟ 6<br>ΣΥΜΠΕΡΑΣΜΑΤΑ ΣΥΜΠΕΡΑΣΜΑΤΑ

# **6.1 Εισαγωγή**

Στο έκτο και τελευταίο κεφάλαιο της παρούσας εργασίας, κλείνει ο κύκλος της ανάλυσης και της ανάπτυξης του εικονικού μουσείου. Αυτό το κεφάλαιο συνοψίζει το ευρύ φάσμα των πτυχών που καλύφθηκαν κατά τη διάρκεια της εργασίας, από την αρχική ανάλυση του θεωρητικού υποβάθρου έως την ανάπτυξη της εφαρμογής και την αξιολόγησή της. Κατά τη διάρκεια αυτού του κεφαλαίου, εξετάζονται τα συμπεράσματα που προέκυψαν από την εργασία. Το κεφάλαιο αυτό εστιάζει στο πως ανταποκρίνεται η εφαρμογή στους αρχικούς στόχους που είχαν οριστεί και πώς πλαισιώνεται στο θεωρητικό υπόβαθρο που μελετήθηκε σε. Τα συμπεράσματα αυτά σε συνδυασμό με τα συμπεράσματα της αξιολόγησης του κεφαλαίου 5 θα βοηθήσουν στο να κατανοηθεί η απόδοση της εφαρμογής και τυχόν αδυναμίες που πρέπει να διορθωθούν.

Επιπλέον, εξετάζονται μελλοντικές προοπτικές και επεκτάσεις της εφαρμογής μέσω των οποίων η παρούσα εφαρμογή μπορεί να εμπλουτίζει τον πολιτιστικό και εκπαιδευτικό κόσμο με τον δικό της μοναδικό τρόπο.

## **6.2 Ψηφιακά μουσεία και διατήρηση της πολιτιστικής κληρονομιάς**

Η διατήρηση της πολιτιστικής κληρονομιάς ειδικά στην σημερινή παγκοσμιοποιημένη κοινωνία είναι πιο σημαντική από ποτέ. Είναι πλέον απαραίτητη για την υγεία κάθε κοινωνίας καθώς επιτρέπει την διατήρηση των πολιτιστικών και ιστορικών αξιών που σχετίζονται με την εξέλιξη της κοινωνίας και της τέχνης. Μέσω των ψηφιακών μουσείων, αυτή η διατήρηση και προβολή της πολιτιστικής κληρονομιάς γίνεται πιο προσβάσιμη και διαδραστική από ποτέ.

Έχοντας εξετάσει την ανάπτυξη και τον ρόλο των ψηφιακών μουσείων εκτενώς στα προηγούμενα κεφάλαια, προκύπτει ότι αυτά αποτελούν σημαντικό εργαλείο για την διατήρηση και την προώθηση της πολιτιστικής κληρονομιάς. Επιπλέον, και οι χρήστες, όπως αναδείχθηκε μέσω του ερωτηματολογίου, επιβεβαιώνουν τη σημασία αυτής της προσπάθειας.

Μέσα από τα ψηφιακά μουσεία, οι επισκέπτες μπορούν να αλληλεπιδρούν ενεργά με τα εκθέματα, να εξερευνούν την ιστορία και τον πολιτισμό, και να εμπλακούν σε μια μάθηση που αποκτά νέα διαστάσεις μέσω της τεχνολογίας. Ο ρόλος της προσβασιμότητας στην πολιτιστική κληρονομιά γίνεται πιο έντονος, καθώς οι ψηφιακοί χώροι μπορούν να φιλοξενήσουν ακόμα περισσότερες πληθυσμιακές ομάδες, συμβάλλοντας στη διάδοση της πολιτιστικής κληρονομιάς παγκοσμίως. Συνολικά, τα ψηφιακά μουσεία αποδεικνύονται ένα απαραίτητο μέσο για την προστασία, διατήρηση, και προώθηση της πολιτιστικής κληρονομιάς.

# **6.3 Ανάπτυξη ψηφιακού μουσείου**

Κατά την ανάπτυξη αυτού του ψηφιακού μουσείου είχαν τεθεί τέσσερεις σαφείς στόχοι. Η εφαρμογή να είναι εύχρηστη, να προσφέρει ποιοτικό εκπαιδευτικό περιεχόμενο, να είναι κατά το δυνατόν ρεαλιστική και ταυτόχρονα ψυχαγωγική για να μείνει ευχάριστη εμπειρία στον χρήστη. Η επίτευξη αυτών των στόχων ήταν μια σύνθετη και προκλητική διαδικασία, αλλά τα τελικά αποτελέσματα απέδειξαν την επιτυχία της προσέγγισης αυτής.

Σε ό,τι αφορά την ευχρηστία, η εφαρμογή σχεδιάστηκε με προσοχή για εύκολη πλοήγηση και εύκολα κατανοητό και διαχειρίσιμο γραφικό περιβάλλον ενώ η ποιότητα του εκπαιδευτικού περιεχομένου με βάση και τις αξιολογήσεις των χρηστών ήταν αρκετά ποιοτική. Οι χρήστες μπορούν να ανακαλύψουν και να μάθουν πληροφορίες για τους δεινόσαυρους με έναν ενδιαφέρον και πιο διαδραστικό τρόπο λόγω του 3rd person τρόπου περιήγησης στο μουσείο.

Η προσπάθεια για ρεαλιστικότητα απέδωσε καρπούς, καθώς λήφθηκαν πολλά θετικά σχόλια για την αισθητική και το περιβάλλον του μουσείου. Αυτό σίγουρα συνέβαλε στη λίγο βαθύτερη κατανόηση και ανακάλυψη του κόσμου των δεινοσαύρων.

Τέλος, όσον αφορά την ψυχαγωγία, οι χρήστες είχαν τη δυνατότητα να απολαύσουν την εμπειρία επίσκεψης σε ένα μουσείο με πιο διασκεδαστικό και διαδραστικό τρόπο, κάνοντας την μάθηση πιο ευχάριστη μέσω των λειτουργιών του καταστήματος, της καθαυτό περιήγησης και της παρακολούθησης του εκπαιδευτικού βίντεο.

Συνολικά, η διαδικασία ανάπτυξης αυτού του ψηφιακού μουσείου αποτέλεσε εν τέλει μια επιτυχή προσπάθεια, προσφέροντας στους χρήστες μια εμπειρία που συνδυάζει την πολιτιστική αξία με τον ψυχαγωγικό χαρακτήρα. Οι στόχοι που τέθηκαν στην αρχή της διαδικασίας επετεύχθησαν, ενισχύοντας τη σημασία της πολιτιστικής κληρονομιάς και των ψηφιακών μουσείων στον σύγχρονο ψηφιακό κόσμο.

### **6.4 Διαδικασία αξιολόγησης**

Η αξιολόγηση των διαφόρων χρηστών αποτελεί ένα σημαντικό μέσο για την κατανόηση της απήχησης της εφαρμογής και των αντιλήψεών τους σχετικά με τη σημασία της πολιτιστικής κληρονομιάς και των ψηφιακών μουσείων.

Ένα από τα πιο ενθαρρυντικά αποτελέσματα της αξιολόγησης είναι η συμφωνία μεταξύ των χρηστών, ανεξαρτήτως ηλικίας, ότι η ύπαρξη των μουσείων είναι ουσιώδης για τη διατήρηση της πολιτιστικής κληρονομιάς. Αυτό αποδεικνύει ότι ακόμα και οι νέοι, που μπορεί να μην επισκέπτονται συχνά φυσικά μουσεία, συνειδητοποιούν τη σημασία τους. Η πολιτιστική

### **98** ΚΕΦΑΛΑΙΟ 6: ΣΥΜΠΕΡΑΣΜΑΤΑ

κληρονομιά παραμένει ένα κομμάτι της ταυτότητάς μας και η ανάγκη για τη διατήρησή της είναι ανεξίτηλη.

Επίσης, η αξιολόγηση κατέδειξε το ενδιαφέρον και τη θετική ανταπόκριση των χρηστών όσον αφορά τη χρήση της εφαρμογής του ψηφιακού μουσείου. Οι λόγοι περιλαμβάνουν την ευχρηστία της, την εκπαιδευτική της αξία, τη ρεαλιστικότητα των εκθεμάτων και την ψυχαγωγική εμπειρία που προσφέρει. Αυτό αποδεικνύει ότι τέτοιες ψηφιακές πλατφόρμες μπορούν να παρέχουν εμπειρίες που εκτιμώνται από το ευρύ κοινό και μπορούν να αποτελέσουν αξιόλογο εκπαιδευτικό εργαλείο.

Οι απόψεις και οι εντυπώσεις των χρηστών καταδεικνύουν ότι η ανάπτυξη του ψηφιακού μουσείου ήταν μια επιτυχημένη προσπάθεια, συνδυάζοντας αποτελεσματικά τους στόχους της ευχρηστίας, της μάθησης, της ρεαλιστικότητας και της ψυχαγωγίας. Το αποτέλεσμα είναι μια εφαρμογή που προσφέρει ποιοτικές εκπαιδευτικές εμπειρίες και συμβάλλει στην σύνδεση του κοινού με την πολιτιστική κληρονομιά με έναν πρωτοποριακό και σύγχρονο τρόπο.

# **6.5 Μελλοντικές επεκτάσεις**

Το ψηφιακό μουσείο μπορεί να πέτυχε τους στόχους του αλλά αυτό δεν παύει να σημαίνει πως ήταν ολοκληρωτικά αψεγάδιαστο. Εκτός από τυχόν αδυναμίες του στο τεχνικό κομμάτι σίγουρα θα μπορούσαν ορισμένες λειτουργίες του να επεκταθούν ή και να προστεθούν καινούργιες. Η προσθήκη επιπλέον δραστηριοτήτων στα εκθέματα όπου ο χρήστης θα μπορούσε να συμμετάσχει θα μπορούσε για παράδειγμα να βελτιώσει το ψυχαγωγικό αλλά και το εκπαιδευτικό κομμάτι του μουσείου. Επιπλέον η προσθήκη και η βελτίωση ορισμένων λειτουργιών όπως η προσθήκη περισσότερων και ειδικότερων ρυθμίσεων στο αρχικό μενού, μεγέθυνση και σμίκρυνση του χάρτη τοποθεσίας, εισαγωγή πλήκτρων συντόμευσης, βελτιστοποίηση της κάμερας και των animation και άλλων παρόμοιων θα βοηθούσαν πολύ στην ευχρηστία της εφαρμογής. Εκτός αυτών, η εφαρμογή θα μπορούσε να ενσωματωθεί σε κάποια ιστοσελίδα έτσι ώστε να είναι προσβάσιμη και διαθέσιμη σε ευρύτερο κοινό. Εν τέλει ίσως η καλύτερη αξιοποίηση και μελλοντική της επέκταση θα ήταν η αξιοποίηση αυτής της ιδέας από επίσημους φορείς πολιτισμού για να εμπλουτιστούν με παρόμοιες εμπειρίες πολιτιστικοί χώροι ανά τον κόσμο διαδίδοντας και διαφυλάσσοντας έτσι την αξία της πολιτιστικής μας κληρονομιάς.

# **Bιβλιογραφία**

- Aiello, D., Fai, S., & Santagati, C. (2019, Αύγουστος). *Research Gate*. Ανάκτηση από [https://doi.org/10.5194/isprs](https://doi.org/10.5194/isprs-archives-XLII-2-W15-33-2019)-archives-XLII-2-W15-33-2019
- Applin, S. (1992, Απρίλιος 9). The virtual museum: Interactive 3D navigation of a multimedia database. *Journal of Visualization and Computer Animation*, σσ. 183-197.
- Baloian, N., Biella, D., Luther, W., Sacher, D., & Pino, J. (2021, Δεκέμβριος). Designing, Realizing, Running, and Evaluating Virtual Museum – a Survey on Innovative Concepts and Technologies. *JOURNAL OF UNIVERSAL COMPUTER SCIENCE*.
- *BBC Science Focus*. (2022). Ανάκτηση από <https://www.sciencefocus.com/nature>
- Chaowanan, K. (2019, Μάρτιος). *Research Gate*. Ανάκτηση από https://www.researchgate.net/publication/334082549 Evaluation of the virtual reali ty usage for the promotion of historical heritage
- Dinçer, F., & Akgül, S. (2022). *Handbook of Research on Digital Communications, Internet of Things, and the Future of Cultural Tourism.*
- Logopsycom. (2023). *Logopsycom*. Ανάκτηση από [https://logopsycom.com/which](https://logopsycom.com/which-benefits-can-virtual-museums-bring-to-education/)benefits-can-virtual-museums-bring-to-[education/](https://logopsycom.com/which-benefits-can-virtual-museums-bring-to-education/)
- *National Geographic*. (2022). Ανάκτηση από <https://www.nationalgeographic.com/science/>
- *Paper*. (2023). Ανάκτηση από [https://paper.co/blog/game](https://paper.co/blog/game-based-learning-in-education-a-quick-history)-based-learning-in[education](https://paper.co/blog/game-based-learning-in-education-a-quick-history)-a-quick-history
- Petridis, P., White, M., Mourkousis, N., Gatzidis, C., Liarokapis, F., Sifniotis, M., & Basu, A. (2005, Ιανουάριος). *Research Gate*. Ανάκτηση από https://www.researchgate.net/publication/232416400 Exploring and Interacting wit [h\\_Virtual\\_Museums](https://www.researchgate.net/publication/232416400_Exploring_and_Interacting_with_Virtual_Museums)
- Remondino, F., & Campana, S. (2014, Ιανουάριος). *ResearchGate.* Archaeopress BAR. Ανάκτηση από [https://www.researchgate.net/publication/265383181\\_3D\\_Recording\\_and\\_Modelling](https://www.researchgate.net/publication/265383181_3D_Recording_and_Modelling_in_Archaeology_and_Cultural_Heritage_-_Theory_and_Best_Practices) [\\_in\\_Archaeology\\_and\\_Cultural\\_Heritage\\_](https://www.researchgate.net/publication/265383181_3D_Recording_and_Modelling_in_Archaeology_and_Cultural_Heritage_-_Theory_and_Best_Practices)-\_Theory\_and\_Best\_Practices
- Schweibenz, W. (2004). The Development of Virtual Museums. *ICOM NEWS*.
- Schweibenz, W. (2019). The virtual museum: An overview of its origins, concepts, and terminology. *The Museum Review*.
- Stylianou-Lambert, T., & Shehade, M. (2020, Ιούνιος). *Research Gate*. Ανάκτηση από <https://doi.org/10.3390/app10114031>
- Unity Technologies. (2022). *Unity Documentation*. Ανάκτηση από <https://docs.unity3d.com/2021.3/Documentation/ScriptReference/>
- *VI.Μ.Μ.* (2016). Ανάκτηση από [https://www.vi](https://www.vi-mm.eu/)-mm.eu/
- Αναγνώστου, Κ. (2009). *ΒΙΝΤΕΟΠΑΙΧΝΙΔΙΑ Βιομηχανία και ανάπτυξη.* Αθήνα: ΚΛΕΙΔΑΡΙΘΜΟΣ.